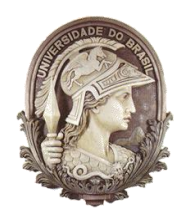

## **UNIVERSIDADE FEDERAL DO RIO DE JANEIRO**

Instituto de Física Programa de Pós-Graduação em Ensino de Física Mestrado Profissional em Ensino de Física

## EXPERIMENTOS NO LABORATÓRIO DE MECÂNICA COM VÍDEOS E IMAGE J

Fernanda Marques Pantoja

Dissertação de Mestrado apresentada ao Programa de Pós-Graduação em Ensino de Física, Instituto de Física, da Universidade Federal do Rio de Janeiro, como parte dos requisitos necessários à obtenção do título de Mestre em Ensino de Física.

Orientadores: Marta Feijó Barroso Nathan Bessa Viana

Rio de Janeiro Dezembro de 2014

### EXPERIMENTOS NO LABORATÓRIO DE MECÂNICA COM VÍDEOS E IMAGE J

### Fernanda Marques Pantoja

Orientadores: Marta Feijó Barroso Nathan Bessa Viana

Dissertação de Mestrado submetida ao Programa de Pós-Graduação em Ensino de Física, Instituto de Física, da Universidade Federal do Rio de Janeiro - UFRJ, como parte dos requisitos necessários à obtenção do título de Mestre em Ensino de Física.

Aprovada por:

\_\_\_\_\_\_\_\_\_\_\_\_\_\_\_\_\_\_\_\_\_\_\_\_\_\_\_\_\_\_\_\_\_\_\_\_\_\_\_\_\_ Dra.Marta Feijó Barroso (Presidente)

\_\_\_\_\_\_\_\_\_\_\_\_\_\_\_\_\_\_\_\_\_\_\_\_\_\_\_\_\_\_\_\_\_\_\_\_\_\_\_\_\_

Dr.Nathan Bessa Viana

\_\_\_\_\_\_\_\_\_\_\_\_\_\_\_\_\_\_\_\_\_\_\_\_\_\_\_\_\_\_\_\_\_\_\_\_\_\_\_\_\_ Dr. Antonio Carlos Fontes dos Santos

\_\_\_\_\_\_\_\_\_\_\_\_\_\_\_\_\_\_\_\_\_\_\_\_\_\_\_\_\_\_\_\_\_\_\_\_\_\_\_\_\_ Dra.Carla Brenda Bonifazi

Dra. Simone Coutinho Cardoso

\_\_\_\_\_\_\_\_\_\_\_\_\_\_\_\_\_\_\_\_\_\_\_\_\_\_\_\_\_\_\_\_\_\_\_\_\_\_\_\_\_

Rio de Janeiro Dezembro de 2014

## **FICHA CATALOGRÁFICA**

P198e Pantoja, Fernanda Marques Experimentos no laboratório de mecânica com vídeos e ImageJ / Fernanda Marques Pantoja. -- Rio de Janeiro, 2014. Viii, 117 f. Orientadora: Marta Feijó Barroso. Coorientador: Nathan Bessa Viana. Dissertação (mestrado) - Universidade Federal do Rio de Janeiro, Instituto de Física, Programa de Pós-Graduação em Ensino de Física, 2014. 1. Ensino de Física. 2. Laboratório de Mecânica. 3. ImageJ. I. Barroso, Marta Feijó, orient. II. Viana, Nathan Bessa, coorient. III. Título.

Dedico esta dissertação aos meus alunos.

### **Agradecimentos**

À Jeová Deus, pela sabedoria e forças para seguir em frente.

À minha filha Sophia, ao meu marido Rodrigo e aos meus pais, por todo apoio e compreensão em meus momentos de ausência.

Aos meus orientadores Marta e Nathan, pela paciência, compreensão e dedicação.

À todos os professores do curso do mestrado profissional em Ensino de Física, por compartilhar conosco seus conhecimentos.

Aos meus colegas de turma, por todo apoio.

Aos meus colegas do Pedro II, por todo apoio.

Aos meus alunos.

## **RESUMO**

### EXPERIMENTOS NO LABORATÓRIO DE MECÂNICA COM VÍDEOS E IMAGE J

#### Fernanda Marques Pantoja

Orientadores: Nathan Bessa Viana Marta Feijó Barroso

Resumo da Dissertação de Mestrado submetida ao Programa de Pós-Graduação em Ensino de Física, Instituto de Física,da Universidade Federal do Rio de Janeiro, como parte dos requisitos necessários à obtenção do título de Mestre em Ensino de Física.

As disciplinas de Física Experimental nas universidades brasileiras são quase sempre ministradas para grupos grandes de estudantes das áreas de Engenharia e Ciências Exatas. Com isso, são utilizados experimentos com roteiros fechados e equipamentos de laboratório bem estabelecidos. Este trabalho relata o desenvolvimento de um projeto piloto de modificação nas práticas do laboratório de mecânica introdutória. A coleta de dados, no laboratório, foi feita com a utilização de câmeras de vídeo, e a análise com softwares, em particular com o ImageJ. O foco foi melhorar o interesse e a compreensão por parte dos alunos nas atividades desenvolvidas na disciplina. Com as ferramentas tecnológicas utilizadas, mais próximas do cotidiano dos alunos, foi possível estabelecer diálogos mais produtivos entre alunos e entre alunos e professor, reduzindo o tempo habitualmente gasto em manipulações de equipamentos e usando mais tempo de sala de aula para a discussão do modelo a ser utilizado para a descrição dos resultados. O projeto piloto foi desenvolvido durante todo um período com uma turma de Engenharia. Todos os experimentos da disciplina foram objeto de novas formas de coleta e análise de dados, e ao final concluiu-se pela conveniência de ampliar a experiência para as demais turmas da disciplina. Foram também avaliadas as possibilidades de utilização de alguns desses desenvolvimentos em turmas de Física no Ensino Médio.

Palavras-chave: Ensino de Física, Laboratório, Vídeos, ImageJ

Rio de Janeiro Dezembro de 2014

# **ABSTRACT**

### INTRODUCTORY MECHANICSLABORATORY ACTIVITIES USING VIDEOS AND VIDEO ANALYSIS

#### Fernanda Marques Pantoja

Supervisors: Nathan Bessa Viana Marta Feijó Barroso

Abstract ofmaster'sthesissubmittedtoPrograma de Pós-Graduação em Ensino de Física, Instituto de Física, Universidade Federal do Rio de Janeiro, in partialfulfillmentoftherequirements for thedegree Mestre em Ensino de Física.

The experimental physics courses in Brazilian universities often are presented to large groups of students from the Engineering and Physical Sciences. Thus, experiments are used with guided, strictly closed, instructions and well-established laboratory equipment. This paper reports the development of a pilot project of change in the practices of the introductory mechanics laboratory. Data was taken with the the use of video cameras, and data analysis used the videos produced by studentes with help from software, in particular ImageJ. The focus was to improve the interest and understanding of the physical concepts and on experimental techniques of students. The use of technological tools closer to the students' daily activities has introduced a more productive dialogue between students and between students and teacher, reducing the time usually spent on equipment handling and using more classroom time to model the phenomena under discussion and to describe and discuss the results and the physics involved. The pilot project was developed throughout a semester with a group of freshman Engineering students. All experiments of the tradicional discipline were developed with new forms of data collection and analysis, and at the end we concluded the convenience of extending the experience to all groups of discipline. It is also sugested that these developments should be used in high school physics classes, such as the ones in which the author works.

Keywords: Physics education, Laboratory, Videos, ImageJ

Rio de Janeiro December 2014

# **Sumário**

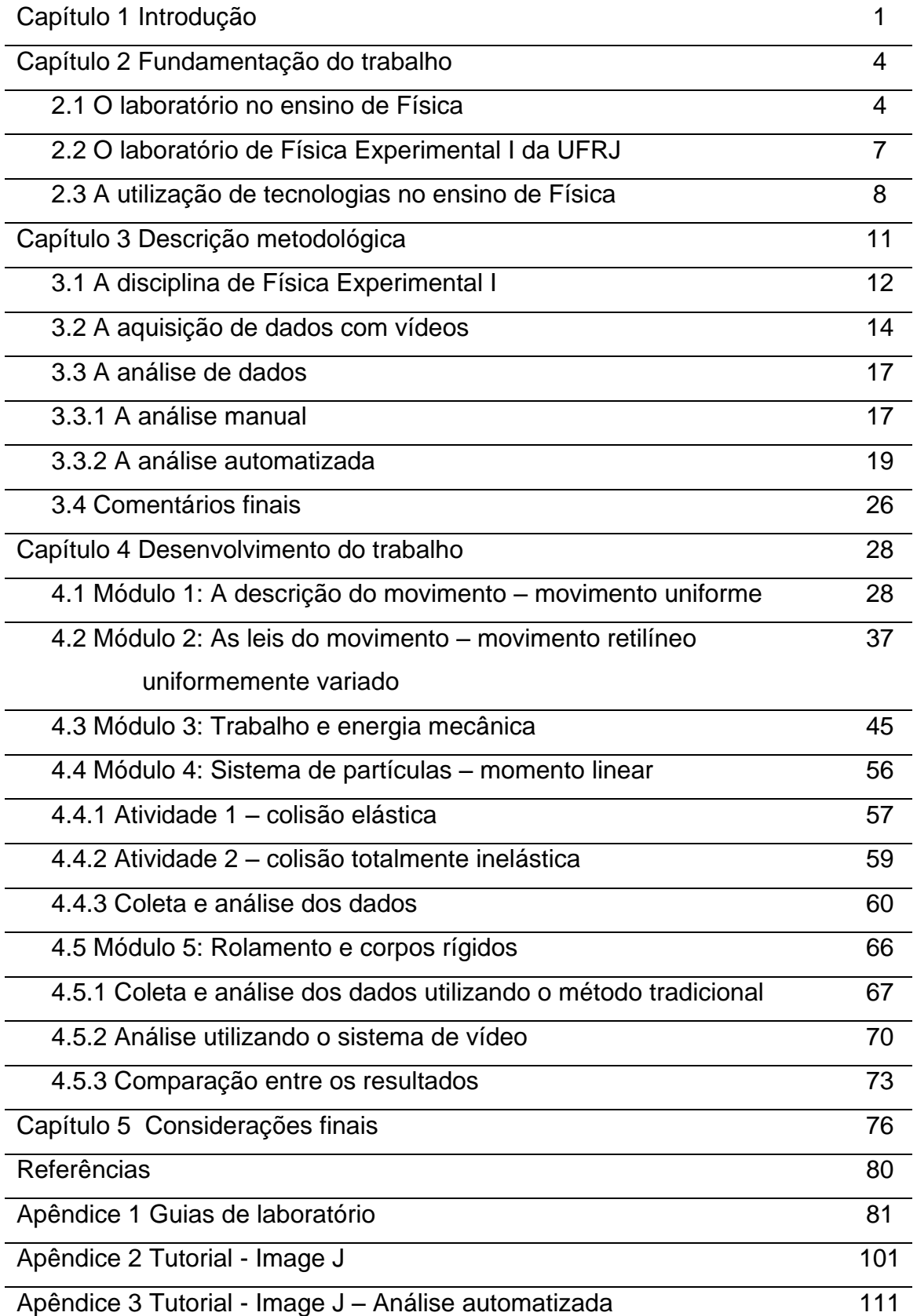

# **Capítulo 1 Introdução**

Cursos de nível superior nas áreas de Ciências Exatas e Tecnologia apresentam disciplinas de física em sua grade curricular. Em muitos desses cursos, os estudantes são apresentados aos conteúdos de física em disciplinas diferentes para os aspectos teóricos e experimentais.

Com isso, as atividades experimentais são realizadas separadamente da discussão dos conteúdos teóricos. No caso da Universidade Federal do Rio de Janeiro, os cursos de Engenharia (em suas diversas habilitações) e de Ciências Exatas e Matemática (Física, Química, Matemática e outros) prevêm que os alunos cursem, logo no primeiro ano do curso superior, a disciplina de Física Experimental I, em paralelo com a disciplina teórica de Física I. O número de inscritos por período é de cerca de mil estudantes.

O ensino médio no país tem apresentado deficiências no que se refere ao aprendizado de Física. Essa informação é revelada por diversas e diferentes formas de avaliação do sistema, tanto as quantitativas (como o PISA, Programa para Avaliação Internacional da Aprendizagem, o ENEM, Exame Nacional do Ensino Médio, o SAEB com a Prova Brasil, entre outros) quanto as qualitativas, apresentadas em relatórios de pesquisa. Uma das características que se conhece é que boa parte dos estudantes do ensino médio nunca desenvolveu atividades experimentais em física.

Com esse quadro, constata-se que a disciplina de Física Experimental I é, para quase todos os estudantes, o primeiro contato de alunos do ensino superior da área de ciência e tecnologia com atividades de laboratório de física. E essa disciplina é ministrada, no caso da UFRJ, para um número muito grande de estudantes.

Isso faz com que as escolhas de andamento da disciplina de Física Experimental I tenham que ser cuidadosamente avaliadas e estudadas. Não há instrumentos, professores e salas suficientes para um ensino de laboratório individualizado, com desenvolvimento de projetos, por exemplo, para esse número e essas características do alunado. A disciplina passa a ressentir-se de um caráter técnico, objetivo, com instruções precisas e muito organizadas, para que seja possível o desenvolvimento a contento das atividades.

No caso do curso de Física Experimental I da UFRJ, ministrado pelo Instituto de Física para alunos da Engenharia e demais cursos da área de Ciências Exatas, aborda-se o tema Mecânica. As atividades de laboratório tiveram sua última reformulação em 1997, no bojo de uma grande discussão ocorrida à época sobre a física básica. Os experimentos propõem-se a discutir os conceitos básicos de cinemática e dinâmica, com determinações experimentais de posição, velocidade e aceleração, e com a análise de situações diversas relativas ao movimento de uma partícula e de um sistema de partículas. A disciplina é dividida em módulos, com 2 aulas por módulo; em cada módulo, é realizado um experimento completo, com elaboração de relatório.

O equipamento básico utilizado é um trilho de ar (para redução do atrito), e a coleta de dados é feita com o uso de um centelhador, marcando posições dos objetos que se movem sobre o trilho de ar numa fita termosensível. Este procedimento é trabalhoso e repetitivo para os alunos.

A proposta desenvolvida neste trabalho relaciona-se ao uso de outras formas, mais adequadas ao momento atual, de coleta e análise dos dados obtidos. Faz-se a sugestão do uso de vídeos para a coleta dos dados, em substituição a mecanismos como centelhadores e fotogates, e o uso de software para análise das imagens dos quadros do vídeo.

Durante o segundo período de 2013, alguns grupos experimentais realizaram os mesmos experimentos utilizando essa proposta, e as demais turmas continuaram utilizando os instrumentos antigos para coleta e análise. O trabalho pretende avaliar o uso dessa proposta com os alunos antes de sua adoção para todo o alunado de Física Experimental I.

No Capítulo 2, apresenta-se a fundamentação teórica relativa ao que se conhece sobre a importância do uso de laboratórios no ensino de ciências, em particular, de física. Discute-se também o uso de vídeos como ferramenta de ensino e aprendizagem.

No Capítulo 3, faz-se a descrição metodológica do trabalho: quais hipóteses testadas e os métodos escolhidos para o trabalho.

No Capítulo 4, é feito um relato detalhado do desenvolvimento do projeto piloto, com a apresentação das atividades desenvolvidas pelos alunos e das observações feitas pelos participantes do projeto relativo a atitudes e interesse dos alunos.

No Capítulo 5, apresentam-se as considerações finais relativas ao desenvolvimento do projeto piloto e as propostas de continuidade.

2

Nos Apêndices, são apresentados os roteiros experimentais utilizados pelos alunos com a coleta e análise de dados sendo feitas por meio de vídeos, e tutoriais para utilização do software escolhido para análise dos dados.

# **Capítulo 2 Fundamentação do trabalho**

Neste capítulo, faz-se a apresentação dos fundamentos utilizados no desenvolvimento do projeto piloto de reestruturação da disciplina de Física Experimental I oferecida pelo Instituto de Física da UFRJ.

Esta disciplina é obrigatória para praticamente todos os alunos ingressantes nos cursos das áreas de Ciências Matemáticas e da Natureza e de Tecnologia. Envolve um número expressivo de estudantes e professores na sua realização, trazendo questionamentos a respeito do papel de atividades de laboratório quando o número de estudantes é muito grande e a respeito das ferramentas utilizadas para coleta e análise de dados.

Na primeira seção, faz-se uma introdução ao papel das atividades de laboratório no ensino de física, em especial nos anos iniciais do ensino superior e no ensino médio, para os quais a faixa etária dos alunos está basicamente entre 15 e 22 anos. Em seguida, as escolhas relativas ao que fazer quando o número de alunos é muito grande são apresentadas. Finalmente, apresentam-se as ferramentas de vídeo para coleta de dados e os softwares disponíveis para a análise de dados, justificando-se as escolhas feitas no desenvolvimento deste projeto piloto.

### **2.1. O laboratório no ensino de física**

Muitas são as dificuldades e problemas que permeiam o ensino de Física, e muitos trabalhos são dedicados aos diagnósticos e às reflexões sobre suas causas e consequências.

O uso de atividades experimentais como parte estratégica do ensino de física tem sido apontado como fundamental para o processo de ensino-aprendizagem há muitos anos [Hofstein e Lunetta 2004]. A compreensão que o ensino de física baseado em aulas expositivas, de caráter eminentemente teórico, com algumas poucas e eventuais

demonstrações experimentais torna a aprendizagem deficiente tornou-se um consenso nas últimas décadas.

Nesse âmbito, o uso de atividades experimentais de Física como estratégia de ensino, portanto parte fundamental do ensino de Física, tem sido apontada por alunos e professores como um dos caminhos mais importantes para se minimizar as dificuldades de aprender e também de ensinar Física de maneira significativa e consciente [Araujo e Abib, 2003].

Segundo Rosa [Rosa apud Leitão 2011]

*"A importância da realização de uma atividade experimental parece ser inegável se considerarmos que os professores, ao exercerem a docência, são formadores de pessoas que desenvolverão papel fundamental na sociedade em que estão inseridas. Nessa perspectiva, têm-se jovens que, independentemente da profissão que escolheram, atuarão na sociedade, a qual se encontra em processo constante de transformação, principalmente na área tecnológica, da qual a experimentação é base. Desenvolver atividades que permitam ao aluno refletir, questionar, entre outros aspectos, deve ser o papel do componente experimental no processo ensino-aprendizagem"*. (p. 20)

Por vezes, ao realizar tarefas no laboratório, alunos e professores contam com roteiros contendo uma série de passos, numa sequência pré-definida, de como realizar os experimentos. Muitos desses laboratórios contam com equipamentos que contém uma tecnologia pouco conhecida pelos alunos ou até mesmo nunca vista por eles.

Atualmente computadores e câmeras digitais ou celulares que filmam e armazenam imagens digitais estão presentes na vida da maior parte desses alunos, são tecnologias muito utilizadas por eles e muitas vezes pouco utilizadas no laboratório de Física.

De acordo com Macedo e Barrio<sup>3</sup>

*"Em particular no caso do uso do laboratório didático de Física, é consenso que este possui uma função importante na consolidação dos conteúdos conceituais e procedimentais, ou seja, nos processos de ensino e de aprendizagem dos conceitos e dos procedimentos próprios da Física."*

Para as atividades experimentais realizadas no laboratório de Física torna-se mais efetiva a participação de cada aluno quando as atividades são realizadas em

pequenos grupos, pois em um primeiro momento cada aluno tem a oportunidade de debater o assunto que está sendo abordado com esse pequeno grupo e não com toda a turma. A divisão dos grupos pode ser realizada pelos próprios alunos, ficando a critério do professor apenas o número de integrantes do grupo. Ao participar de uma atividade em grupo com alunos com os quais possui mais afinidade, cada aluno sente-se mais à vontade para expor opiniões e defender suas próprias idéias, desse modo o trabalho em grupo permite que os alunos desenvolvam um senso crítico e discutam com os colegas e reflitam sobre suas idéias e ações. O trabalho em grupo pode ser encarado pelo professor como uma forma de promover a cooperação coletiva em sala de aula.

Atividades realizadas no laboratório possibilitam desenvolver a curiosidade, promover discussões, elaborar hipóteses, despertar o espírito crítico, demandar reflexões, ensinar a analisar os resultados e expressá-los de forma correta. Neste sentido o laboratório de Física consolida-se como um importante momento para a construção do conhecimento científico, portanto suas funções vão além da mera perspectiva de aprender a manusear equipamentos, medidas, executar cálculos, ou com a exclusiva função de confirmar teorias [Macedo].

De acordo com Leitão [Leitão 2011],

*"É praticamente consensual na literatura que o ensino de laboratório não tem contribuído, de forma significativa, para aprendizagem dos alunos, pois, frequentemente, as atividades experimentais propostas aos alunos não privilegiam a interatividade e apresentam um distanciamento entre teoria e prática. Isto evidencia que o ensino de laboratório tem sido subutilizado e desta forma pode apresentar as seguintes limitações: i) não relaciona as atividades práticas com os conceitos físicos; ii) as operações de montagem dos equipamentos e as atividades de coletas de dados consomem muito tempo ou todo tempo disponível; iii) não proporciona uma apreciação sobre a natureza da ciência e da investigação científica." (pág. 20)*

Demonstrações e experiências de laboratórios sempre foram considerados essenciais para o reforço e compreensão de conceitos de física. A visualização dos fenômenos através de técnicas como demonstrações, simulações, modelos, gráficos em tempo real e vídeos é um componente importante do ensino de Física, e essas técnicas podem contribuir para a compreensão de conceitos físicos dos alunos, anexando imagens mentais a esses conceitos [Escalada].

Segundo Cadmus [Cadmus apud Escalada],

*"As demonstrações não só permitem que os alunos vejam em primeira mão como as coisas se comportam, mas também proporciona-lhes com as associações visuais que podem perceber e preservar a essência dos fenômenos físicos de forma mais eficaz do que as descrições verbais."*

As atividades experimentais que utilizam diferentes técnicas de visualização podem proporcionar excelentes oportunidades aos estudantes de desenvolver a compreensão de conceitos físicos e tambem desenvolver a investigação científica e adquirir habilidades ao mesmo tempo.

Segundo Hooper e Hannafin [Hooper e Hannafin apud Escalada] há uma série de diretrizes recomendadas referentes à emergentes tecnologias interativas<sup>4</sup>.

> *"Cada diretriz é baseada em pesquisas e teorias da aprendizagem. As diretrizes são as seguintes:*

*(1) Integrar estratégias que facilitem a aprendizagem significativa.* 

*(2) Relacionar conteúdo instrucional a experiência prévia dos alunos. Quando os alunos relacionam novos conhecimentos aos conhecimentos e experiências existentes, a aprendizagem do aluno é facilitada e a compreensão do novo material é melhorada.*

*(3) Utilizar atividades orientadas ajudam a preparar os alunos para o ensino, recuperando informações relevantes da memória de longo prazo a ser codificada com novas informações."*

Até recentemente, o acesso das escolas ao uso de computadores era bem limitado. No entanto, mesmo em ambientes onde equipamentos de informática adequados estavam disponíveis, estes freqüentemente não eram utilizados. Isto ocorria porque muitos professores precisam de orientação especializada na utilização de métodos de tecnologia para incorporarem a utilização de computadores em suas estratégias de ensino.

#### **2.2. O laboratório de Física Experimental I da UFRJ**

A disciplina de Física Experimental I foi objeto de uma crítica bem humorada no prefácio de livro de Jesus [Jesus 2014], como um processo que não deixa lembranças memoráveis.

O laboratório tradicional utilizado em cursos universitários ressente-se de problemas mencionados em detalhes por Borges [Borges 2002]: *"No que é denominado laboratório tradicional, o aluno realiza atividades práticas, envolvendo observações e medidas, acerca de fenômenos previamente determinados pelo professor. Em geral, os alunos trabalham em pequenos grupos e seguem as instruções de um roteiro."* A crítica principal a este tipo de visão é fundamentalmente epistemológica [Borges 2002]: o aluno estaria reproduzindo a forma de trabalho de um cientista, desenvolvendo um processo de aprendizagem relativo a como criar conhecimento. Isto é, *"as atividades práticas escolares são da mesma natureza e têm a mesma finalidade que as atividades experimentais e de observação que os cientistas fazem nos seus laboratórios de pesquisa."*

Esta visão certamente não é compartilhada por professores de cursos de física. No entanto, o pragmatismo necessário para se estabelecer uma disciplina fundamental, de laboratório de física, para a formação de engenheiros e profissionais de nível superior da área de ciências exatas, com um número muito grande de alunos, exige que dentro do possível procure-se obter o melhor – maior discussão sobre modelos e sobre medidas experimentais – sem abrir mão do que é possível. Para isso, são necessários roteiros estruturados, atividades guiadas, e muitas vezes são esses roteiros que guiam inteiramente os estudantes em suas atividades.

A reflexão sobre o processo de montagem de uma disciplina de física experimental para cursos universitários com grande número de alunos é difícil, e exige que sejam escolhidas técnicas e métodos de trabalho que possibilitem a valorização das atividades experimentais na formação dos estudantes.

### **2.3. A utilização de tecnologias no ensino de física**

O uso de computadores na aprendizagem de conteúdos de ciência e na pesquisa científica pode ser uma ferramenta bastante eficaz no "processo ativo" de aprendizagem.

A realização eficaz da investigação científica exige que os alunos tenham a oportunidade de fácil e frequente uso de uma ampla gama de equipamentos, incluindo computadores e aplicações da informática, materiais e experimentação e investigação na sala de aula.

Os recursos de captura de sistemas de vídeo digital permitem que o professor e os alunos possam capturar seus próprios vídeos de experimentos realizados e armazenar os mesmos no disco rígido do seu computador. Como os vídeos são armazenados como informação digital no disco rígido, várias técnicas de análise e processamento de imagens podem ser utilizadas em diversas ocasiões, sem que haja perda de qualidade ou dados dos mesmos. Uma vantagem de usar vídeo digitalizado é que depois que uma sequência de vídeo foi capturada como um arquivo, este arquivo pode ser copiado para qualquer computador. A possibilidade de manipular imagens digitais proporciona aos alunos e professores uma melhor maneira de visualizar, analisar e compreender os fenômenos físicos.

O uso de computadores em cursos de física tem aumentado substancialmente e pode ser muito útil no laboratório de física para análise e coleta de dados por meio de dispositivos de interface. Os computadores também podem ser utilizados para simular certos experimentos, que normalmente exigem equipamento caro, como por exemplo, a experiência da gota de óleo de Millikan, ou que poderia expor os alunos a riscos desnecessários, como por exemplo, experiências que envolvam amostras radioativas. O uso de computadores no laboratório de física permite a utilização de uma variedade de técnicas de visualização, como simulações, modelos, gráficos em tempo real e vídeos, os quais podem proporcionar oportunidades para reforçar e desenvolver a aprendizagem de conceitos de física [Escalada].

Atualmente diferentes grupos de pesquisa em ensino de física tem desenvolvido ferramentas e materiais específicos para a utilização de vídeos digitais nas aulas de física. Neste trabalho propõe-se o uso da câmera digital, bem como um programa de análise de vídeo para aquisição e análise dos experimentos realizados no laboratório de mecânica, onde o programa ImageJ será utilizado como um complemento das atividades experimentais realizadas no laboratório. O programa permite que o usuário possa rastrear objetos na tela de vídeo, bem como realizar cálculos e colher dados, para realizar análises gráficas do caminho do objeto analisado, elaborando ou gerando um arquivo de coordenadas. É muito fácil para os alunos coletar os dados do vídeo, e recolher informações numéricas a partir de uma variedade de pontos na tela. No caso mais simples, pode-se coletar dados, importá-los para um programa de análise, como uma planilha, e fazer a análise dos dados. Os alunos irão, dessa forma, analisar qualitativamente e quantitativamente o movimento dinâmico de carrinhos, a colisão de carrinhos e a queda de objetos utilizando uma câmera digital e um programa de análise de imagens.

Há outros programas disponíveis na literatura, como o programa Tracker. No entanto, a utilização do programa ImageJ em ambientes de pesquisa tornou-o preferido pela equipe que desenvolveu este piloto.

# **Capítulo 3 Descrição metodológica**

Este capítulo tem como objetivo relatar a metodologia utilizada no desenvolvimento do trabalho.

A proposta de desenvolvimento de um piloto para mudança das atividades de Física Experimental I foi elaborada e discutida durante o primeiro período de 2013. Neste período, houve a participação em aulas tradicionais da disciplina para observação e a preparação do projeto piloto.

A preparação do projeto piloto envolveu a escolha de que apenas as técnicas de coleta e análise de dados seriam modificadas, sem mudanças nas discussões conceituais e nos experimentos utilizados.

A aplicação da proposta ocorreu durante o 2º semestre do ano de 2013, em uma turma de Física Experimental I, como uma prática de ensino. As aulas ministradas foram observadas por professor externo.

A prática de ensino foi realizada na turma EPT2 + ENU (alunos do curso de Engenharia de Petróleo e Engenharia Nuclear). No total, eram dez os alunos inscritos, todos assíduos. Esses alunos estavam no primeiro ano do curso universitário, em geral no segundo período. Todos os alunos do curso de Engenharia de Petróleo em seu primeiro ano de curso universitário, cursando o 2° período do curso de graduação.

Na Figura 3.1, apresentam-se imagens do grupo de alunos em atividade no laboratório. Esses alunos tinham idades entre 18 e 20 anos, eram recém saídos do ensino médio, cursando a primeira disciplina experimental na universidade. Essas características fazem com que uma parte importante da disciplina esteja associada à discussão e aprendizagem relativas a dados experimentais: construção de tabelas de dados e montagem de gráficos.

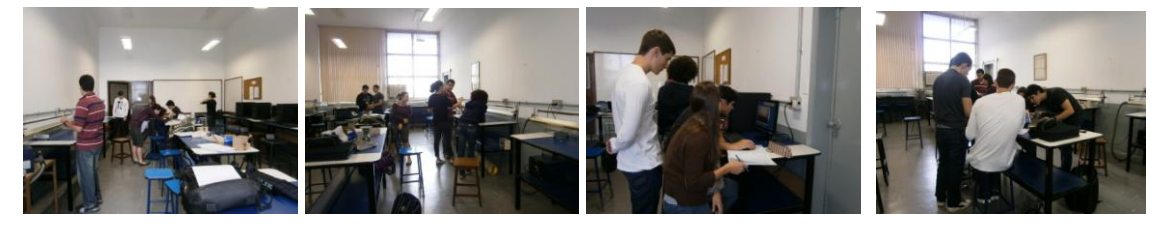

**Figura 3.1.** Atividades no laboratório.

As aulas ocorreram em encontros semanais com duração de 2 horas. Cada módulo foi trabalhado por duas aulas seguidas, totalizando 4 horas por módulo.

A seguir, apresentamos uma descrição da disciplina de Física Experimental I e sua divisão em módulos, a utilização de vídeos para aquisição de dados, as formas de análise desses dados e os comentários finais.

### **3.1. A disciplina de Física Experimental I**

A ementa da disciplina Física Experimental I, que consta nos currículos dos cursos da Engenharia, Física e outros, pode ser encontrada no Sistema de Gestão Acadêmica da UFRJ<sup>1</sup> e está mostrada na Figura 3.1.

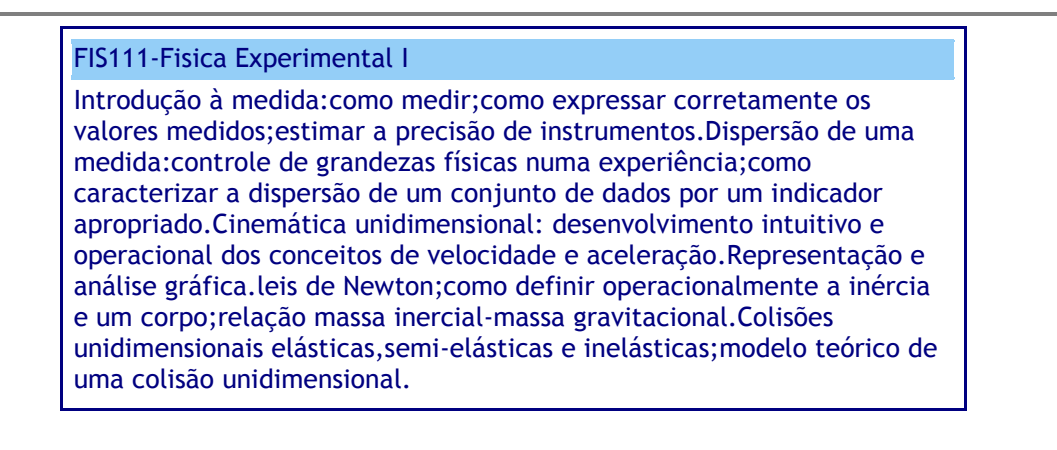

**Fonte:** Sistema de Gestão Acadêmica (SIGA)

**Figura 3.1**. A ementa da disciplina Física Experimental I.

O objetivo da disciplina de Física Experimental I é, segundo consta no projeto pedagógico do curso de Licenciatura em Física $2$ 

*"Conduzir o aluno a compreender os procedimentos básicos da ciência experimental (física) e sua relação com a teoria; aspectos da mecânica clássica, relativos ao movimento, quanto à sua descrição e causas; adquirir capacidade de operacionalização destes conceitos de modo a poder desenvolver o seu papel de formador na área da Física. Para isso o aluno trabalha com os fundamentos básicos do método experimental e da mecânica clássica utilizando as* 

1

<sup>1</sup> Disponível em https://www.siga.ufrj.br/sira/repositorio-curriculo/disciplinas/9733C854-92A4-F713- 0056-3E3937E3F2FE.html.

<sup>2</sup> Disponível em http://www.if.ufrj.br/wp-uploads/2013/03/PPCLicenciatura\_CPL\_CEG\_DEN\_ OFICIAL-2014-08-05-1.pdf, na página 20 do documento.

*ferramentas adequadas (experimentos, modelos matemáticos e redação de textos)."*

Há vários anos, os experimentos realizados no curso de Física Experimental I são realizados fazendo-se a tomada de dados para o registro do movimento de um carrinho sobre um trilho de ar, utilizando-se uma fita termossensível e um centelhador para registrar o movimento do carrinho na fita. A análise dos dados é feita a partir do registro do movimento do carrinho na fita termossensível. Uma crítica bem humorada a esta disciplina é apresentada em Jesus [Jesus 2014].

Tem-se em cada sala preparada para o curso de Física Experimental I em média seis bancadas, cada uma com um trilho de ar de 2,0 m de comprimento, ligado a um compressor e ao centelhador. Duas outras bancadas estão disponíveis para que os grupos possam fazer a análise dos dados e os gráficos solicitados.

A disciplina é ministrada em paralelo com a disciplina de Física I, que aborda o tema de Mecânica Introdutória. Os experimentos tratam dos temas que estão sendo discutidos teoricamente: dinâmica de uma partícula, com a definição dos conceitos cinemáticos (posição, velocidade e aceleração), as leis de Newton e trabalho e energia; dinâmica de um sistema de partículas, com a apresentação dos conceitos de momento linear, momento angular e energia do sistema e suas leis de conservação, com o tratamento específico de processos de colisão e de corpos rígidos.

Em geral, esta é a primeira ocasião em que os estudantes desenvolvem atividades de laboratório, e dentre os objetivos da disciplina está a familiarização com o processo de trabalho experimental. Pretende-se que os alunos construam modelos para os experimentos desenvolvidos, façam coleta sistematizada de dados, discutam a incerteza associada à realização de medidas experimentais, analisem os dados com a elaboração de tabelas e gráficos, comparem com o modelo teórico elaborado e aprendam a comunicar os resultados obtidos em relatórios.

A aplicação da proposta do projeto piloto ocorreu em aulas no laboratório de Física Experimental I, cujos encontros semanais aconteciam toda sexta-feira, sempre acompanhadas dos professores orientadores deste trabalho. Antes desta aula, sempre na quarta-feira da mesma semana, foram realizadas observações das aulas regidas pelo professor orientador. Na turma observada, utilizava-se também um sistema de vídeo para registro do movimento do carrinho e para a coleta de dados utilizava-se o programa ImageJ, de acordo com a proposta do projeto piloto. Nesta turma todas as aulas foram planejadas e apresentadas com slides expostos em *datashow*. As aulas foram registradas em caderno de campo.

Assim como na turma observada, também na turma onde foi realizada a prática descrita nesse trabalho, todas as aulas foram planejadas e apresentadas com slides expostos em *datashow*. Sempre na primeira aula do módulo era apresentada a proposta do experimento, após a apresentação da proposta os alunos organizavam-se em grupos de dois ou três alunos para montar o experimento e fazer a tomada de dados.

#### **3.2. A aquisição de dados com vídeos**

No projeto piloto aplicado, os experimentos propostos foram desenvolvidos utilizando-se um sistema de vídeo para aquisição dos dados e computadores instalados no laboratório para a tomada de dados e análise. Os experimentos realizados foram os mesmos em todas as turmas da disciplina; esses experimentos são descritos, e possuem roteiros de atividades, em apostilas próprias do curso de Física Experimental I. Essas apostilas sofreram modificações na parte de coleta e análise de dados, para substituir a coleta com uso de centelhadores e fitas termossensíveis por câmeras de vídeo.

Os experimentos foram:

Módulo 1: A descrição do movimento. Movimento retilíneo uniforme.

Módulo 2: As leis do movimento. Movimento retilíneo uniformemente variado.

Módulo 3: Trabalho e energia.

Módulo 4: Sistema de partículas. Momento linear.

Módulo 5: Rolamento e corpos rígidos.

Na turma submetida ao projeto piloto, foram desenvolvidos todos os módulos.

O sistema de vídeo adotado foi um tripé do tipo retrátil e uma câmera digital Olimpus, dispostos de forma que a câmera pudesse ficar na mesma altura da bancada do experimento, cerca de 1,0 m em relação ao chão. A câmera digital utilizada não era de qualidade profissional ou semiprofissional, portanto não foi necessário um grande investimento, o que torna o método mais acessível.

Os experimentos foram registrados em pequenos vídeos de 15fps (frames por segundo) ou 30fps. Após gravar o vídeo, os alunos transferem o arquivo para o computador do laboratório, onde utilizam um programa para análise de imagens e

obtenção dos dados. O programa utilizado foi o *ImageJ*, que é um programa gratuito, o que viabiliza a instalação pelo aluno em seu computador pessoal.

A trajetória do objeto em movimento é analisada e transformada em um conjunto de dados de posição e tempo fornecidos pelo *ImageJ*. Os alunos constroem tabelas e gráficos a partir dessas informações.

Foram utilizadas duas técnicas diferentes para a obtenção dos dados com o *ImageJ.* Inicialmente, os alunos faziam a leitura direta dos dados no programa. Em seguida, nos últimos experimentos, passou-se a uma análise automatizada, onde o programa fornecia como resultado final uma tabela com um conjunto de dados de posição e tempo do objeto estudado. A análise automatizada foi utilizada nas atividades experimentais realizadas após a primeira prova.

Utilizando apresentações em *Datashow* foi possível mostrar aos alunos como utilizar o programa *ImageJ*, já que este era um programa não conhecido pela totalidade da turma. Além disso, um tutorial sobre o uso do programa foi desenvolvido e disponibilizado via e-mail para todos os alunos da turma. O tutorial revisado encontrase no Apêndice 1 desta dissertação.

Para a construção dos gráficos os alunos deveriam levar folhas de papel milimetrado para as aulas. Sempre na segunda aula de cada módulo cada aluno podia discutir com o grupo e com a autora da dissertação (responsável pelo desenvolvimento em sala de aula do projeto piloto) a construção dos gráficos.

Utilizou-se o programa Ajuste1.1, que tem por objetivo construir o gráfico que melhor se ajusta aos dados obtidos pelos alunos na atividade experimental, e fornecer o coeficiente linear e angular da reta, no caso dos gráficos lineares, bem como a incerteza desses valores.

Nos computadores do laboratório estava sempre disponível o programa Ajuste 1.1 que deveria ser utilizado para confrontar os resultados obtidos pelo programa com os dados obtidos pelos alunos em seus gráficos. Os resultados eram apresentados na conclusão do relatório.

Verificou-se durante as aulas que a tomada de dados utilizando-se o método proposto deu-se de forma relativamente fácil e rápida, restando mais tempo em sala para a análise dos dados, montagem de tabelas e gráficos.

Ao fim de cada atividade, ou seja, após as duas semanas de atividades no laboratório, os alunos tinham em média mais uma semana para escrever o relatório e entregar na aula seguinte.

Apesar de realizarem o experimento em grupo e fazerem toda a discussão e tabelas em grupo, o relatório final da atividade era individual. Dessa forma cada aluno podia escrever seu próprio modelo teórico para o experimento, bem como seus gráficos e conclusões.

Forneceu-se à turma um modelo de relatório que poderia ser seguido. Esse modelo de relatório consta das seguintes etapas:

- 1) Título;
- 2) Objetivos
- 3) Modelo teórico
- 4) Procedimento experimental
- 5) Tabelas
- 6) Gráficos
- 7) Resultados e conclusões

O modelo de relatório encontrava-se disponível, durante todo o curso, na copiadora do Instituto de Física da Universidade Federal do Rio de Janeiro.

Cada relatório devia ser escrito a mão, evitando-se desta forma cópias de texto em formato digital, porém em alguns experimentos permitiu-se que construíssem as tabelas no computador.

Seguindo o cronograma do curso de Física Experimental I da Universidade Federal do Rio de Janeiro, a primeira prova individual e sem consulta foi aplicada após a conclusão do módulo 3 e a segunda prova, também individual e sem consulta, após a conclusão do módulo 5. Não há neste curso uma prova de avaliação final.

Durante a realização das atividades experimentais foram elaborados roteiros que foram disponibilizados via e-mail e utilizados pela turma. Os roteiros revisados encontram-se no Apêndice 2 desta dissertação.

Os quatro primeiros módulos foram realizados utilizando-se um trilho de ar sobre uma bancada. Nas atividades experimentais em que se utilizava o trilho de ar na posição horizontal os alunos deveriam primeiro verificar a horizontalidade do trilho, para isso deveriam colocar o carrinho em várias posições diferentes e observar uma eventual aceleração do carrinho. Quando necessário o nivelamento do trilho poderia ser realizado com o auxílio do professor. Os alunos deveriam verificar também se o sistema de vídeo (câmera) estava nivelado com o trilho de ar. Se os alunos apresentassem dificuldades para proceder o nivelamento do sistema de vídeo, esta etapa também podia ser realizada com o auxílio do professor responsável pela prática.

Após fazer o registro do movimento do carrinho no trilho de ar, utilizando o sistema de vídeo, cada grupo copia o arquivo do vídeo gravado para o computador do laboratório e, utilizando o programa *ImageJ*, faz-se a obtenção das medidas de posição e tempo para o movimento do carrinho.

#### **3.3. A análise de dados**

A análise dos dados dos experimentos foi feita com a utilização do programa ImageJ. Dois tipos de análise foram desenvolvidas: a primeira, descrita como análise manual, foi utilizada nos três primeiros módulos e a segunda, descrita como análise automatizada, foi utilizada nos módulos 4 e 5.

O *Image J* é um programa de domínio público, que roda em *Java*, disponível em rsb.info.nih.gov/ij/ (acesso em 11/06/2014). É uma poderosa ferramenta de edição de imagens, disponível para Windows, Mac OS, Mac OS X e Linux.

Pode exibir, editar, analisar, processar, salvar e imprimir imagens de 8 bits, 16 bits e 32 bits e pode ler diversos formatos de imagens, incluindo TIFF, GIF, JPEG, BMP e raw. É multidirecional, assim operações demoradas podem ser realizadas em paralelo com outras operações. Pode calcular áreas de seleções feitas pelo usuário, medir distâncias e ângulos. Faz transformações geométricas, como escalonamento, rotação e inversão. A imagem pode ser ampliada até 32 vezes e reduzida até 32 vezes. Toda a análise e processamento de funções estão disponíveis em qualquer fator de ampliação. O programa suporta qualquer número de janelas de imagens ao mesmo tempo, sendo limitado apenas pela memória disponível.

Calibração espacial está disponível para fornecer medições dimensionais em unidades escolhidas pelo usuário. Calibração de escala de cinza também está disponível. *ImageJ* foi projetado para aceitar *plugins* via *Java*, tornando possível resolver quase todos os problemas de processamento ou análise de imagens. O código fonte está disponível gratuitamente.

### **3.3.1 – Análise manual**

Na análise manual, o programa *ImageJ* permite construir (manualmente) uma tabela de posição em função do tempo para o movimeneto do objeto estudado. Nos experimentos realizados o objeto estudado foi um carrinho preto em movimento sobre o trilho de ar de alumínio.

Após importar o vídeo pelo programa ImageJ, uma janela é aberta; essa janela contém uma sequência de imagens correspondentes ao arquivo. Ao posicionar o cursor do mouse em qualquer ponto na janela das imagens, aparecerão na janela do ImageJ as coordenadas (em pixel) da posição do cursor. Na janela da imagem são fornecidos o número da imagem que está na tela e o número total de imagens referentes ao arquivo. São fornecidos também o instante de tempo referente à imagem, as dimensões da imagem em pixel, o tipo de imagem e o tamanho do arquivo da imagem. Estas informações estão apresentadas na figura 3.1.

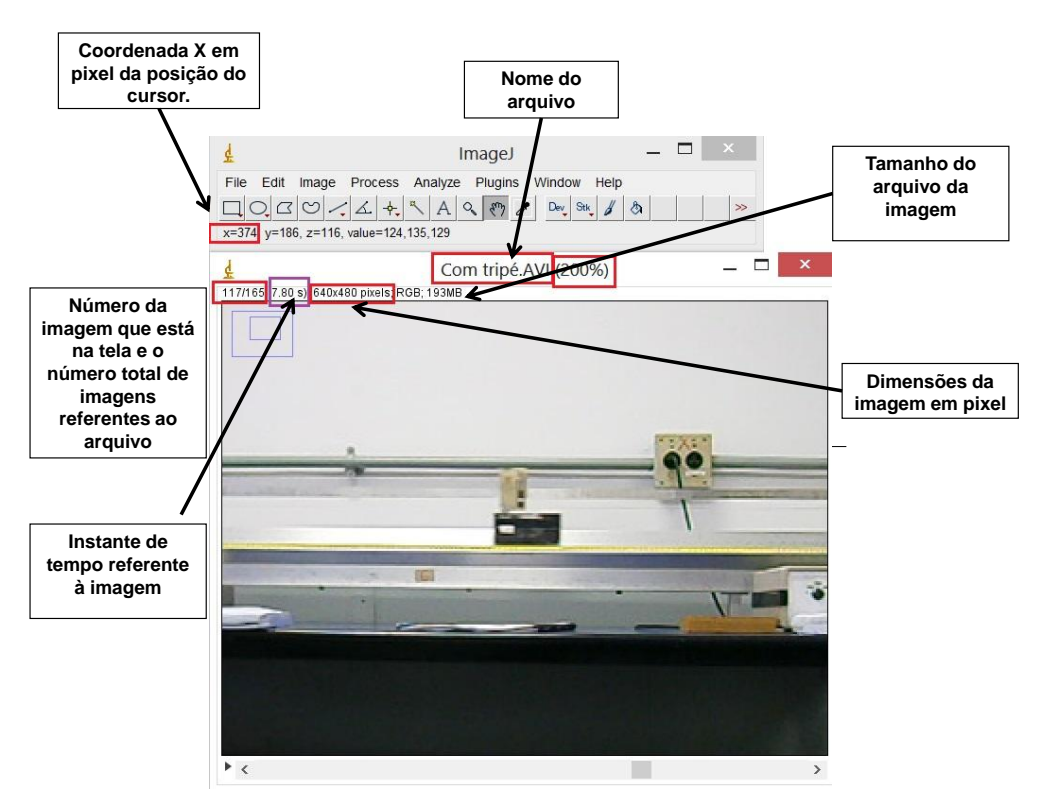

**Figura 3.1.** A janela do ImageJ.

Posicionando o cursor na extremidade do carrinho, na janela do ImageJ aparecerá a informação com a posição do cursor e na janela da imagem aparecerá a informação do instante de tempo referente à imagem. A partir dessas informações uma tabela de posições em função do tempo do objeto é construída.

### **3.3.2 – Análise automatizada.**

Este processo utiliza o próprio programa *ImageJ* para fornecer diretamente uma tabela de posições do objeto. Nos experimentos realizados o objeto estudado foi um carrinho preto em movimento sobre o trilho de ar de alumínio. Para que o programa identificasse o carrinho utilizou-se uma etiqueta branca colada no carrinho, como mostrado na figura 3.2.

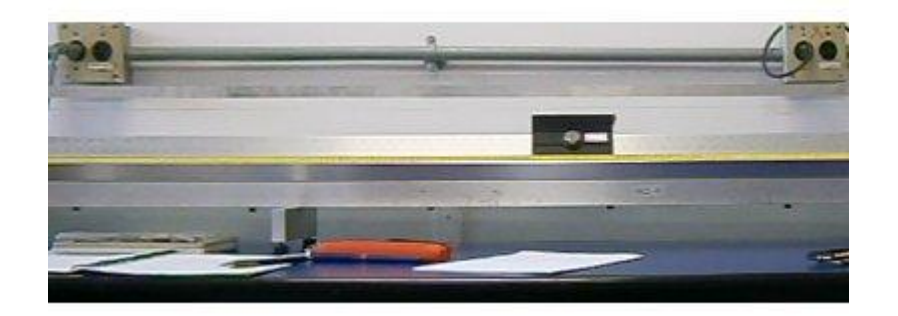

**Figura 3.2**. A montagem do processo de análise automatizada.

Os filmes gravados durante as aulas foram feitos em formato *.avi*. As imagens que formam os filmes são uma sequência de imagens RGB. Imagens RGB são imagens coloridas formadas a partir de uma combinação de três cores, vermelho (*red*), verde (*green*) e azul (*blue*).

Para obter, a partir do programa ImageJ, a análise automatizada da sequência de imagens que formam cada filme, deve-se seguir uma sequência de etapas que serão descritas a seguir.

A primeira etapa relaciona-se a formatação da imagem, transformando o filme em uma sequência de imagens de 8 bits. Imagens de 8 bits são imagens com 256 tons de cinza. Para fazer isso basta seguir a seguinte sequência de comandos: no menu do programa ImageJ clique em *Image*, depois em *Type* e *8-bit*, como indicado na figura 3.3.

Desta forma o filme antes colorido será transformado em uma sequência de imagens com 256 tons de cinza, como indicado na figura 3.4.

|                         |                                                                      | ImageJ                                                         |                                                                                                    | $\overline{\mathbf{x}}$ |
|-------------------------|----------------------------------------------------------------------|----------------------------------------------------------------|----------------------------------------------------------------------------------------------------|-------------------------|
| Edit<br>File            | Image                                                                | Process Analyze<br>Plugins                                     | Window<br>Help                                                                                                    |                         |
| $\Box$<br>*Point* or mu | Type<br>Adjust<br>Show Info<br>Color<br><b>Stacks</b><br>Hyperstacks | Þ<br>١<br>$Ctrl + I$<br>Properties Ctrl+Shift+P<br>Þ<br>▶<br>۱ | $\triangleright$ 8-bit<br>$16-bit$<br>32-bit<br>8-bit Color<br><b>RGB Color</b><br><b>RGB Stack</b><br><b>HSB Stack</b> | $\gg$                   |
|                         | Crop<br>Duplicate<br>Rename                                          | Ctrl+Shift+X<br>Ctrl+Shift+D                                   |                                                                                                    |                         |
|                         | Scale                                                                | $Ctrl + E$                                                     |                                                                                                    |                         |
|                         | Transform                                                            | $\blacktriangleright$                                          |                                                                                                    |                         |
|                         | Zoom                                                                 | $\blacktriangleright$                                          |                                                                                                    |                         |
|                         | Overlay                                                              | r                                                              |                                                                                                    |                         |
|                         | Lookup Tables                                                        | Þ                                                              |                                                                                                    |                         |

**Figura 3.3**. Formatação da imagem.

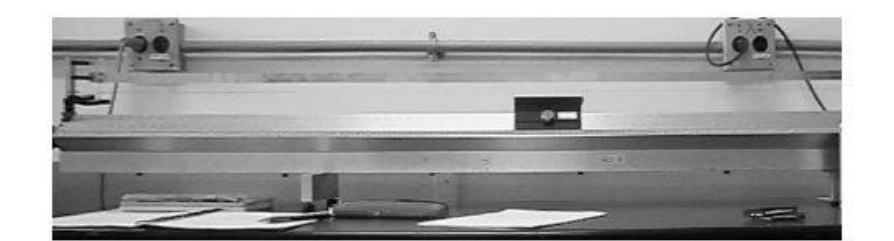

**Figura 3.4.** A imagem transformada.

Na segunda etapa deve-se binarizar a sequência de imagens. Binarizar a imagem significa que esta antes formada por 256 tons de cinza será transformada em uma imagem em preto e branco.

Para binarizar a imagem deve-se seguir a seguinte sequência de comandos: no menu do programa ImageJ clique em *Image*, depois *Adjust* e *Threshold*, como indicado na figura 3.5.

O programa irá abrir uma janela e nesta deve-se escolher a opção *B&W* (preto e branco), como indicado na figura 3.6.

Teremos então uma sequência de imagens em preto e branco, como mostrado na figura 3.7.

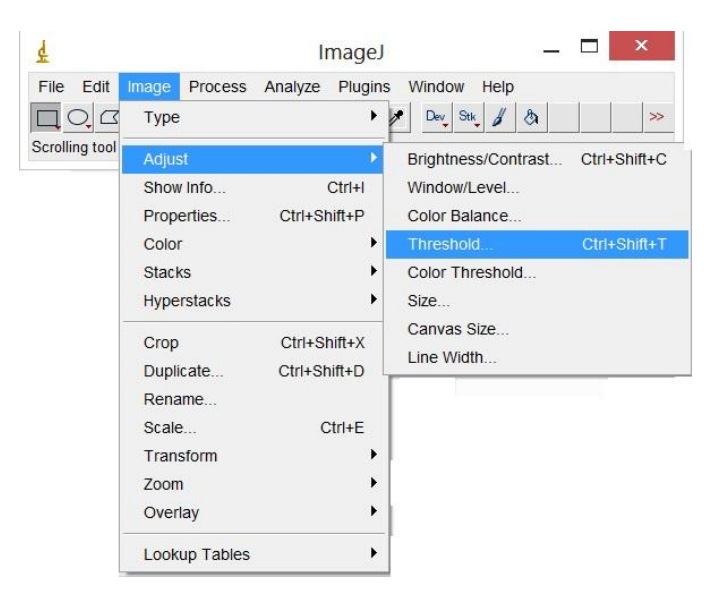

**Figura 3.5.** Binarização da imagem.

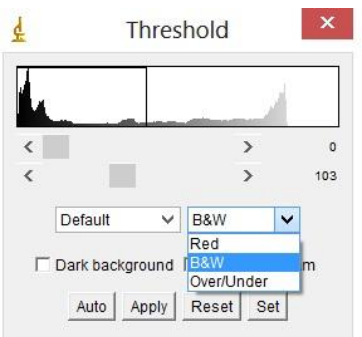

**Figura 3.6**. Escolha de preto e branco.

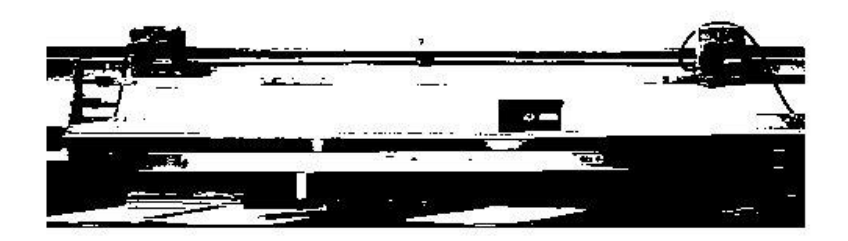

**Figura 3.7**. A imagem em preto e branco.

Na mesma janela que foi aberta pelo programa, utilizando as barras de rolagem, deve-se ajustar os níveis de preto e branco, até que a etiqueta branca fique preta e o carinho preto fique branco. Nesta etapa é importante que a etiqueta fique bem ajustada, pois em outra etapa mais adiante o programa deverá reconhecer a etiqueta.

A ferramenta *threshold* é utilizada para definir valores limites inferior e superior, em que os tons de cinza serão transformados em preto ou branco, como mostrado na figura 3.8.

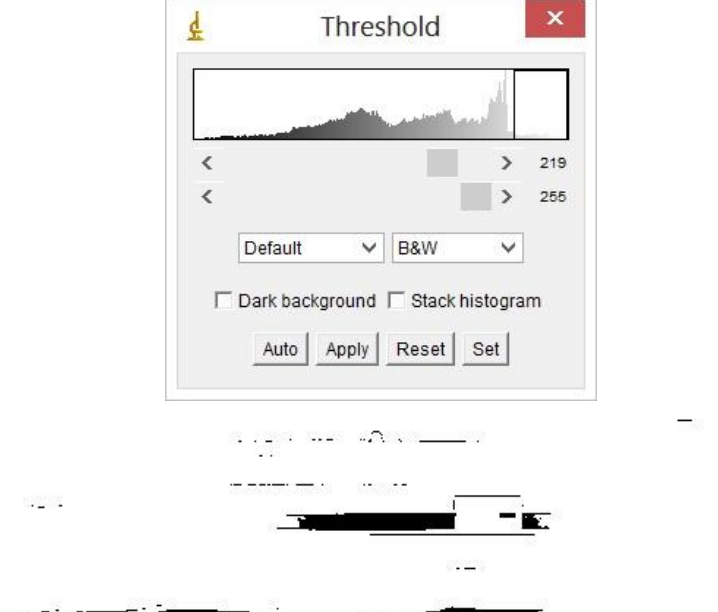

**Figura 3.8**. Definição dos valores limite.

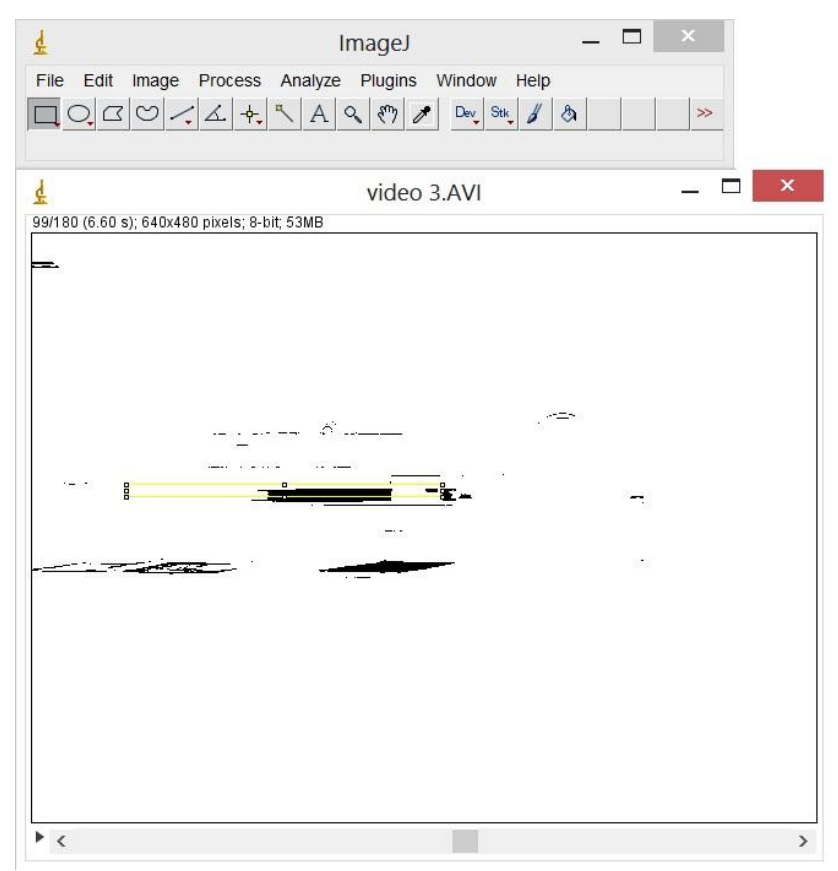

**Figura 3.9**. Escolha da área a ser reconhecida.

Na terceira etapa, delimita-se, usando a ferramenta seleção retangular do programa *ImageJ*, a área que o programa deverá reconhecer, como na figura 3.9. Nesse caso queremos que o programa reconheça a etiqueta, portanto o retângulo deve ter altura um pouco maior que a etiqueta. E o comprimento do retângulo deve ser o suficiente para reconhecer a etiqueta em toda a trajetória que se deseja analisar. Para verificar se a seleção retangular está apropriada basta, utilizando a barra de rolagem da janela das imagens, passar quadro-a-quadro as imagens. Caso seja necessário, uma nova seleção retangular mais apropriada pode ser feita. É necessário lembrar que o retângulo não deve tocar a borda da etiqueta.

Na quarta etapa deseja-se especificar quais as medidas que serão registradas pelo programa. Para fazer isso basta seguir a seguinte sequência de comandos: no menu do programa ImageJ clique em *Analyse*, depois em *Set measurements*.

A caixa de diálogo que será aberta contém dois grupos de caixas de seleção. O primeiro grupo controla o tipo de medidas que serão registrados na tabela de resultados e o segundo grupo controla as configurações de medição.

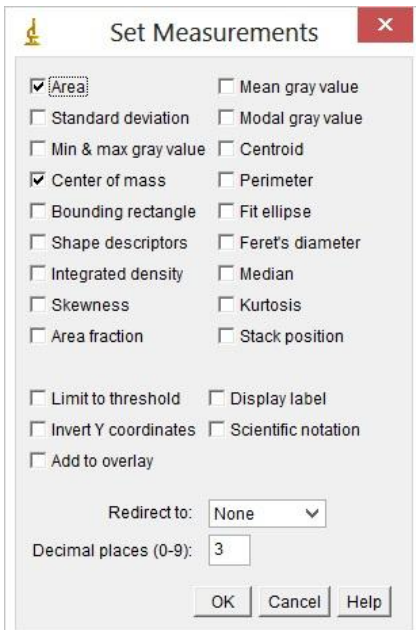

**Figura 3.10**. A caixa de diálogo.

Para contemplar nosso objetivo devem ser marcados: *Area* e *Center of mass*. Neste caso marcamos *Area*, que corresponde a área em pixels quadrados ou em outra unidade anteriormente calibrada e *Center of mass* que corresponde a média das posições x e y da etiqueta.

Na quinta e última etapa deseja-se obter os resultados calculados pelo *ImageJ*. A análise é realizada na área de seleção que foi feita ou na imagem inteira se nenhuma seleção foi feita. Para obter os resultados executa-se a seguinte sequência de comandos: no menu do programa *ImageJ* clique em *Analyse*, depois em *Analyse particles*. A seguinte caixa de diálogo será aberta, como mostra a figura 3.11.

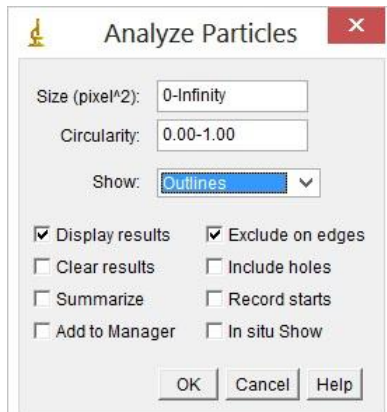

**Figura 3.11**. A ferramenta *analyze.*

Nesta janela deve-se escolher limites para o comando *Size* e marcar os seguintes comandos: *Display results* e *Exclude on edges*.

Ao marcar a opção *Display results* as medições para cada partícula serão exibidas na tabela de resultados após a análise. Ao marcar a opção *Exclude on edges* todas as partículas que tocam na borda da seleção retangular serão ignoradas.

O comando *Size*, em pixels ao quadrado, corresponde a área das partículas que serão analisadas. Partículas com área fora da faixa especificada neste campo serão ignoradas. Os valores podem variar entre zero e infinito. O objetivo é que o programa reconheça a etiqueta, portanto outras partículas devem ser ignoradas. Foi proposto à turma que utilizassem o limite de 10 até infinito, para que alguma partícula com área menor que 10 pixels ao quadrado fosse ignorada. Como resultado o programa fornece uma tabela com as posições da etiqueta, indicando quantas partículas foram encontradas e a área delas.

Observamos na tabela de resultados apresentada abaixo que a área da etiqueta está em torno de 28 pixels ao quadrado.

| 4                        |      |         | Results | $\mathbf x$  |
|--------------------------|------|---------|---------|--------------|
| File                     | Edit |         |         |              |
|                          | Area | XM      | YM      | $\wedge$     |
| 48                       | 28   | 324.328 | 209.451 |              |
| 49                       | 27   | 321.447 | 209.408 |              |
| 50                       | 29   | 318,496 | 209.478 |              |
| 51                       | 29   | 315.491 | 209.477 |              |
| 52                       | 28   | 312.330 | 209.448 |              |
| 53                       | 29   | 309.497 | 209.483 |              |
| 54                       | 30   | 306.674 | 209.455 |              |
| 55                       | 30   | 303.666 | 209.460 |              |
| 56                       | 31   | 300.827 | 209.467 |              |
| 57                       | 30   | 297.681 | 209.471 |              |
| 58                       | 31   | 294.835 | 209.473 |              |
| 59                       | 31   | 291.849 | 209 478 |              |
| 60                       | 30   | 288.985 | 209.446 |              |
| 61                       | 30   | 286.014 | 209.510 |              |
| 62                       | 30   | 283.032 | 209.511 |              |
| 63                       | 30   | 280.021 | 209.513 |              |
| 64                       | 29   | 277.168 | 209.480 |              |
| 65                       | 31   | 274.179 | 209.483 | $\checkmark$ |
| $\overline{\phantom{a}}$ |      |         |         | X            |

**Figura 3.12**. Tabela de resultados.

Uma outra janela também é aberta com uma sequência de imagens numeradas. Para verificar se o limite escolhido foi apropriado, basta utilizar a barra de rolagem e verificar quadro-a-quadro a sequência de imagens. Se mais de uma partícula foi encontrada na mesma imagem, significa que o limite do comando *Size* não foi apropriado, ou os limites escolhidos no *threshold* (etapa 2) não foram bem escolhidos; é necessária a correção.

O comando *Show* especifica quais imagens serão apresentadas pelo programa *ImageJ* após a análise. Neste comando a opção *outlines* é marcada e contornos numerados das partículas são apresentados em uma janela contendo uma sequência de imagens após a análise.

A figura3.13 a seguir corresponde a imagem da partícula número 1 encontrada pelo programa. Na parte superior da janela de imagens podemos verificar que esta corresponde a imagem número 54 de um total de 180 em todo o vídeo analisado.

Verificou-se, a partir dos resultados obtidos durante as aulas e nos relatórios apresentados pelos alunos que, a análise automatizada fornece resultados mais precisos e confiáveis acerca do estudo do movimento dos objetos.

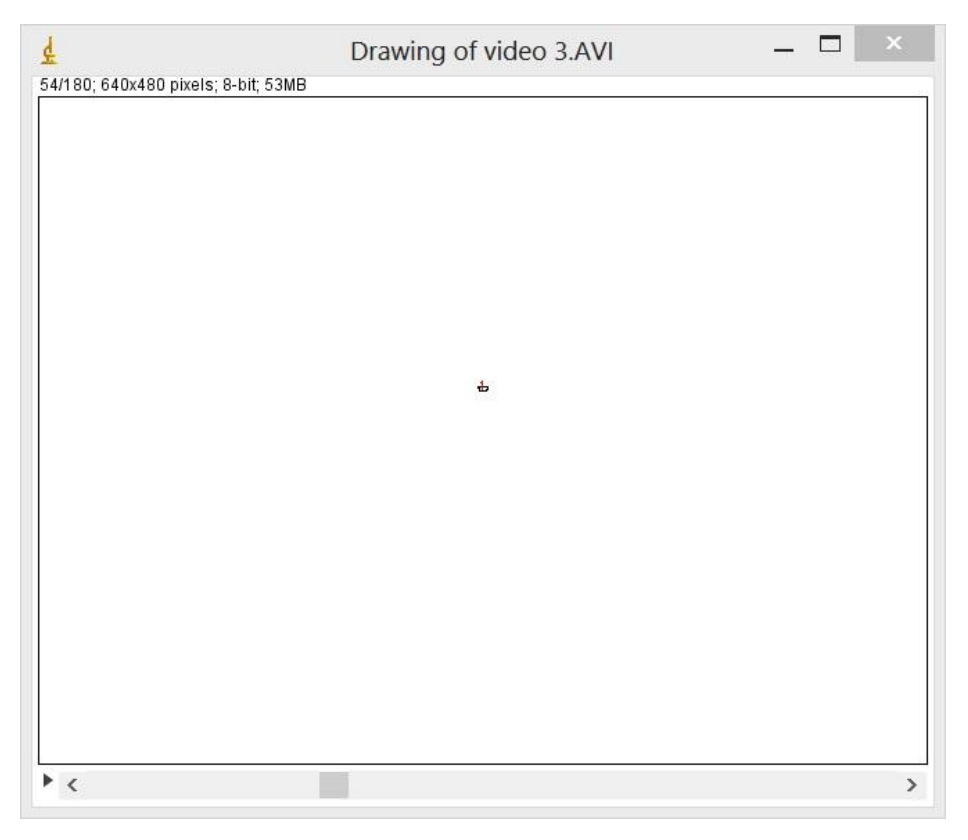

**Figura 3.13**. A imagem da partícula número 1.

## **3.4. Comentários finais**

É importante mencionar alguns detalhes relacionados a produção e análise dos vídeos.

- (a) *Câmera fotográfica*. Utilizamos em todos as atividades experimentais a câmera fotográfica da marca *Olympus,* que produz vídeos digitais no formato AVI (Audio Video Interleave). A câmera escolhida não tem qualidade profissional ou semiprofissional, o que diminui o custo do investimento, porém mantém a qualidade das atividades propostas. Pode-se utilizar outras marcas e modelos de câmeras para a execução das atividades, mas recomendamos o uso de câmeras que possuam a função *rastreia AF*, por motivos que serão apresentados em seguida.
- (b) *Nitidez das imagens*. Quando o movimento do objeto a ser filmado é muito rápido, como ocorrido a partir da terceira inclinação no módulo 2, as imagens formadas podem não ficar muitos nítidas, ficando "borradas". A não nitidez das imagens nesse caso deve-se ao fato de que cada imagem formada pela câmera

não é obtida instantaneamente, sendo necessário um intervalo de tempo  $\Delta t$  finito para que o sensor óptico da câmera fique exposto e capture a imagem.

Percebemos neste caso que a nitidez da imagem formada melhora sensivelmente utilizando-se um recurso da própria câmera fotográfica e que está disponível na maior parte das câmeras mais novas. No menu da câmera deve-se escolher a opção *rastreia AF*. Este modo rastreia automaticamente objetos que se movem rapidamente e ajusta continuamente o foco e o brilho da imagem. Percebemos também que a melhor iluminação da sala melhora a nitidez das imagens.

- (c) *Formatos de vídeo*. Existem diversos formatos de vídeos digitais produzidos por diferentes câmeras fotográficas. Entre eles temos: AVI (Audio Video Interleave), MOV (formato de vídeo utilizado pelo QuickTime), MPEG (Moving Picture Expert Group), MP4, WMV, entre outros. O programa utilizado para a análise de imagens, o ImageJ, não importa todos os formatos de vídeos, como o formato MOV por exemplo, sendo necessário a conversão do vídeo para outro formato. Neste caso recomendamos a utilização do programa Any Video Converter<sup>3</sup>, que é um programa gratuito disponível para download e faz a conversão do vídeo em formato MOV para vídeo em formato MPEG-I.
- (d) *Uso do tripé*. A qualidade do vídeo melhora muito usando-se o tripé, pois evita vibrações e facilita o ajuste horizontal da câmera em relação à mesa e ao trilho de ar. Tripés de boa qualidade podem ser encontrados facilmente no comércio a preços acessíveis.
- (e) *Programa Image J*. A utilização do programa ImageJ para as atividades experimentais relatadas neste trabalho encontra-se no anexo do mesmo.
- (f) *Guias de laboratório*. Foram elaborados roteiros para todas as atividades experimentais relatadas neste trabalho e os mesmos encontram-se no apêndice 1, descritos como Guias de laboratório.

1

 $3$  Disponível em: [http://www.any-video-converter.com/products/for\\_video\\_free/.](http://www.any-video-converter.com/products/for_video_free/) Acesso em: 30 de março de 2014

# **Capítulo 4 Desenvolvimento do trabalho**

Neste capítulo, relatam-se as atividades desenvolvidas durante o projeto piloto de introdução das ferramentas de vídeo para coleta e análise de dados experimentais.

Apresentam-se a seguir cada um dos cinco módulos de experiências: descrição do movimento uniforme, determinação da aceleração da gravidade, a energia e sua conservação, momento linear e sua conservação, e movimentos de rotação de corpo rígido. No relato, discutem-se, para cada módulo, as atividades desenvolvidas e o retorno dado pelos alunos no processo.

Todos os módulos foram testados antes da aplicação à turma, e optou-se neste texto pela apresentação de tabelas e gráficos elaborados pelos estudantes da turma antes da correção feita pela professora, pois isso permite que se observe que não é simples para estudantes do primeiro ano de um curso universitário de engenharia lidar e comunicar informações utilizando tabelas e gráficos, bem como construir modelos para os dados obtidos.

As atividades foram também observadas externamente, por professor que assistiu a praticamente todas as aulas, e as observações sobre atitudes e comportamento dos alunos provêm das discussões dessas observações livres.

### **4.1. Módulo 1: A descrição do movimento – movimento uniforme**

O primeiro módulo do curso pretende discutir como são determinados experimentalmente posição e velocidade, conceitos fundamentais para descrição de movimentos, e esta discussão baseia-se na análise de um movimento uniforme.

Este movimento uniforme é estudado observando-se o movimento de um carrinho colocado sobre um trilho de ar, que proporciona a redução do atrito, alinhado horizontalmente de forma a proporcionar uma resultante das forças nula.

O experimento deste módulo 1 tem como objetivos específicos medir a velocidade do carrinho sobre um trilho de ar, observar e analisar este movimento,
compreender a noção de medida e incerteza experimentais e fazer uma análise do gráfico dos dados obtidos.

No experimento, os alunos deveriam começar verificando a horizontalidade do trilho. Para isso, deveriam colocar o carrinho em repouso sobre o trilho em várias posições diferentes e verificar se ele passava a se mover. Esse nivelamento é necessário para garantir a não existência de força resultante (ou a existência de uma força resultante desprezível) sobre o carrinho. Quando necessário o nivelamento do trilho poderia ser realizado com o auxílio do professor.

Para preparar a aquisição dos dados, os alunos deveriam verificar também se o sistema de vídeo (câmera com tripé) estava nivelado com o trilho de ar. Se os alunos apresentassem dificuldades para proceder o nivelamento do sistema de vídeo, esta etapa podia ser realizada com o auxílio do professor.

Antes de iniciar a atividade experimental, os alunos deveriam discutir entre si e com o professor como impulsionar o carrinho, para que fossem evitados movimentos laterais do carrinho que caracterizassem forças ou torques sobre ele. Após a discussão um dos alunos do grupo deveria então impulsionar o carrinho para que o grupo simulasse a obtenção de dados antes de fazer o vídeo definitivo.

Após realizar esses procedimentos, o grupo estava apto para fazer o registro do movimento do carrinho no trilho de ar utilizando o sistema de vídeo. Após gravar o vídeo da atividade experimental, cada grupo deveria então transferir o arquivo da câmera para o computador do laboratório e, utilizando o programa ImageJ, fazer a obtenção das medidas de posição e tempo para o movimento do carrinho.

Na Figura 4.1, tem-se a imagem do carrinho sobre o trilho de ar, copiada de um dos vídeos gravados por um grupo de alunos. O retângulo amarelo é um recurso do programa Image J, o qual foi utilizado para verificar se a horizontalidade do trilho estava satisfatória.

Os alunos fizeram as filmagens e utilizaram o programa ImageJ para coletar os dados de posição como função do tempo nas imagens do vídeo de forma manual, como descrito no capítulo anterior. Na Figura 4.2, apresenta-se uma tabela com os dados obtidos por um grupo de 2 alunos da turma, com a análise dos dados obtidos. Os dados lidos com o programa Image J correspondem às 3 primeiras colunas da tabela. Esta tabela foi copiada de um relatório.

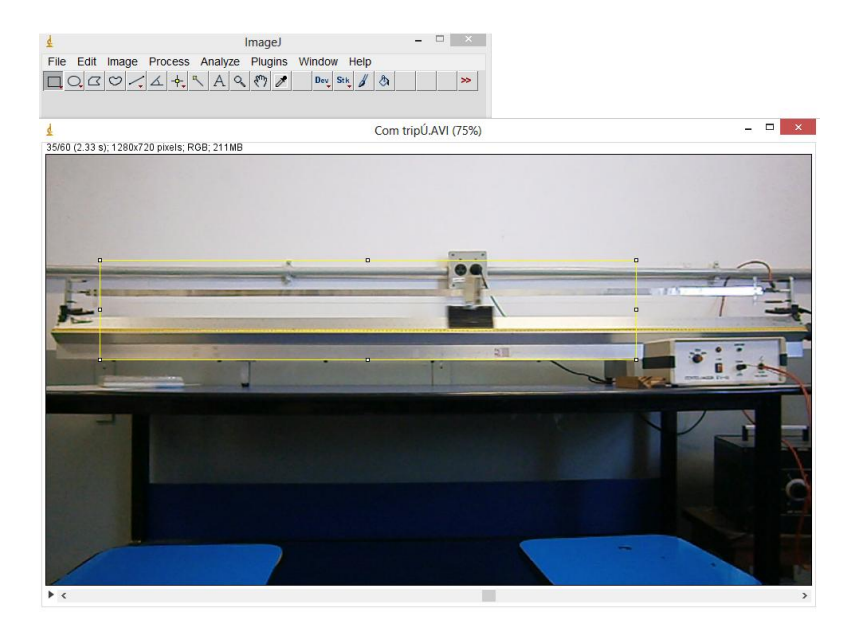

**Figura 4.1**. Imagem do carrinho sobre o trilho de ar, copiada de um dos vídeos gravados por um grupo de alunos. Em amarelo, o retângulo feito com o próprio programa Image J para verificar a horizontalidade do trilho.

| MEDIDA                | t(x)                           | p(px) | (Sp(px)) | $(\frac{1}{2}A)^{4}$ | $r$ (cm)    | $\delta\Delta P(p\times i)$ | Srient               |
|-----------------------|--------------------------------|-------|----------|----------------------|-------------|-----------------------------|----------------------|
|                       | 0,80                           | 127   |          | 0                    |             |                             | 16                   |
| 2                     | 0,87                           | 155   |          | 28                   | 45.4        |                             | 46                   |
| 3                     | 0,93                           | 180   |          | 53                   | 85,9        | $\Delta$                    | 16                   |
| 4                     | $\Delta$ <sub>0</sub> $\alpha$ | 207   |          | 80                   | 129,6       | $\Delta$                    | 46                   |
| 5                     | 4.07                           | 234   |          | 407                  | <b>年3,3</b> | $\Delta$                    | 16                   |
| $\theta$              | 4.13                           | 261   |          | $\mathbb{B}$         | 2171        | $\Delta$                    | 46                   |
| 7                     | 120                            | 287   |          | 460                  | 259,2       | 1                           | $\Delta \mathcal{L}$ |
| ጸ                     | 1,27                           | 315   |          | 188                  | 304,6       | $\Delta$                    | 4,6                  |
| $\mathcal{S}$         | 1,33                           | 341   |          | 214                  | 3467        |                             | 1,6                  |
| $\Delta$ <sup>O</sup> | 1,40                           | 368   |          | 241                  | 390,4       |                             | 46                   |

**Figura 4.2**. Tabela apresentada em um relatório, apresentando os dados obtidos por um grupo de 2 alunos da turma.

Nessa figura, a tabela apresenta dez medidas, numeradas de um a dez. Tem-se na segunda coluna o instante de tempo referente à medida; esse é o tempo fornecido pela câmera, que converte o número de quadros por segundo em intervalo de tempo (foram usados 15fps ou 30fps). Na terceira coluna o aluno apresenta a posição do carrinho em

pixel, obtida através do programa ImageJ. Adotamos neste experimento o erro da posição δP como sendo igual a um pixel.

A quinta coluna da tabela refere-se à posição normalizada do carrinho, em pixel, iniciando em zero – e portanto fazendo uma calibração da medida de posição. Esta grandeza foi chamada pelo aluno de  $\Delta P$ , mas também poderia ter sido chamada de P'.

Conhecendo-se o comprimento da régua do trilho de ar em centímetros, no caso 200 cm, e obtendo-se o comprimento da régua em pixels utilizando o programa ImageJ, pode-se por regra de três simples obter a posição do carrinho em centímetros. Nas colunas 6 e 8 da tabela, tem-se a posição do carrinho r e a incerteza desta medida δr, em centímetros. Não foi feita, neste momento, uma discussão relativa a algarismos significativos, por ser esta a primeira atividade de laboratório da maior parte do grupo.

Nesta primeira atividade, ficou evidente (na observação do comportamento dos alunos) o desconhecimento básico relativo aos procedimentos de elaboração de uma tabela. Foi necessária uma longa discussão entre professora e alunos para que essas tabelas fossem elaboradas a contento. Portanto, não apenas a técnica de medida e os conceitos físicos precisaram ser discutidos como também aspectos julgados simples, já conhecidos pelos estudantes, não o eram.

Os valores apresentados na Figura 4.2 foram utilizados para construir o gráfico da posição em função do tempo para o movimento do carrinho.

Na Figura 4.3, apresentam-se duas tabelas copiadas do relatório de uma aluna e contemplam dez medidas da atividade experimental, obtidas a partir da análise do vídeo feito por seu grupo. Nestas tabelas apresenta-se o instante de tempo t, em segundos, fornecido pela câmera. Na tabela 1 tem-se a posição P, em pixel, a incerteza dessa posição  $\delta P$ , em pixel, a normalização da posição  $\Delta P$ , em pixel e sua respectiva incerteza. Na segunda tabela da figura, a aluna apresenta os valores das posições em centímetros, bem como seus valores normalizados e suas respectivas incertezas. As grandezas  $\Delta P$  e  $\Delta r$  poderiam também ser chamadas de P' e r', pois trata-se do valor da posição normalizada iniciando em zero.

O instante de tempo t também poderia ser normalizado, iniciando em zero. Este procedimento não foi realizado por todos os alunos nesta primeira atividade experimental, mas isso também não interferiu na análise do movimento do carrinho, nem na construção do gráfico por parte desses alunos.

31

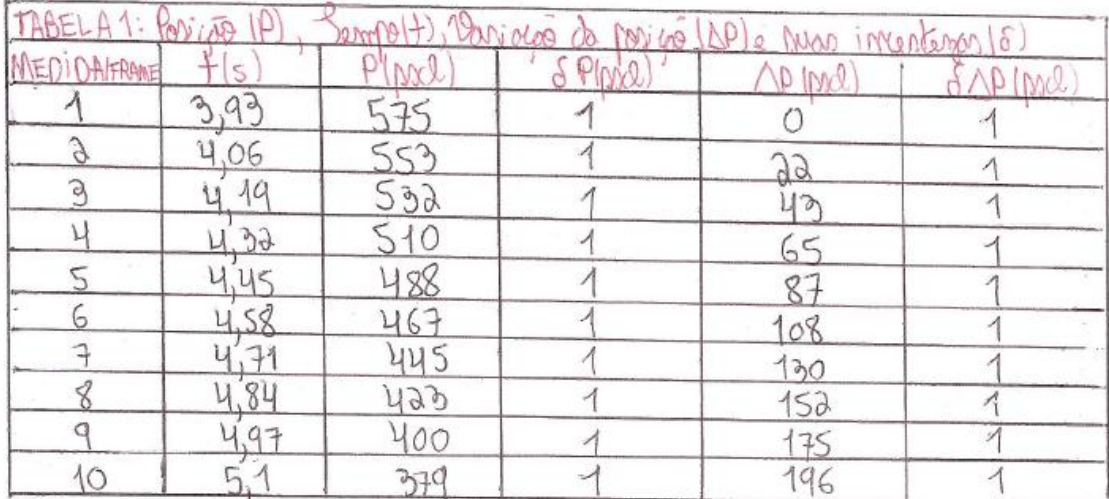

| TABELA          | Nico           | Variog<br>đ.   |                        | Non               | . F<br>incertenant |
|-----------------|----------------|----------------|------------------------|-------------------|--------------------|
| MEDIDAITRAME    |                | (m)            | PCC.                   | I Um              | Wy.                |
|                 | $\gamma$       |                | $\cdot$ $\overline{ }$ |                   |                    |
|                 |                |                |                        | 66                |                    |
|                 |                | $\partial_c^c$ |                        |                   |                    |
|                 | 299            |                |                        |                   |                    |
|                 | 4,45           | 26.            | 23                     |                   |                    |
| Ю               |                | 59             | ◠                      | $\frac{264}{204}$ |                    |
|                 | $\overline{a}$ | 29             | へう                     | M                 |                    |
|                 | 84             | J              | $\mathcal{E}_i$        | 1<                |                    |
|                 | 97             |                |                        | 29                |                    |
| $-20$<br>$\sim$ |                |                | ð                      | 58<br>ìО          |                    |

**Figura 4.3**. Tabelas apresentadas em um relatório, com os dados obtidos e trabalhados por uma aluna.

A partir dos dados obtidos nas tabelas cada aluno construiu em papel milimetrado o gráfico da posição em função do tempo.

As Figuras 4.4 e 4.5 apresentam dois gráficos construídos por dois alunos da turma. Verificamos em um destes gráficos que o tempo foi normalizado para iniciar em zero, o que não foi feito por todos os alunos.

A apresentação desses gráficos revela a dificuldade dos alunos em utilizar a ferramenta gráfica para apresentar dados. Na Figura 4.4, há uma série de questões que foram discutidas com o aluno: o excesso de informações na escala vertical, a escolha restrita da faixa de valores na horizontal (comprimindo o gráfico), a marcação com linhas tracejadas dos pontos experimentais, entre outros detalhes. Todos esses pequenos problemas são consequência do desconhecimento de técnicas elementares para apresentação de resultados em forma de gráficos, algo surpreendente para uma turma de estudantes universitários de engenharia.

Observa-se também que o gráfico não apresenta um título, nem autoria, e os cálculos apresentados para a velocidade estão no próprio gráfico, além de não ser apresentada a incerteza dos resultados obtidos. Todos esses aspectos foram discutidos por ocasião da devolução dos relatórios aos alunos.

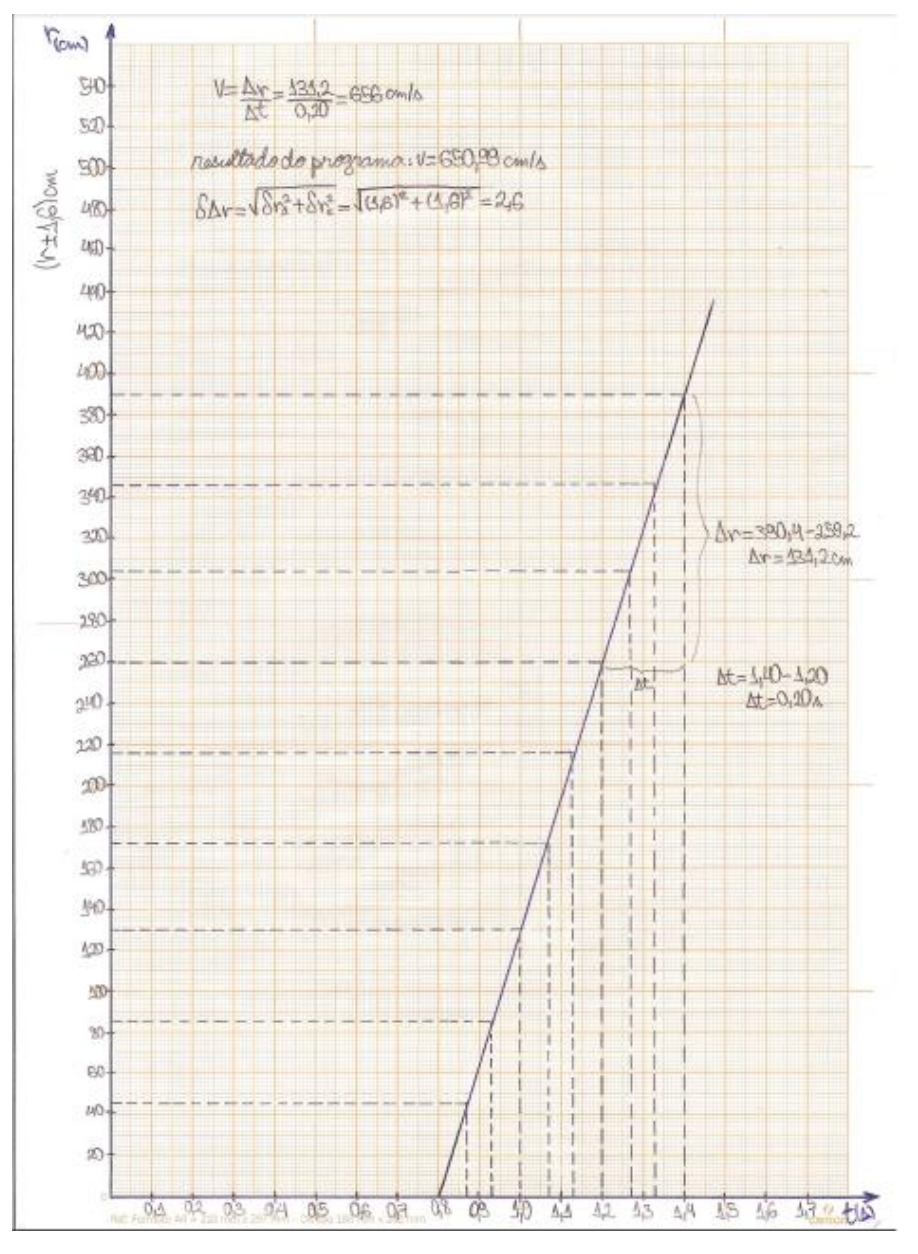

**Figura 4.4**: Gráfico da posição em função do tempo apresentado em relatório de um aluno.

Na Figura 4.5, observa-se um erro cometido com grande frequência pelos estudantes no início do curso universitário: a colocação, como parte da escala do eixo, dos pontos experimentais medidos. Também não há indicação de incerteza nos dados.

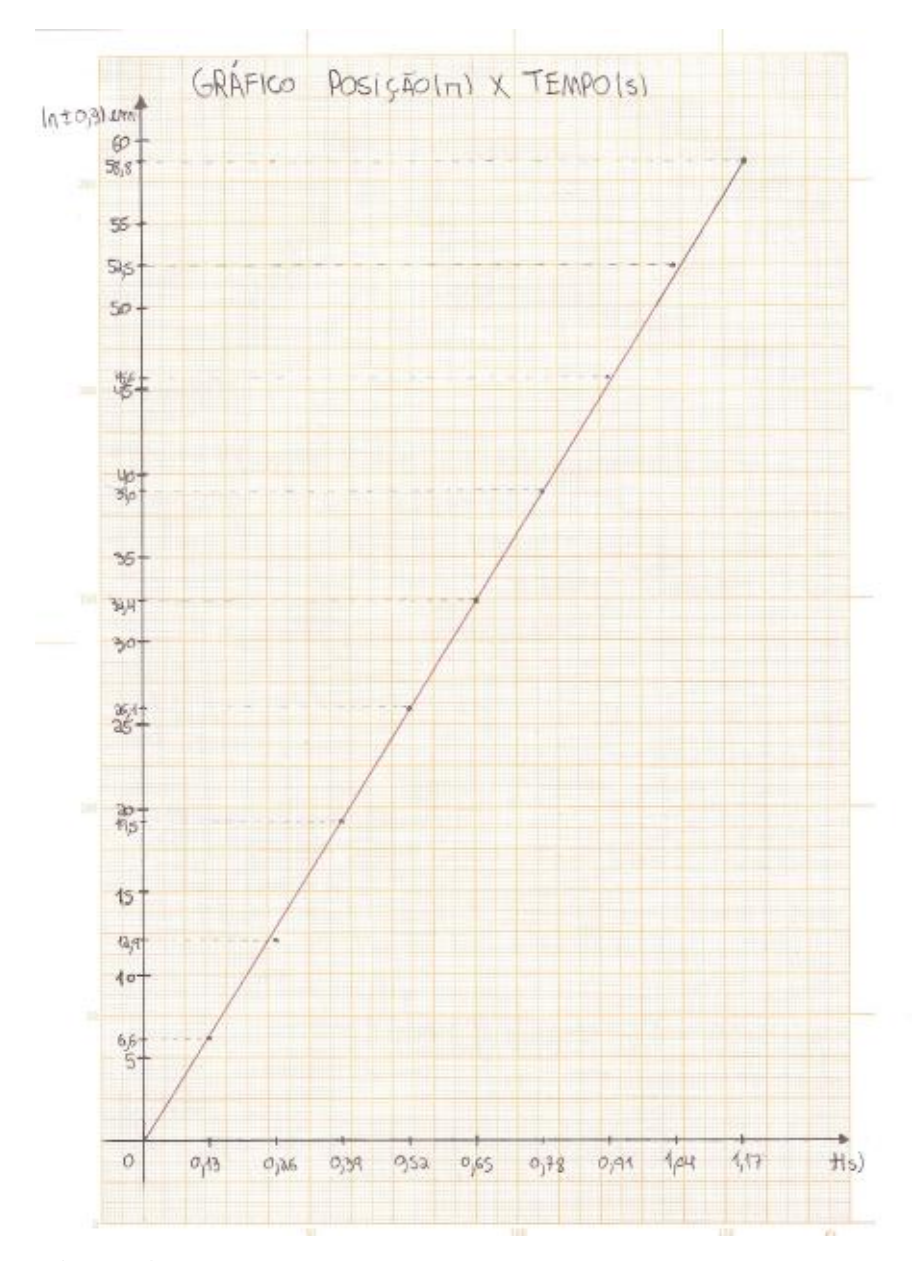

**Figura 4.5**. Gráfico da posição em função do tempo apresentado em relatório de um aluno.

Na Figura 4.4 verifica-se que o aluno calculou junto ao gráfico a velocidade do carrinho a partir do coeficiente angular da reta. O aluno indicou também, para objetivo de comparação, o valor da velocidade do carrinho obtido com o programa Ajuste1.1. Apesar de indicar no gráfico os pontos utilizados no cálculo da velocidade, verifica-se que ele não utilizou pontos retirados do gráfico construído e sim valores de sua própria tabela e os indicou no gráfico.

Na Figura 4.5 verifica-se a aluna não calculou o coeficiente angular da reta junto ao gráfico, porém nos resultados e conclusões em seu relatório, fez o cálculo deste e explicou o que representa. Neste gráfico verifica-se que a aluna, após escolher a escala conveniente e indicar valores convenientes no gráfico, também indicou todos os valores de suas medidas experimentais, fazendo com que o gráfico ficasse com informações desnecessárias acerca dos valores da posição do carrinho.

A apresentação desses gráficos indica a importância da discussão sobre a construção de gráficos, sobre como escolher uma escala conveniente para construir o gráfico, quais valores devem ser indicados e quais valores devem ser utilizados para calcular o coeficiente angular da reta, no caso do gráfico linear, bem como o que representa o coeficiente angular da reta em cada gráfico. Verifica-se que este tópico não é dominado pelos estudantes ingressantes no curso superior.

A construção dos gráficos foi realizada sempre na segunda aula de cada módulo, o que possibilitou uma discussão entre os integrantes do grupo e o professor sobre a escolha de uma escala apropriada, pois todos os grupos já tinham todas as tabelas referentes à atividade experimental. Foi recomendado que cada gráfico deveria ocupar no mínimo 50% da folha de papel milimetrado A4 e, nos eixos dever-se-ia indicar a grandeza medida, bem como sua unidade de medida.

7) Resultados e conclusões Analisando o gráfico, podemos concluir que o atrito é desprezitad ná que o gráfico é praticamente uma reta (y=ax+b <> x=xo+vt). Escolhendo es pontos (656±2,2 O auxilio do programa Ajuste 11, obtemos: V=(650,99+2,68 forma, confirmames nosso modelo téórico, o carrinho ten descreve um morrimento retilíneo uniforme.

**Figura 4.6**. Resultados e conclusões do relatório do módulo 1 de um aluno da turma.

Após a construção do gráfico os grupos deveriam utilizar o programa Ajuste1.1, disponível em página do Instituto de Física da UFRJ $<sup>1</sup>$  e nos computadores do</sup> laboratório. Os dados de posição, tempo e incerteza da posição deveriam ser digitados no programa Ajuste1.1, que então fornece o gráfico que melhor se ajusta aos pontos

 1 Programa disponível na páginahttp://www.if.ufrj.br/~carlos/applets/reta/reta.html.

experimentais e fornece o coeficiente angular da reta. Nesse experimento o valor da velocidade fornecido pelo Ajuste1.1 deveria ser comparado com o calculado pelos alunos e apresentado no relatório nos resultados e conclusões.

Nas Figura 4.6 e 4.7 temos os resultados e conclusões de dois alunos, apresentados em seus relatórios. Verifica-se nos resultados e conclusões apresentados nessas figuras que, embora os alunos mencionem terem escolhido pontos do gráfico para calcular a velocidade do carrinho a partir do coeficiente angular da reta, na verdade os valores utilizados foram obtidos a partir de suas próprias tabelas.

**Figura 4.7**. Resultados e conclusões do relatório do módulo 1 de um aluno da turma.

As observações das atividades desenvolvidas neste módulo são de dois tipos. Em primeiro lugar, ficou evidente na observação que os alunos revelaram-se bastante interessados no processo proposto de coleta e análise de dados. Em sala de aula, foram verificadas conversas entre os alunos sobre o uso de vídeos, e na segunda aula os alunos haviam, em suas casas, instalado o programa e já iniciado a análise de dados.

A outra constatação é que os alunos apresentam total desconhecimento em relação a atividades de compor um relatório e fazer a análise, a partir do gráfico, dos dados obtidos. Com essa observação, fica mais importante ainda a escolha do método de coleta usando vídeos, pois economiza um tempo anteriormente associado a questões técnicas de ajuste do centelhador, tornando possível uma discussão maior sobre os aspectos da análise de dados.

# **4.2. Módulo 2: As leis do movimento – Movimento retilíneo uniformemente variado**

No módulo 2, aborda-se a discussão da dinâmica da partícula, as leis de Newton para o movimento. A grandeza experimental a ser discutida com os estudantes é a aceleração, e como ela pode ser medida.

No experimento proposto, os objetivos específicos são determinar o valor da aceleração da gravidade no local, observar e analisar o movimento do carrinho que desce um plano inclinado, fazer uma análise do gráfico dos dados obtidos e comparar o resultado experimental com o resultado esperado.

Com a determinação do valor da aceleração do carrinho para diferentes inclinações pode-se obter, com um pouco mais de qualidade, o valor da aceleração da gravidade, utilizando o modelo baseado na aplicação das leis de Newton para o movimento. O estudo do movimento retilíneo uniformemente variado do carrinho possibilita obter experimentalmente o valor de sua velocidade instantânea em diversos instantes, bem como sua aceleração ao descer o plano inclinado. O equipamento experimental, então, constitui-se de um trilho inclinado em relação à horizontal, sobre o qual coloca-se um carrinho que se move com aceleração uniforme ao descer o plano.

Os alunos devem começar verificando se o sistema de vídeo (câmera) está nivelado com a bancada, e não com o trilho de ar. O experimento deve ser repetido para cinco inclinações diferentes do trilho de ar, levantando o seu ponto de apoio conforme ilustrado na figura 4.8.

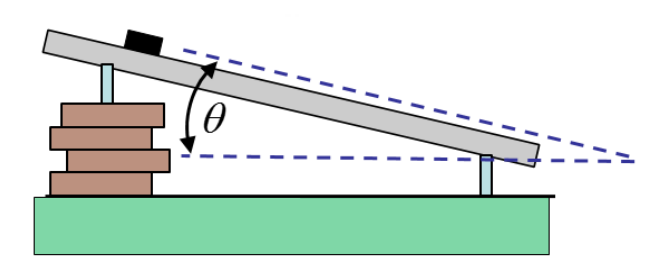

**Figura 4.8**. Trilho de ar inclinado a partir de um ponto de apoio.

Uma alternativa ao alinhamento da câmera com a bancada para fazer a coleta de dados nesse experimento seria fazer uma rotação do sistema de vídeo (câmera), nivelando-o com o trilho de ar, utilizando as linhas de grade, um recurso disponível na própria câmera. Isso não foi feito nesta turma. Procedendo desta maneira o vídeo gravado estaria pronto para ser analisado diretamente, sem necessidade de rotação.

Cada grupo deveria simular a obtenção de dados antes de fazer o vídeo; neste experimento, bastava abandonar o carrinho da extremidade mais alta do trilho e observar o movimento. Não havendo nenhuma correção a fazer com relação ao procedimento experimental, cada grupo deveria fazer, com o sistema de vídeo devidamente posicionado, o registro do movimento do carrinho no trilho de ar para cada inclinação, registrando cinco vídeos.

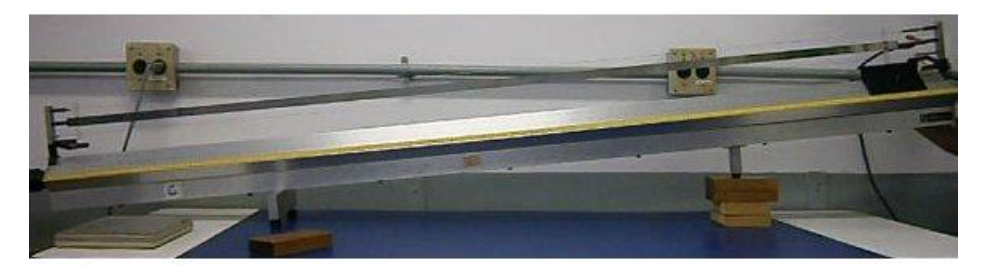

**Figura 4.9**. Trilho de ar inclinado

Na Figura 4.9, que corresponde a uma imagem de um dos vídeos gravados por um grupo de alunos, pode-se observar o trilho de ar inclinado com uma elevação em um de seus pontos de apoio. Ao posicionar o sistema de vídeo o grupo também deveria verificar se todo o trilho estava enquadrado para ser filmado.

Após gravar o vídeo da atividade experimental, cada grupo deveria então transferir o arquivo da câmera para o computador do laboratório e, com o auxílio do programa *Image J*, inicialmente determinar o ângulo de inclinação do trilho para cada uma das inclinações utilizadas. Conhecendo-se esse ângulo o grupo deveria fazer a rotação de todas as imagens do vídeo para então obter as medidas de posição e tempo para o movimento do carrinho, construindo uma tabela para cada inclinação, como a apresentada na Tabela 4.1 conforme sugerido no Guia de Laboratório 2 (apresentado no Apêndice 1). O procedimento para realizar a rotação da imagem está descrito no Tutorial para uso do programa ImageJ, no Apêndice 2.

Nesta tabela, a segunda coluna corresponde ao instante de tempo t, medido em segundos e fornecido pela câmera, a terceira coluna corresponde ao instante de tempo  $(t_n - t_1)$  normalizado, considerando-se instante inicial de tempo igual a zero, a quarta coluna corresponde à posição r do carrinho determinada em pixel a partir do programa *Image J* (posicionando-se o cursor do mouse sobre uma das extremidades do carrinho na imagem analisada). A coluna seguinte, a quinta, corresponde à incerteza da medida de r. Denomina-se  $\Delta r$  a posição normalizada do carrinho, iniciando em zero e  $\delta(\Delta r)$  sua respectiva incerteza.

| MEDIDA   t(s) | $(t_n - t_1)$ (s) | r (pxl) | $\delta r$ (pxl) | $\Delta r$ (pxl) $\delta(\Delta r)$ (pxl) |
|---------------|-------------------|---------|------------------|-------------------------------------------|
|               |                   |         |                  |                                           |
|               |                   |         |                  |                                           |
|               |                   |         |                  |                                           |
|               |                   |         |                  |                                           |

**Tabela 4.1.** Sugestão de tabela para as medidas da posição e tempo para o movimento do carrinho.

Esse experimento foi particularmente trabalhoso, pois envolvia a construção de cinco tabelas de medidas, a construção de cinco gráficos da velocidade do carrinho em função do tempo, outra tabela com os valores dos senos dos ângulos de inclinação do carrinho e a aceleração deste em cada inclinação e mais um gráfico da aceleração em função do seno do ângulo para determinar a aceleração da gravidade g. Também no caso em que a coleta de dados é feita com o uso do centelhador e fita termossensível, esse experimento é muito trabalhoso e demorado.

Devido ao grande número de medidas e conversões de unidades de medida para o total de seis tabelas, foi permitido que os grupos fizessem as tabelas no computador, utilizando o programa Excel ou outro semelhante.

Observam-se na Figura 4.10 duas tabelas copiadas (antes da correção pela professora) de um relatório de uma das alunas de um grupo de duas alunas, com a análise dos dados. Na segunda tabela a aluna apresentou, após conversão das unidades de medida, os valores da posição do carrinho e sua respectiva incerteza em centímetros e os valores da velocidade do carrinho e sua respectiva incerteza em cm/s.

Ao final, na terceira tabela, a aluna apresenta a medida do ângulo de inclinação do trilho e a aceleração obtida a partir do gráfico da velocidade em função do tempo. Este gráfico está apresentado na figura 4.11.

Observa-se do gráfico da Figura 4.11 que as dificuldades com confecção de gráficos não foram ainda superadas: a estudante escolhe uma escala de difícil utilização

(3 unidades para cada centímetro) e indica todos os pares ordenados dos dados no próprio gráfico.

| HEDIDA              | Con 2 blacks.<br>$\frac{1}{5}$ | $4H_V$     |                 | $P(p_{x}t)$             |                |                | $\frac{\Delta r(\rho x)}{\Delta r(\rho x)}$ $\frac{\Delta r(\rho x)}{\Delta r(\rho x)}$ |
|---------------------|--------------------------------|------------|-----------------|-------------------------|----------------|----------------|-----------------------------------------------------------------------------------------|
| Λ                   | 4.04                           | 0,0        | 199             |                         |                | 0              |                                                                                         |
| $\sqrt{2}$          | 9,17                           | 0, 4       |                 | 195                     | $\overline{A}$ |                |                                                                                         |
| 3                   | 4.27                           | 0,2        | 189             |                         |                | $40^{\circ}$   |                                                                                         |
| 4                   | 4,31                           | 0, 3       |                 | 182                     | $\lambda$      | 14             |                                                                                         |
| 5                   | 4.44                           | 0,4        |                 | 174                     |                | 25             | š                                                                                       |
| $\overline{6}$      | 9.57                           | 0.5        |                 | 165                     |                | 34             |                                                                                         |
| $\dot{\mathcal{I}}$ | 4,67                           | 0,6        |                 | 154                     |                | 45             | $\frac{1}{2}$                                                                           |
| 8<br>9              | 4.47                           | 0, 1       | 128             | 142                     |                | 57<br>41       |                                                                                         |
| 10                  | 4.87<br>4,97                   | 0,8<br>0,9 | 413             |                         |                | 86             |                                                                                         |
|                     |                                |            |                 |                         |                |                |                                                                                         |
| MEB1DA              | H(s)                           |            | $\Delta r$ (cm) | $\lambda \Delta r$ (cm) |                | $V(m \lambda)$ | $\delta V$ <sub>(cm</sub> $/k$ )                                                        |
|                     |                                |            |                 |                         |                |                |                                                                                         |
|                     | 4.07                           | 00         |                 | 0,51                    |                |                |                                                                                         |
| $\mathcal{L}$       | 4.17                           | 4,6        |                 | 0,51                    |                | 20             | 3,6                                                                                     |
| 3                   | 4.27                           | 4,0        |                 | 0,51                    |                | 26             | 36                                                                                      |
| $\epsilon_{\rm t}$  | 4,34                           | 6,8        |                 |                         |                | 30             | 36                                                                                      |
| 5                   | 4.47                           | 10.0       |                 | 0,51                    | 0.51           | 39             | 36                                                                                      |
| $\epsilon$          | 457                            | 136        |                 |                         | 0, 51          | 40             | 36                                                                                      |
| H                   | 4,67                           | 18,0       |                 | 0.51                    |                | 46             | 3,6                                                                                     |
| $\mathcal{L}$       | 4,77                           | 228        |                 | 0,51                    |                | 5.2            | 36                                                                                      |
| $\ddot{q}$          | 4,87                           | 28.4       |                 | 0,54                    |                | 53             | 3,6                                                                                     |
| 10                  | 4.97                           | 34,4       |                 |                         | 0,51           | $\frac{1}{2}$  |                                                                                         |
|                     |                                |            |                 |                         |                |                |                                                                                         |

**Figura 4.10**. Tabelas copiadas de um relatório, apresentando os dados obtidos por um grupo de 2 alunas da turma, com a análise dos dados.

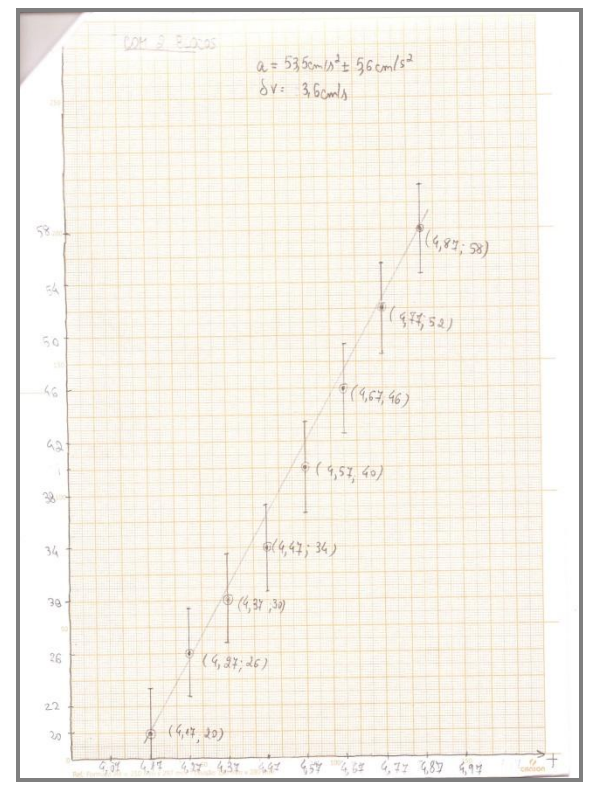

**Figura 4.11**. Gráfico da velocidade em função do tempo apresentado em um relatório de uma aluna da turma.

Essa mesma aluna apresentou no relatório o gráfico da aceleração em função do seno do angulo de inclinação do trilho, como mostrado na figura 4.12, e a partir deste obteve o valor para a aceleração da gravidade. Novamente, o gráfico apresenta sérios defeitos: o título não é apresentado, o eixo vertical não indica a grandeza que está sendo apresentada nem sua unidade, a escolha da unidade na horizontal é arbitrária e na vertical são indicados os pontos da tabela e não uma escala. Verifica-se que a atividade de discussão sobre a elaboração de gráficos é uma atividade que deve ser tratada com muita atenção e tempo para os alunos ingressantes na universidade.

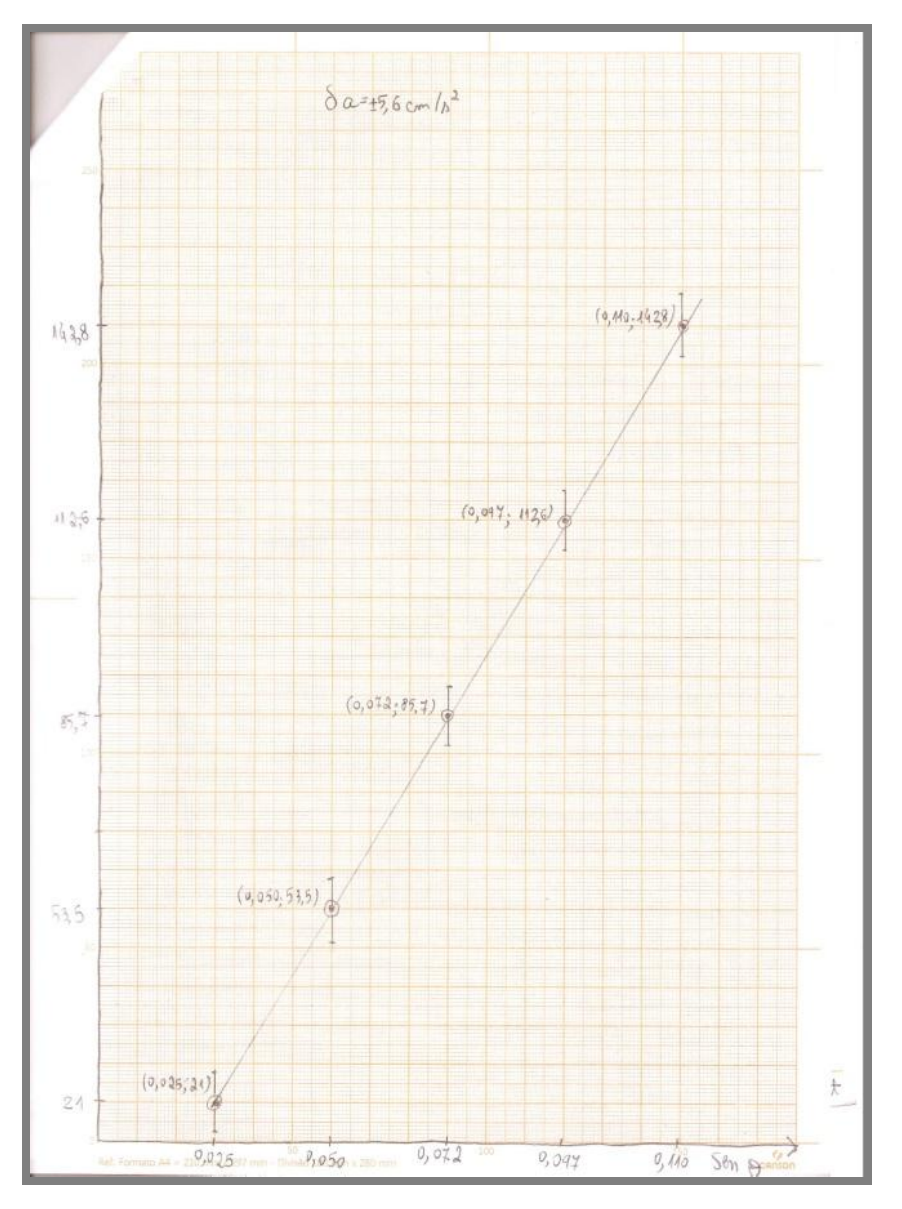

**Figura 4.12**. Gráfico da aceleração em função do seno do angulo de inclinação do trilho, apresentado no relatório de uma aluna.

Um dos grupos relatou que, ao tomar os dados da posição do carrinho utilizando o *Image J* em seu computador pessoal, encontrou valores diferentes dos valores encontrados no computador do laboratório. Na forma de análise de dados proposta, é necessário calcular com o programa *Image J* a inclinação θ do trilho de ar em relação à horizontal e fazer uma rotação da imagem para a coleta dos dados. O grupo fez a rotação com o mesmo valor de  $\theta$  nos dois casos, porém após a rotação foi feito um corte na imagem para que ficasse na tela essencialmente o trilho e não outras partes (do laboratório) que não contribuem para a análise. O corte da imagem feito em casa não é igual ao corte feito em outro momento no computador do laboratório da universidade. Sempre que é feito um corte na imagem, o que ocorre em momentos diferentes, o programa irá tomar x = 0 da extremidade da nova imagem, agora editada. Cortes diferentes na imagem implicarão em  $x = 0$  em pontos diferentes da imagem, pois dependerão do ponto onde foi feito o corte dessa imagem. Dessa forma os valores encontrados para a posição do carrinho serão diferentes. Esse funcionamento do programa deve ser claro para o professor, para que ele possa instruir os alunos a não cometerem enganos na análise de dados.

Dois grupos prepararam a tabela obtendo medidas de imagens consecutivas do vídeo. O resultado não foi satisfatório, pois o intervalo de tempo entre as imagens era muito pequeno (correspondendo a 1/15 ou 1/30 do segundo) e, ao fazerem o cálculo da velocidade instantânea do carrinho, o resultado se apresentava constante em vários pontos. Como havia sido recomendada a aquisição de medidas de dez pontos e os alunos obtiveram dados de imagens consecutivas o resultado foi de baixa qualidade, e na discussão foi sugerida que eles fizessem uma nova aquisição de dados utilizando imagens não consecutivas.

Outro problema encontrado pelos alunos foi com relação ao intervalo de tempo entre as imagens. Entre imagens consecutivas o intervalo de tempo era de 0,03s, 0,03s e 0,04s e sempre continuava nessa sequência. Isso ocorre porque a imagem da câmera é feita a uma taxa de 15 ou 30 (à escolha) fps – quadros por segundo, o que dá um intervalo de tempo entre quadros consecutivos de 0,333s. Ao fazer a análise de imagens consecutivas, verificamos que o intervalo de tempo fornecido pela câmera entre as medidas não era regular, o que causaria certa dificuldade para construir o gráfico manualmente no papel milimetrado, já que a escala utilizada deveria contemplar de forma satisfatória esses valores. Fazendo de duas em duas imagens os intervalos de tempo eram 0,06s, 0,07s, 0,07s sempre nessa sequência. Nesse experimento os alunos deveriam construir uma tabela com valores da velocidade instantânea do carrinho e depois fazer o gráfico da velocidade em função do tempo para calcular a aceleração do carrinho fornecida pelo coeficiente angular da reta. A utilização de intervalos de tempo diferentes na mesma tabela torna mais difícil a visualização, pelos alunos, de regularidade na variação da velocidade.

Concluímos então que de maneira satisfatória os grupos deveriam obter medidas tomando os quadros do vídeo de três em três, pois assim o intervalo de tempo será sempre igual a 0,10s. Dessa forma é possível comparar a variação da velocidade instantânea do carrinho entre as medidas e torna-se mais fácil a construção e leitura do gráfico da velocidade do carinho em função do tempo. O resultado da análise mostrouse bom, pois houve uma regularidade da variação da velocidade e a maior parte dos pontos ficou dentro da margem de erro.

Para determinar a posição em centímetros procedeu-se da seguinte forma: considerando a régua que está fixa no trilho de ar e conhecendo seu comprimento em centímetros, com o auxílio do programa *Image J*, cada grupo mediu o comprimento da régua em "pixel". Para esse procedimento, utilizou-se o cursor para medir a posição x em "pixel" das duas extremidades da régua, e determinando-se o comprimento da régua a partir da subtração dos valores encontrados. Outra forma de determinar o comprimento da régua seria fazer uma linha de uma extremidade a outra e depois no menu *analyze* do programa *Image J* acessar a ferramenta *mesure* – com isso, o programa fornece o comprimento em pixel da régua. Desta forma a posição do carrinho em centímetros é dada por uma regra de três simples.

$$
\frac{L_{\text{régua}}^{(\text{pixel})}}{r^{(\text{pixel})}} = \frac{L_{\text{régua}}^{(\text{cm})}}{r^{(\text{cm})}}
$$
(4.1)

onde *( pixel ) Lrégua* é o comprimento da régua em pixel, *( cm ) Lrégua* é o comprimento da régua em centímetros,  $r^{(pixel)}$  a posição do carrinho em pixel e  $r^{(cm)}$  é a posição do carrinho em centímetros.

Para calcular a velocidade instantânea do carrinho, fez-se o cálculo da velocidade média entre os instantes  $t + \Delta t$  e t -  $\Delta t$ . Esse algoritmo faz com que para um movimento com aceleração uniforme não exista erro associado ao cálculo numérico, mas o método também impede o cálculo da velocidade instantânea dos pontos inicial e final. Portanto nas tabelas apresentadas pelos alunos em seus relatórios não consta o

valor da velocidade instantânea do carrinho para a primeira medida e para a última medida da tabela.

Constatamos a partir das tabelas e dos gráficos apresentados pelos alunos que o modelo teórico está adequado aos resultados obtidos, a partir da análise manual, fornecida pelo programa *Image J*.

Verificamos no decorrer das aulas referentes ao módulo 2 que os objetivos propostos no curso de Física experimental 1 para o estudo do movimento retilíneo uniformemente variado foram plenamente contemplados utilizando-se o sistema de vídeo para tomada de dados e análise dos experimentos. A tomada de dados transcorreu de maneira eficiente e rápida, não apresentando problemas ou dificuldades com o manuseio do equipamento de vídeo, nem do programa *Image J*, utilizado para realizar a análise dos dados. Mesmo com as demonstrações de cansaço devido aos procedimentos repetitivos impostos pelo método experimental, o tempo foi melhor gasto em discussões do que estava sendo obtido e da análise desses resultados. Portanto, o uso do sistema de vídeo para realização do experimento proposto mostra-se como uma eficaz alternativa ao uso do centelhador.

Um guia de laboratório foi elaborado como proposta para a atividade experimental descrita, utilizando-se o sistema de vídeo e foi utilizado com a turma como guia para a elaboração dos relatórios. Esse guia está apresentado no Apêndice 1.

## **4.3. Módulo 3: Trabalho e energia mecânica**

No módulo 3, abordam-se os conceitos de trabalho e energia mecânica. Propõese a determinação da variação da energia mecânica de um sistema composto de partículas. O estudante deve, a partir dos conceitos trabalhados anteriormente, medir velocidades e posições e determinar a energia mecânica do sistema.

O experimento tem como objetivos específicos determinar a energia mecânica de um sistema de partículas e a sua variação, obtendo a energia cinética e a energia potencial, observar e analisar o movimento de um sistema composto por um carro e um bloco de massa m, e, a partir da medida da posição do carro sobre o trilho de ar obter as energias cinética do sistema e potencial gravitacional do bloco; em seguida, fazer uma análise gráfica dos dados obtidos e analisar a variação da energia mecânica no processo.

Para esta atividade experimental foram sugeridas algumas leituras, necessárias para uma melhor compreensão dos assuntos discutidos. Foi sugerida a leitura do capítulo do livro texto recomendado pelo professor de Física 1 sobre a energia mecânica e sua lei de conservação.

Na figura 4.13 está apresentada, de forma esquemática, a montagem experimental utilizada.

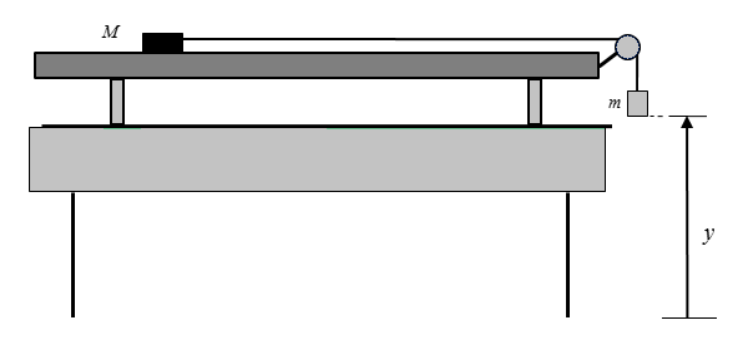

**Figura 4.13**. A montagem experimental do módulo 3.

Neste experimento, com a obtenção dos valores da velocidade do carrinho e construindo o gráfico da velocidade em função do tempo, é possível estudar a região na qual o movimento do carrinho é acelerado e na qual o movimento é uniforme. A partir desses dados, obtém-se o valor de sua energia cinética. Conhecendo-se a altura h do peso pendurado ao fio pode-se calcular o valor de sua energia potencial gravitacional. A análise do gráfico da energia cinética, da energia potencial gravitacional e da energia total do sistema como funções do tempo permite discutir se há conservação da energia mecânica do sistema. E nesse experimento torna-se importante considerar os valores da incerteza experimental para a discussão dos resultados.

Para o procedimento experimental, cada grupo deveria inicialmente verificar se o trilho está horizontal, como foi feito no módulo 1. Isto garante que a velocidade do carrinho será constante quando não estiver mais submetido à força de tração do fio. Esta verificação é feita colocando-se o carrinho em repouso em várias posições diferentes e observando se ele se move. Quando necessário, o nivelamento do trilho pode ser realizado com o professor.

Após o nivelamento do trilho, utilizando uma balança, são realizadas as medidas da massa do carrinho e a do corpo preso ao fio. Para essa atividade experimental foi sugerido que a massa do corpo preso ao fio estivesse entre 10g e 30g, para que a aceleração do carrinho não seja comparável ao valor de g.

O equipamento experimental, portanto, constitui-se de um trilho horizontal com um corpo (o carrinho de massa *M* ) inicialmente em repouso ligado a outro corpo de massa *m* pendurado por meio de um fio que passa por uma polia leve. Ao ser liberado, o carrinho descreve um movimento uniformemente acelerado, com aceleração  $a = mg / (n + M) = g / (1 + M/m)$ , caso seja possível desprezar a massa da polia e da corda até o bloco atingir uma superfície; a partir deste instante, o carrinho passa a descrever um movimento uniforme.

Uma pequena polia é colocada na extremidade do trilho e, usando um fio que passa pela polia, o carrinho é ligado ao corpo mais leve. Para determinar o comprimento do fio é necessário estudar a região onde o carrinho terá movimento acelerado e onde a velocidade será constante, pois quando o corpo mais leve toca o chão o movimento do carrinho se altera, passando de acelerado a movimento retilíneo uniforme. Portanto, o comprimento do fio deve ser apropriado para fazer a tomada de dados para os dois movimentos, levando-se em consideração que o corpo mais leve deve chegar ao chão antes do carrinho chegar à extremidade do trilho.

Para fazer a coleta de dados, os alunos deveriam preparar o sistema de vídeo. Inicialmente, deveriam verificar se o sistema (a câmera) estava nivelado com o trilho de ar. Se os alunos apresentassem dificuldades para ajustar o nivelamento do sistema de vídeo, esta etapa poderia ser realizada com o auxílio do professor. Em seguida, o grupo

deveria simular a obtenção dos dados antes de fazer o vídeo. A figura 4.14 mostra uma foto da atividade experimental referente ao módulo 3.

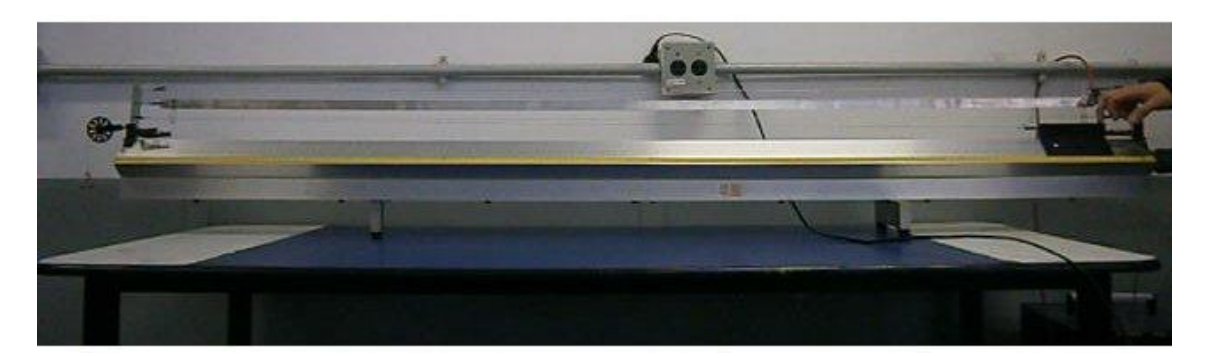

**Figura 4.14**. Foto da montagem experimental, com um carrinho preso a uma extremidade do fio e uma pequena massa presa a outra extremidade do fio que passa pela polia.

Após realizar os procedimentos descritos, o grupo estava apto para fazer o registro do movimento do carrinho no trilho de ar utilizando o sistema de vídeo. Com o vídeo da atividade experimental gravado, cada grupo deveria então transferir o arquivo da câmera para o computador do laboratório e, utilizando o programa *ImageJ*, fazer a obtenção das medidas de posição e tempo para o movimento do carrinho. Com isso, inicia-se a fase da análise dos dados coletados.

É sugerido no Guia de Laboratório 3 (apresentado no Apêndice 1) que para esta atividade o carrinho seja filmado inicialmente na posição em que o corpo mais leve toca o chão, antes de soltar o corpo da altura h, e depois soltar o corpo da altura h, submetendo desta forma o carrinho a uma aceleração. Verificamos que desta forma torna-se mais fácil e precisa a determinação da altura h do corpo mais leve em relação ao solo.

Porém durante a aula este vídeo inicial não foi feito, e a maior parte dos grupos fez o filme registrando apenas a bancada, o trilho de ar com o carrinho e a massa m em sua posição inicial. Na maior parte dos filmes feitos pelos alunos não estava presente o momento que a massa m toca o chão, o que exigiu a determinação da altura h por outro método. O programa *ImageJ* permite visualizar quadro a quadro as imagens referentes a cada vídeo, e é possível procurar a imagem em que o fio está tracionado e a imagem seguinte em que o fio não está mais tracionado. Quando a massa m toca o chão o fio perde a tensão, a força de tração no fio se torna nula e o carrinho continua sua trajetória,

em movimento retilíneo uniforme. A partir dessas imagens foi possível identificar entre que dois instantes do vídeo a massa m tocou o chão, determinando de forma aproximada a posição do carrinho quando a massa m toca o chão. Sabendo a posição inicial do carrinho no instante inicial do vídeo e conhecendo a posição do carrinho no instante em que a massa m tocou o chão pode-se determinar a distância horizontal em pixels percorrida pelo carrinho; a mesma distância foi percorrida na vertical pela massa m, e dessa forma obtém-se a altura h. Em todos os vídeos gravados foi possível identificar o quadro em que o fio se solta da polia por não estar mais tracionado, porém pelo fato de o fio ser muito fino e também devido a iluminação do local pode ser difícil identificar esse quadro; é recomendável portanto que seja feito o procedimento mencionado anteriormente e recomendado no Guia de Laboratório.

Nas figuras 4.15 e 4.16 podemos verificar que no instante  $t = 2,00s$  o fio está tracionado e no quadro seguinte  $t = 2.07$  s não está mais e se solta da polia. Essas imagens foram reproduzidas de um dos vídeos realizados pelos alunos.

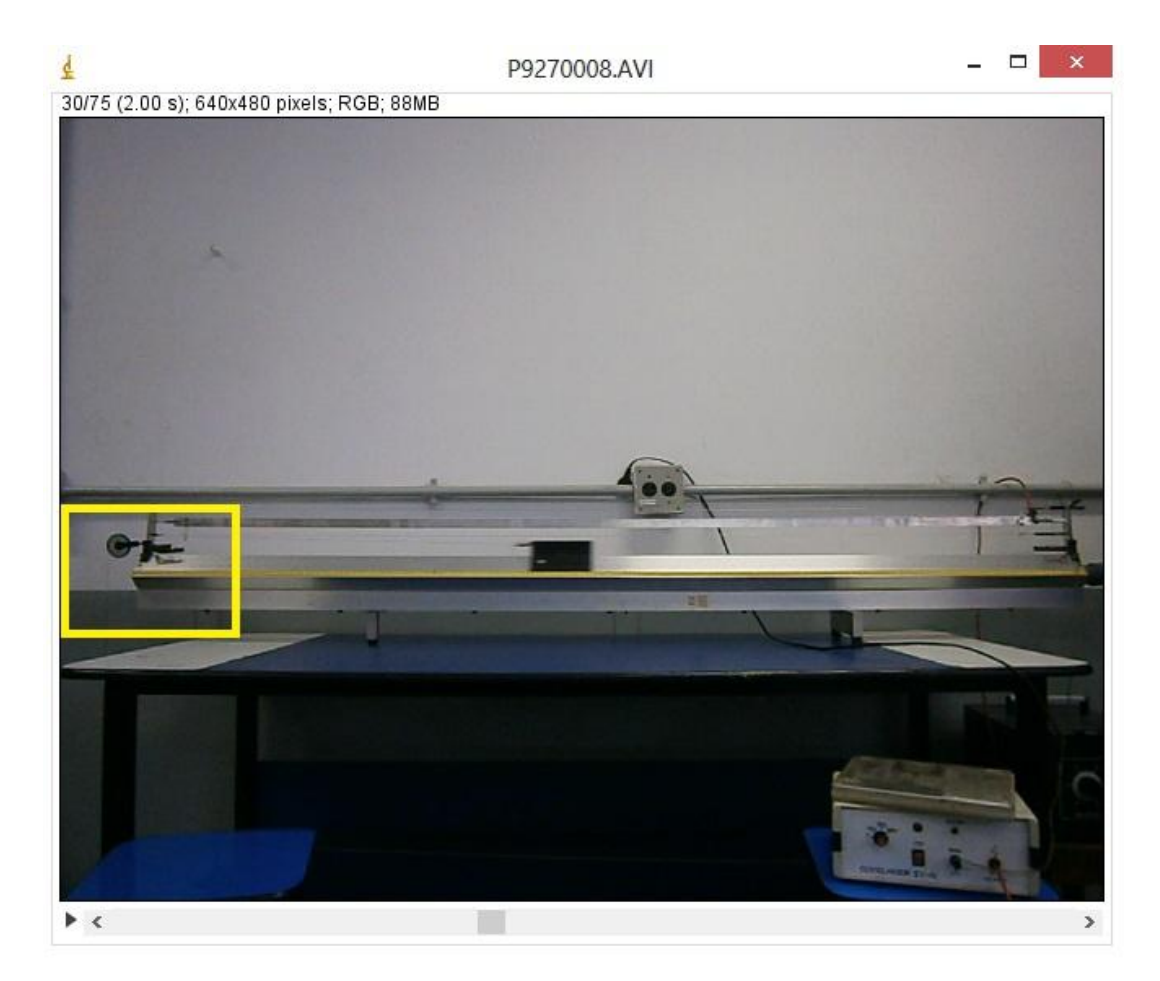

**Figura 4.15**. Em destaque, o fio tracionado junto à polia.

Ainda na primeira aula deste módulo e utilizando o programa *ImageJ* cada grupo deveria obter as medidas do tempo e posição do carrinho e construir uma tabela de medidas de posição como função do tempo, bem como estimar a incerteza  $\delta$ r dessas medidas. Sugeriu-se o modelo apresentado na tabela 4.2.

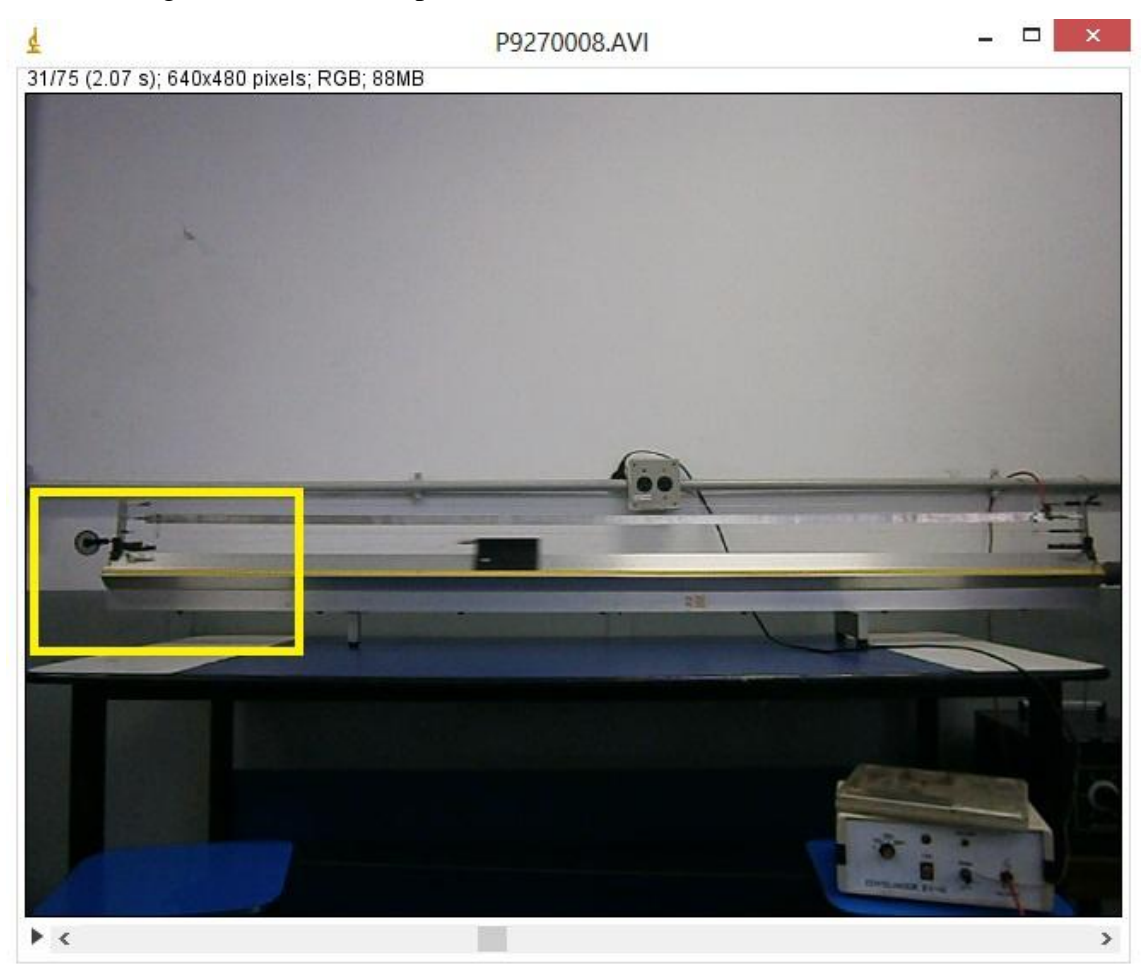

**Figura 4.16**. Em destaque o fio solto próximo à polia.

Na tabela 4.2, *t* representa o tempo em segundos fornecido pela câmera e referente a medida *n*,  $r \notin a$  posição do carrinho em pixel e  $\delta r \notin a$  incerteza no valor da posição também em pixel. Foi sugerida a normalização do tempo para que a tabela começasse em *t=0*.

| MEDIDA $\mid t(s)\mid$ | $(t_n - t_l)$ (s) | $r$ (pxl) | $\delta r$ (pxl) |
|------------------------|-------------------|-----------|------------------|
|                        |                   |           |                  |
|                        |                   |           |                  |
|                        |                   |           |                  |
|                        |                   |           |                  |

**Tabela 4.2**: tabela de medidas de posição como função do tempo.

Para a análise dos dados, cada aluno deveria observar o sistema utilizado para realizar a experiência e, com base no princípio da conservação da energia mecânica, construir um modelo simples que permitisse analisar a experiência realizada.

A próxima etapa consistia em construir uma nova tabela com as medidas do tempo *t* em segundos, iniciando de *t = 0*, a posição *r* do carrinho em centímetros (cm), iniciando de *r* = 0, a incerteza da posição também em centímetros, a velocidade *v* do carrinho em centímetros por segundo (cm/s), a incerteza da velocidade em cm/s, a posição *y* em relação ao chão, em centímetros (cm), da massa presa ao fio e a incerteza da posição *y*. Sugerimos um modelo como o apresentado na tabela 4.3.

|   |  |  | MEDIDA   t (s)   r (cm)   $\delta$ r (cm)   v (cm/s)   $\delta$ v (cm/s)   y (cm)   $\delta$ y(cm) |  |
|---|--|--|----------------------------------------------------------------------------------------------------|--|
|   |  |  |                                                                                                    |  |
|   |  |  |                                                                                                    |  |
|   |  |  |                                                                                                    |  |
| n |  |  |                                                                                                    |  |

**Tabela 4.3**. Modelo de tabela com medidas de tempo, posição do carrinho e da massa presa ao fio e velocidade do carrinho.

Para determinar a posição em centímetros procedeu-se da seguinte forma: considerando a régua que está fixa no trilho de ar e conhecendo seu comprimento em centímetros, com o auxílio do programa *ImageJ* cada grupo mediu o comprimento da régua em "pixel". Para esse procedimento, utilizou-se o cursor para medir a posição x em "pixel" das duas extremidades da régua; subtraindo-se os valores encontrados é possível determinar o comprimento da régua. Outra forma de determinar o comprimento da régua seria fazer uma linha de uma extremidade a outra e depois no menu *analyze* do programa *ImageJ* acessar a ferramenta *measure* - o programa fornece o comprimento em pixel da régua. Desta forma a posição do carrinho em centímetros é dada por uma regra de três simples

$$
\frac{L_{\text{régua}}^{(pixel)}}{r^{(\text{pixel})}} = \frac{L_{\text{régua}}^{(cm)}}{r^{(\text{cm})}}
$$
(4.2)

onde *( pixel ) Lrégua* é o comprimento da régua em pixel, *( cm ) Lrégua* é o comprimento da régua em centímetros,  $r^{(pixel)}$  a posição do carrinho em pixel e  $r^{(cm)}$  é a posição do carrinho em centímetros.

Para calcular a velocidade instantânea do carrinho foi feito o cálculo da velocidade média entre os instantes  $t + \Delta t$  e  $t - \Delta t$ , idêntica à velocidade instantânea no instante *t* em um movimento com aceleração constante. Desse modo, não é possível calcular a velocidade instantânea dos pontos inicial e final, e as tabelas apresentadas pelos alunos em seus relatórios não apresentam o valor da velocidade instantânea do carrinho para o primeiro instante e para o último instante da tabela.

Após fazer a tabela e com os dados obtidos cada aluno deveria construir um gráfico da velocidade como função do tempo em papel milimetrado e, a partir do gráfico, estudar a região onde o movimento do carrinho foi acelerado e onde o movimento foi uniforme.

A etapa seguinte consistiu em construir uma tabela da energia potencial gravitacional da massa pendurada no fio, da energia cinética do carrinho e da energia mecânica total do sistema, bem como de suas respectivas incertezas. Foi sugerido um modelo como o apresentado na tabela 4.4 e, a partir dos dados da tabela cada aluno deveria construir um gráfico indicando a energia cinética, a energia potencial gravitacional e a energia total do sistema como funções do tempo. A unidade de medida utilizada foi o erg (CGS).

| $\vert$ MEDIDA $\vert$ t (s) $\vert$ K (erg) |  |  | $\Delta K(erg)$ $\cup$ (erg) $\Delta U(erg)$ | $\vert$ E (erg) $\vert$ $\Delta E(erg)$ |  |
|----------------------------------------------|--|--|----------------------------------------------|-----------------------------------------|--|
|                                              |  |  |                                              |                                         |  |
|                                              |  |  |                                              |                                         |  |
|                                              |  |  |                                              |                                         |  |
| n                                            |  |  |                                              |                                         |  |
|                                              |  |  |                                              |                                         |  |

**Tabela 4.4**. Modelo de tabela com medidas da energia potencial gravitacional da massa pendurada no fio, da energia cinética do carrinho e da energia mecânica total do sistema e suas respectivas incertezas.

Os gráficos foram feitos na segunda aula do módulo, e com isso houve tempo para a discussão com os integrantes de cada grupo e com o professor.

A partir do segundo gráfico, foi feita a discussão sobre a conservação ou não da energia mecânica. Cada aluno deveria tirar suas conclusões a partir dos resultados encontrados e escrever o relatório individual.

A figura 4.17 apresenta o gráfico da velocidade do carrinho em função do tempo construído por um aluno da turma. A figura 4.18 apresenta um gráfico que inclui os valores da energia cinética do carrinho, da energia potencial do peso e da energia mecânica do sistema preparado por um aluno. As imagens foram obtidas antes da correção feita pela professora.

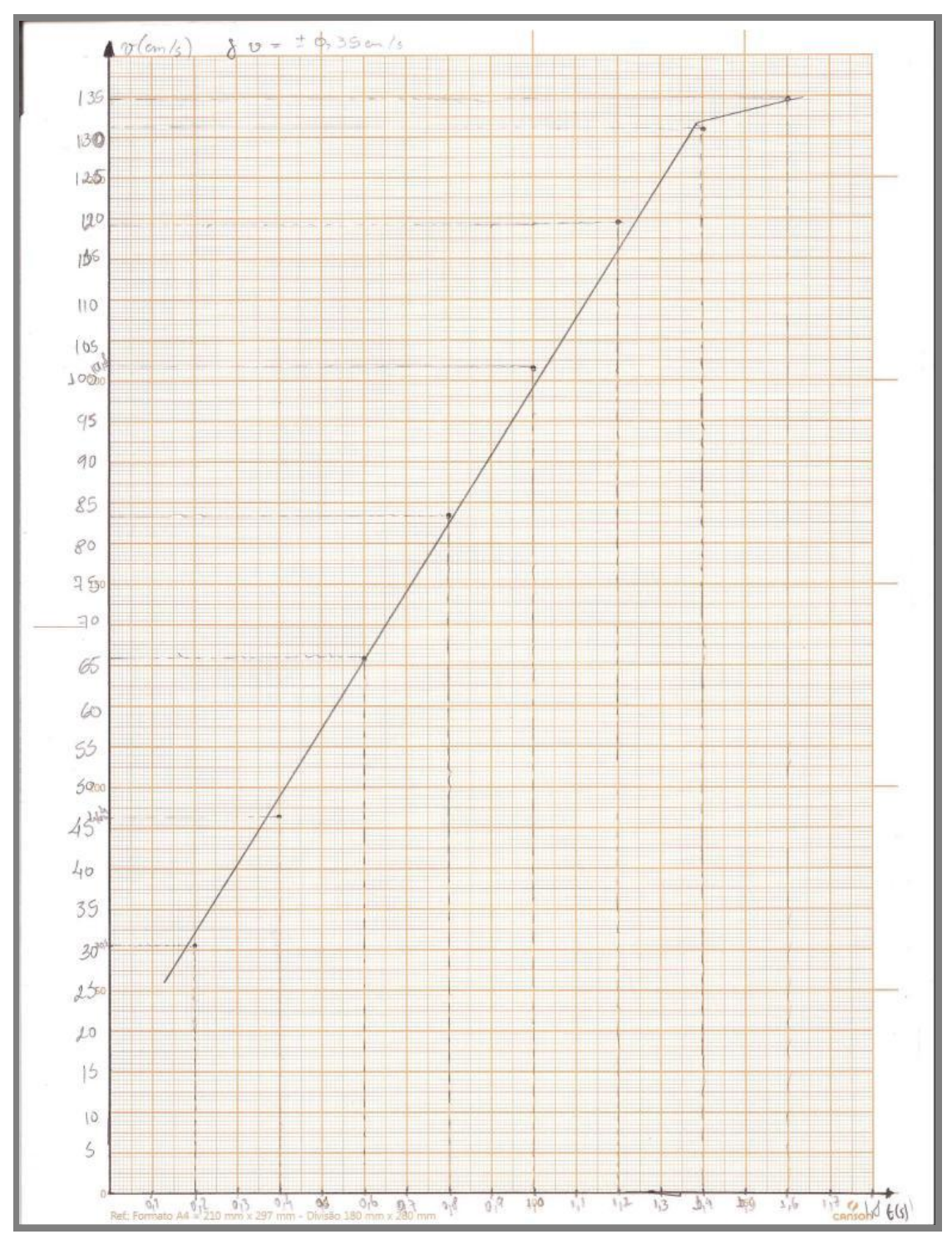

**Figura 4.17**. Gráfico da velocidade do carrinho em função do tempo apresentado por um aluno da turma.

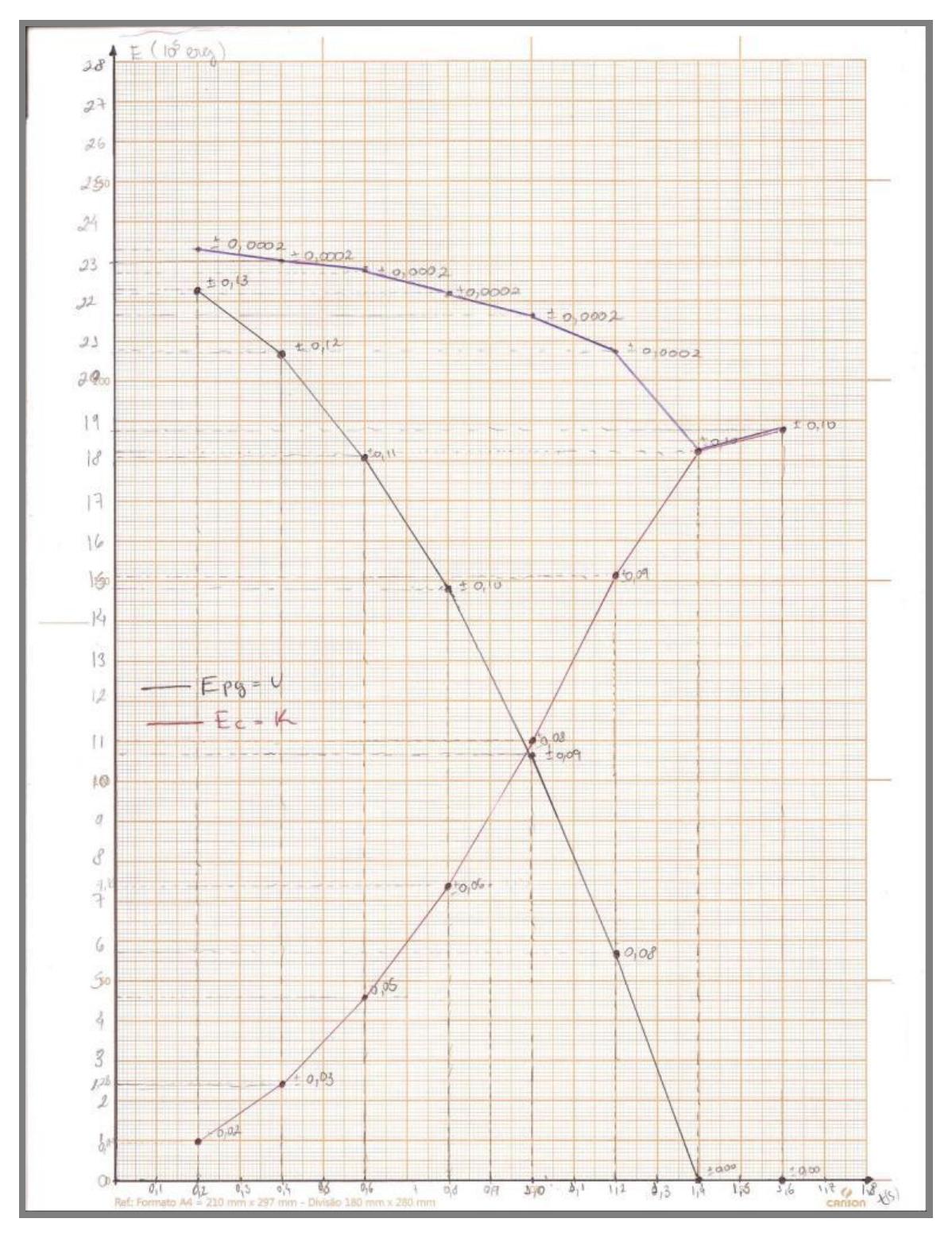

**Figura 4.18**. Gráfico da energia potencial gravitacional da massa pendurada no fio, da energia cinética do carrinho e da energia mecânica total do sistema em função do tempo, apresentado por aluno da turma.

Esses dois gráficos revelam a persistência das dificuldades apresentadas pelos estudantes na construção de gráficos. Na Figura 4.17, o gráfico apresenta dificuldades

de forma, como a colocação de linhas tracejadas nos pontos medidos, a não separação do movimento uniformemente acelerado e do movimento acelerado, de conteúdo experimental, pela não marcação das barras de erro, e as dificuldades na análise: a escolha de uma reta feita à mão para ajuste dos dados que não está adequada, sem nenhuma indicação de um ajuste feito com uso de métodos como o de mínimos quadrados. Na Figura 4.18, essas dificuldades são ainda mais evidentes: os pontos medidos são indicados nas curvas, há marcação de linhas tracejadas, não há indicação de incertezas, e as linhas traçadas pelo aluno são poligonais, "ligação entre pontos". Tudo isso reforça a ideia que é necessária uma discussão mais aprofundada e específica com os alunos sobre construção de gráficos e tabelas.

As figuras 4.19, 4.20 e 4.21 contemplam alguns dos slides utilizados nas aulas da atividade experimental referente ao módulo 3.

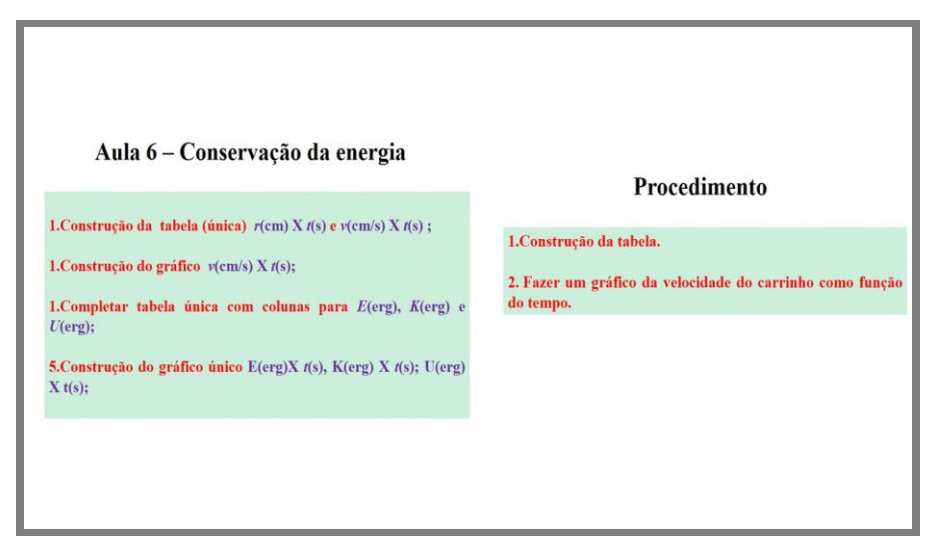

**Figura 4.19.** Transparências utilizadas na aula da atividade experimental do módulo 3.

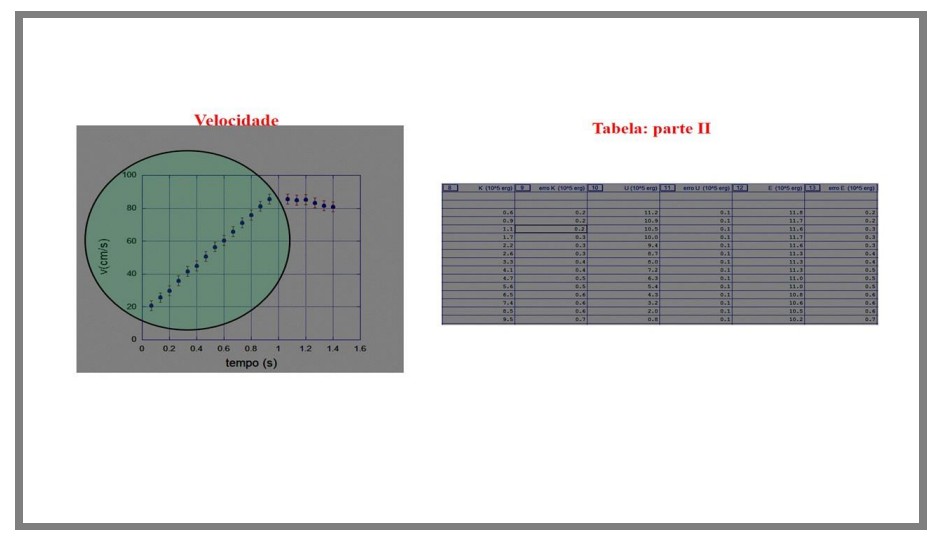

**Figura 4.20.** Transparências utilizadas na aula da atividade experimental do módulo 3.

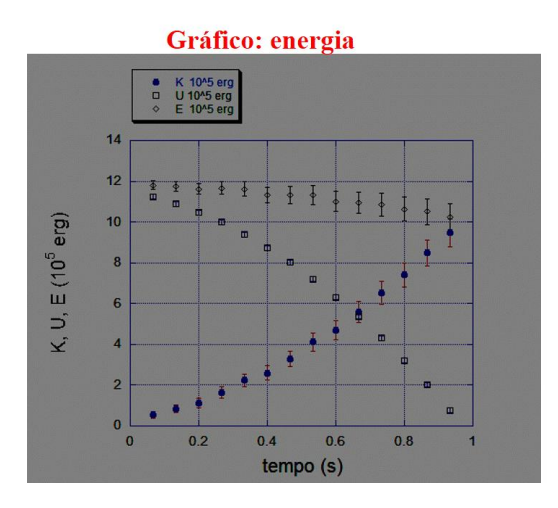

**Figura 4.21**. Transparências utilizadas na aula da atividade experimental do módulo 3.

Constatamos a partir das tabelas e dos gráficos apresentados pelos alunos que o modelo teórico explica razoavelmente bem os resultados obtidos, a partir da análise manual, realizada com o programa *ImageJ*.

No decorrer das aulas referentes ao módulo 3, verificou-se que a utilização do sistema de vídeo para coleta de dados e análise desses dados auxiliou no alcance dos objetivos propostos para o estudo do tema trabalho e energia. A coleta de dados transcorreu de maneira eficiente e rápida, não apresentando problemas ou dificuldades com o manuseio do equipamento de vídeo, nem do programa *ImageJ*, utilizado para realizar a análise dos dados. Portanto, restou mais tempo durante as aulas para discutir o assunto tratado no experimento. Concluímos portanto, que o uso do sistema de vídeo para realização do experimento proposto mostra-se como uma eficaz alternativa ao uso do centelhador no laboratório de Física experimental 1.

Um guia de laboratório foi elaborado como proposta para a atividade experimental descrita, utilizando-se o sistema de vídeo e foi utilizado com a turma como guia para a elaboração dos relatórios. Esse guia está apresentado no Apêndice 1.

#### **4.4. Módulo 4 – Sistema de partículas – Momento linear**

No módulo 4, o tema é a conservação do momento linear de um sistema de partículas. Os experimentos deste módulo têm como objetivos específicos analisar a conservação do momento linear em diversos processos de colisão, e a variação da energia cinética nesses processos. Cada aluno deveria ainda fazer uma análise do gráfico dos dados obtidos e comparar o resultado experimental com o modelo desenvolvido.

Este módulo foi dividido em duas atividades experimentais e todos os grupos realizaram as duas atividades e entregaram os relatórios. Na atividade I foi realizada uma colisão elástica entre carrinhos e na atividade II foi realizada a colisão completamente inelástica entre carrinhos. A figura 4.22 representa um esquema das atividades experimentais.

Para esta atividade experimental foram sugeridas algumas leituras, consideradas necessárias para uma melhor compreensão dos assuntos discutidos. Foi sugerida a leitura do capítulo do livro texto de Física 1 sobre o momento linear e sua conservação.

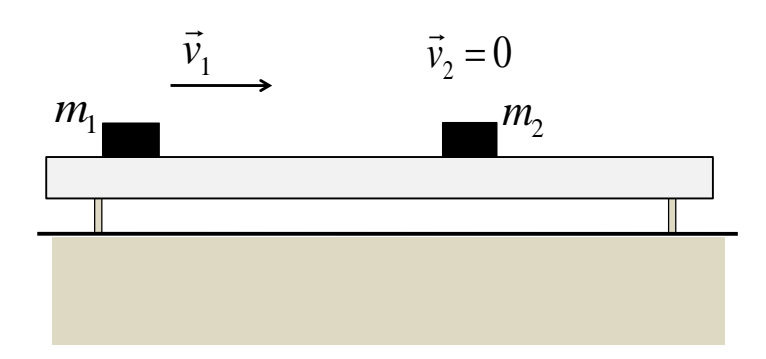

**Figura 4.22**. Esquema da montagem experimental referentes ao módulo 4.

Nas atividades experimentais apresentadas neste módulo, a partir do valor da velocidade dos carrinhos pode-se obter os valores do momento linear e da energia cinética do sistema antes e depois da colisão e verificar se essas grandezas se conservam, bem como analisar o movimento do centro de massa de um sistema de dois corpos que colidem.

Os alunos, então, devem começar verificando se o trilho está na horizontal, para garantir que um carrinho permaneça praticamente em repouso enquanto o outro, após ser impulsionado, tenha velocidade constante. Para isso colocam um dos carrinhos em

várias posições diferentes e verificam se ele se move. Caso necessário, o nivelamento do trilho poderia ser feito junto com o professor, mas todos já estavam familiarizados com o uso do trilho de ar e sem dificuldades realizaram o nivelamento horizontal.

O equipamento experimental, então, constitui-se de um trilho alinhado horizontalmente com um corpo inicialmente em repouso e outro em movimento uniforme.

Para fazer a coleta de dados, os alunos deveriam preparar o sistema de vídeo. Inicialmente, deveriam verificar se o sistema de vídeo (a câmera) estava nivelado com o trilho de ar. Caso necessário, poderiam proceder ao nivelamento do sistema de vídeo com o auxílio do professor. Percebeu-se também nesta etapa que os grupos já não tinham dificuldades para proceder a este nivelamento.

Os grupos deveriam ainda, utilizando a balança disponível no laboratório, medir as massas dos carrinhos que seriam utilizados. Antes de iniciar a atividade experimental, também era necessária a discussão com o professor e com os colegas sobre como impulsionar o carrinho, de forma a não adquirir movimentos de oscilação e movimentos laterais. Após estes procedimentos, um dos alunos do grupo deveria então impulsionar um dos carrinhos e, em seguida o grupo deveria simular a obtenção de dados antes de fazer o vídeo, com o cuidado de fazer filmagens do trecho inteiro do trilho.

Após realizar os procedimentos anteriormente relatados e não havendo nenhuma correção a fazer com o procedimento experimental, cada grupo deveria fazer com o sistema de vídeo devidamente posicionado o registro do movimento dos carrinhos sobre o trilho de ar antes, durante e após a colisão, em uma colisão elástica e em uma colisão inelástica.

A seguir são relatadas as duas atividades experimentais relativas ao módulo 4.

#### **4.4.1. Atividade I – Colisão Elástica**

Para a atividade experimental referente à colisão elástica, cada grupo deveria preparar dois carrinhos com massas semelhantes e discutir um procedimento para lançar um carrinho de encontro ao outro (em repouso), em uma colisão elástica. Após fazer o registro do movimento dos carrinhos sobre o trilho de ar, cada grupo deveria repetir a experiência, para fins de comparação e sem tomar dados, usando carros de massas diferentes e, observar o que ocorre de diferente em relação à situação anterior, na qual as massas são iguais.

A figura 4.23 mostra a imagem extraída de um filme feito por alunos mostrando os carrinhos antes da colisão. O carrinho da direita foi impulsionado, e está em movimento uniforme para a esquerda, com o carrinho da esquerda em repouso.

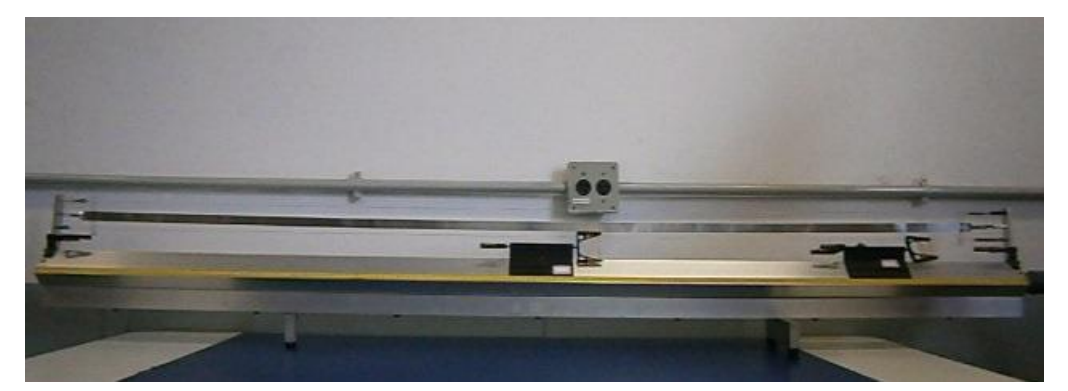

**Figura 4.23**. Imagem extraída de um filme feito por um grupo de alunos com os carrinhos preparados para a colisão elástica.

A figura 4.24 mostra a imagem extraída de um filme feito por um grupo de alunos com os carrinhos durante a colisão elástica.

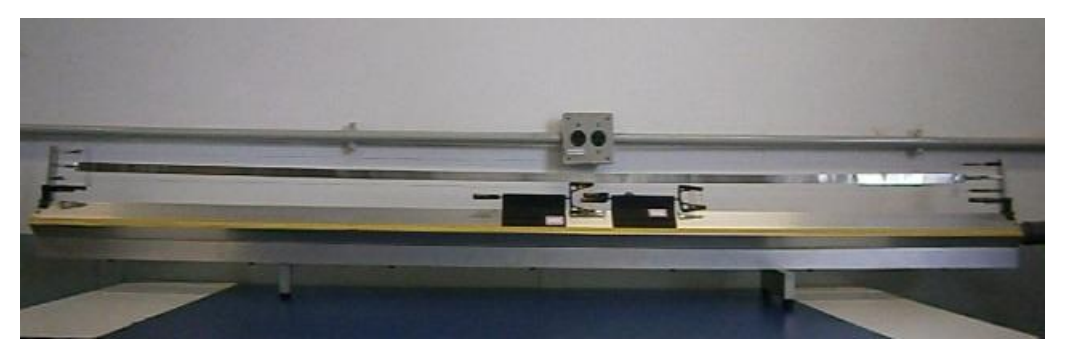

**Figura 4.24**. Imagem extraída de um filme feito por um grupo de alunos com os carrinhos durante a colisão elástica.

Após a colisão elástica o carrinho que anteriormente estava em movimento uniforme permanece em repouso e o carrinho que estava em repouso move-se para a esquerda com velocidade constante. Este resultado pode ser previsto a partir de um modelo que considere a colisão elástica; as equações de conservação do momento linear e da energia cinética do sistema podem ser escritas como (1 é o carrinho que é impulsionado, e 2 o carrinho inicialmente em repouso):

 $m_1 \vec{v}_{1i} = m_1 \vec{v}_{1f} + m_2 \vec{v}_{2f}$  (conservação do momento linear) 2 2  $m_1 v_{1i}^2 = m_1 v_{1f}^2 + m_2 v_{2f}^2$  (consevação da energia cinética)

 $2^{\nu}$ <sub>2</sub>

 $1^{\nu_1}$ 

cuja solução pode ser obtida, no caso de massas iguais,  $m_1 = m_2$ :  $\vec{v}_{1f} = 0$  e  $\vec{v}_{2f} = \vec{v}_{1i}$ .

# **4.4.2. Atividade II – Colisão totalmente inelástica**

Para a atividade experimental referente à colisão totalmente inelástica, cada grupo deveria preparar dois carrinhos com massas diferentes, onde um carro deveria ter aproximadamente 100g a mais que o outro e, discutir um procedimento para lançar um carrinho de encontro ao outro (em repouso), em uma colisão totalmente inelástica.

A figura 4.25 mostra a imagem extraída de um filme feito por um grupo de alunos contemplando os carrinhos antes da colisão inelástica. Neste caso, o carrinho da esquerda, após o lançamento, move-se para a direita com velocidade constante e o carrinho da direita (mais pesado) permanece em repouso.

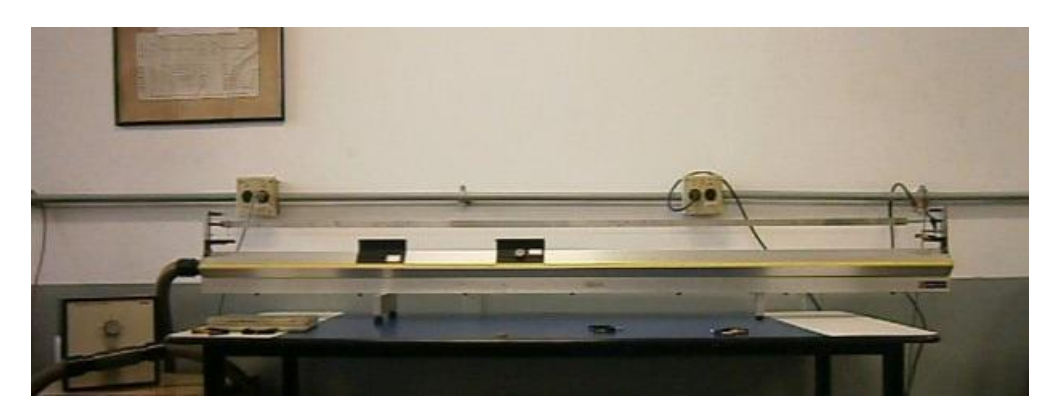

**Figura 4.25**. Imagem extraída de um filme feito por um grupo de alunos com os carrinhos antes da colisão totalmente inelástica.

A figura 4.26 mostra a imagem extraída de um filme feito por um grupo de alunos com os carrinhos durante a colisão totalmente inelástica.

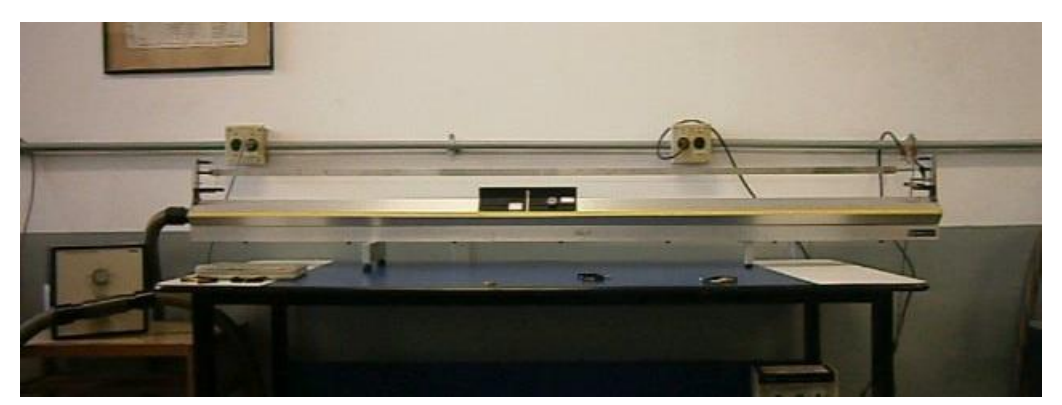

**Figura 4.26**. Imagem extraída de um filme feito por um grupo de alunos com os carrinhos durante a colisão inelástica.

Após a colisão os carrinhos movem-se juntos para a direita em movimento uniforme. Para a colisão totalmente inelástica, prende-se uma pequena massa (de vidraceiro) ao carrinho que é lançado e uma pequena agulha ao carrinho que estava em repouso, para que os dois ficassem presos um ao outro após a colisão.

## **4.4.3. Coleta e análise dos dados**

Em cada carrinho, foi presa uma etiqueta branca, como mostrado nas figuras 4.23, 4.24, 4.25 e 4.26. A partir deste módulo 4, as medidas do tempo e posição do carrinho passaram a ser realizadas utilizando-se a análise automatizada do programa *ImageJ*, descrita no tutorial 2 do apêndice 3 deste trabalho.

Após preparar e filmar as colisões e ainda na primeira aula do módulo os arquivos dos vídeos gravados foram copiados para o computador do laboratório. Ao abrir o arquivo utilizando o programa *ImageJ* cada grupo deveria verificar inicialmente se seria necessário fazer uma nova filmagem, lembrando que o sistema de vídeo deveria estar alinhado com o trilho. Para verificar a horizontalidade da câmera em relação ao trilho de ar poderia ser utilizada a função retângulo no programa *ImageJ*, procedimento já realizado anteriormente e portanto já conhecido pelos alunos.

Com o auxílio do programa *ImageJ* foram obtidas as medidas do tempo e posição dos carrinhos e cada grupo deveria construir uma tabela dessas medidas, com suas respectivas incertezas, como mostra a tabela 4.5. Verifica-se nesta tabela que foram colocadas as colunas referentes às medidas de posição dos carrinhos em pixel e em centímetros, bem como a incerteza no valor desta grandeza em pixel e em centímetros.

| MEDIDA $\mid t(s) \mid$ |  | $r$ (pxl) $\delta r$ (pxl) $\vert r$ (cm) $\delta r$ (cm) |  |
|-------------------------|--|-----------------------------------------------------------|--|
|                         |  |                                                           |  |
|                         |  |                                                           |  |
|                         |  |                                                           |  |
| n                       |  |                                                           |  |

**Tabela 4.5**. Modelo da tabela das medidas da posição e tempo de cada carrinho.

Cada aluno deveria construir um modelo teórico simples que permitisse analisar a experiência realizada e calcular as grandezas relevantes para a análise dos

experimentos, bem como as respectivas incertezas nos valores dessas grandezas. Deveria ainda, analisar a conservação do momento linear e energia cinética nos vários tipos de colisões entre os dois corpos, fazendo também uma previsão dos valores para as velocidades finais dos carrinhos em cada uma das experiências.

Para a análise dos dados cada grupo deveria: calcular as posições do centro de massa do sistema para os valores de tempo medidos, bem como suas respectivas incertezas; fazer um gráfico r x t para o movimento dos dois carrinhos e do centro de massa do sistema e, a partir do gráfico, obter as respectivas velocidades dos carrinhos antes e após a colisão, bem como a velocidade do centro de massa do sistema; calcular o momento linear e a energia cinética do sistema antes e após a colisão, bem como verificar se essas grandezas se conservam; calcular o coeficiente de restituição  $\varepsilon$  da colisão.

A figura 4.27 mostra a imagem da tabela da posição dos carrinhos e do centro de massa do sistema em função do tempo, extraída do relatório de um aluno da turma, para a colisão inelástica. A figura 4.28 contempla a imagem do gráfico da posição dos carrinhos e do centro de massa do sistema em função do tempo, antes e após a colisão inelástica, referente aos valores mostrados na tabela da figura 4.27, extraída do relatório de um aluno da turma e apresentada antes da correção.

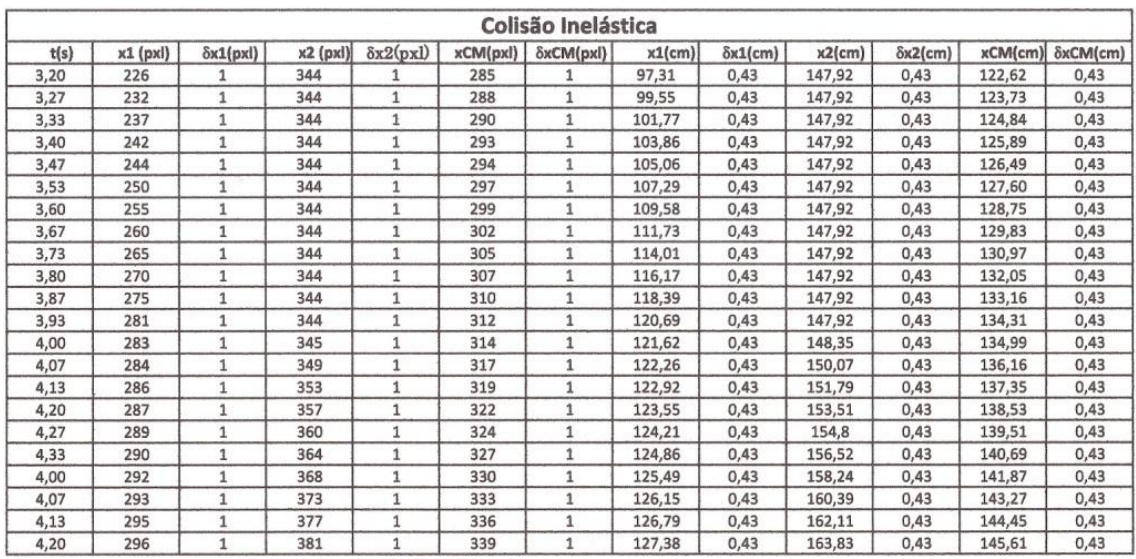

**Figura 4.27.** Imagem da tabela da posição dos carrinhos e do centro de massa do sistema em função do tempo, extraída do relatório de um aluno da turma, para a colisão inelástica.

Observa-se da tabela da figura 4.27 que os alunos, ao utilizar programas de planilha, utilizam algarismos significativos em excesso, entre outros erros que foram apontados na discussão em sala de aula.

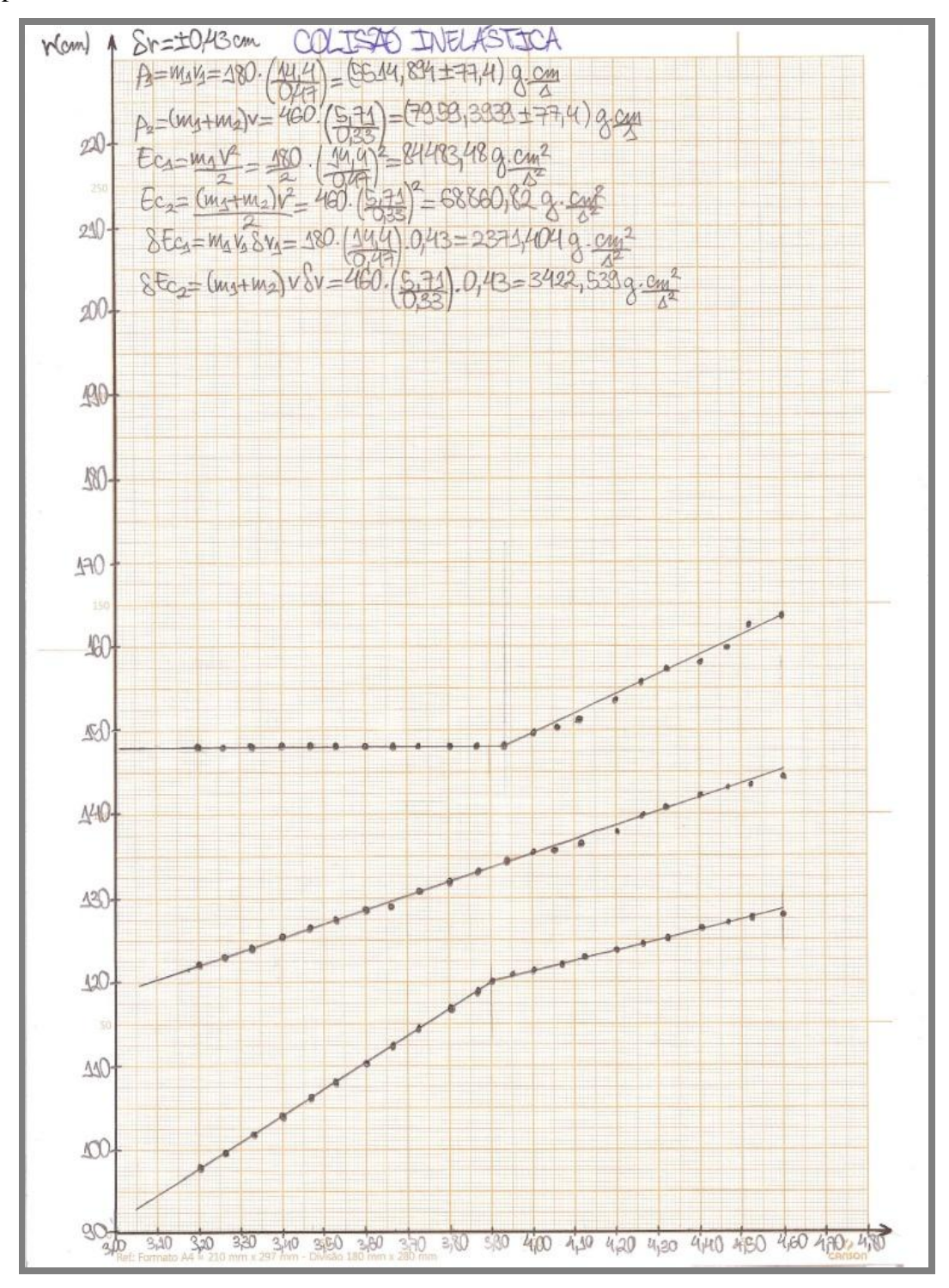

**Figura 4.28**. Imagem do gráfico da posição dos carrinhos e do centro de massa do sistema em função do tempo, extraída do relatório de um aluno da turma, para a colisão inelástica.

Do gráfico da Figura 4.28, chama a atenção o fato que o aluno não indica a grandeza que está sendo medida no eixo horizontal, coloca um grande número de cálculos no próprio gráfico, utiliza um número excessivo de algarismos significativos nos resultados dos cálculos, não indica a incerteza nos pontos experimentais, além de utilizar uma escala que reduz o espaço do gráfico a uma fração do espaço disponível do papel.

A figura 4.29 mostra a imagem da tabela da posição dos carrinhos e do centro de massa do sistema em função do tempo, extraída do relatório de um aluno da turma, para a colisão elástica. A figura 4.30 contempla a imagem do gráfico da posição dos carrinhos e do centro de massa do sistema em função do tempo, antes e após a colisão elástica, referente aos valores mostrados na tabela da figura 4.29, extraída do relatório de um aluno da turma. Essas imagens foram copiadas antes da correção feita pelo professor.

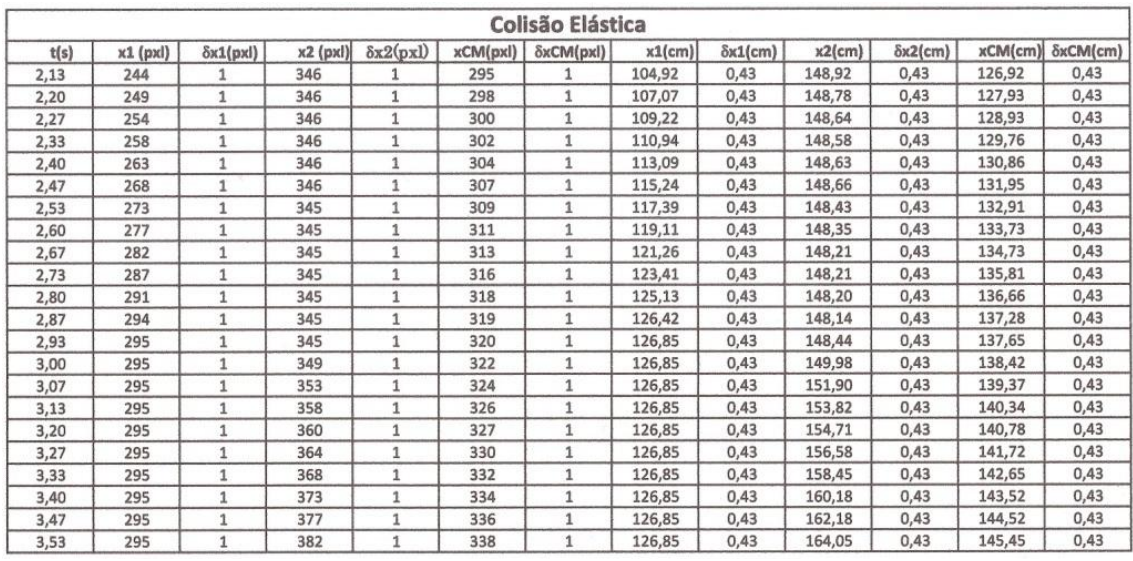

**Figura 4.29**. Imagem da tabela da posição dos carrinhos e do centro de massa do sistema em função do tempo, extraída do relatório de um aluno da turma, para a colisão elástica.

Os comentários feitos anteriormente, relativos aos erros e dificuldades dos alunos, continuam a ser os mesmos nestes casos. No caso da Figura 4.30, há uma dificuldade adicional, pois o grupo adotou uma escala na vertical que torna difícil a obtenção de valores numéricos (4 cm correspondem a 10 unidades da grandeza medida).

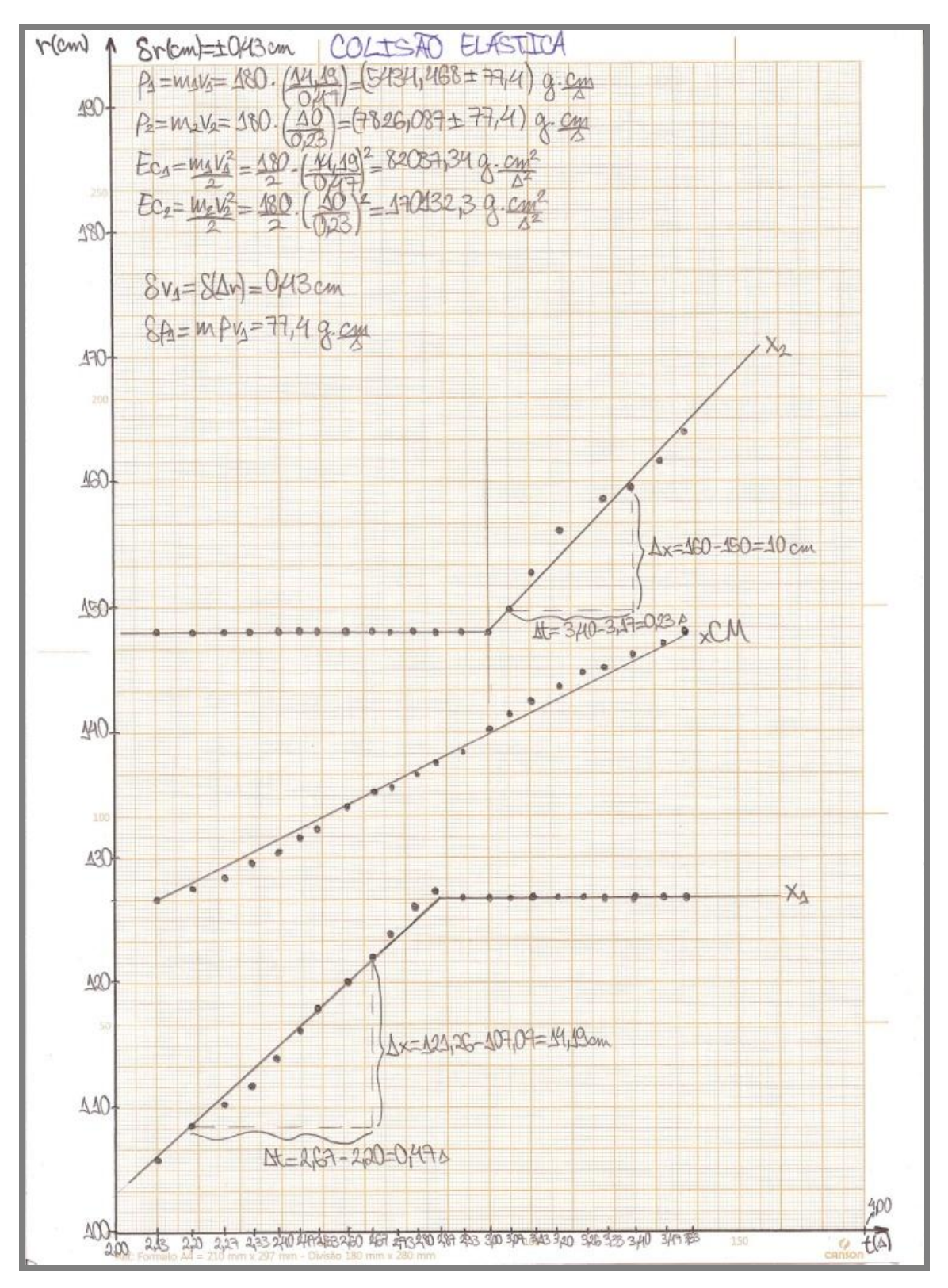

**Figura 4.30**. Imagem do gráfico da posição dos carrinhos e do centro de massa do sistema em função do tempo, extraída do relatório de um aluno da turma, para a colisão elástica.
Constatamos a partir das tabelas e dos gráficos apresentados pelos alunos que o modelo teórico permite explicar razoavelmente os resultados obtidos, a partir da análise automatizada, fornecida pelo programa *ImageJ*.

Verificamos no decorrer das aulas referentes ao módulo 4 que os objetivos propostos no curso de Física experimental 1 para o estudo do sistema de partículas, foram plenamente comtemplados utilizando-se o sistema de vídeo para tomada de dados e análise dos experimentos. A tomada de dados transcorreu de maneira eficiente e rápida, não apresentando problemas ou dificuldades com o manuseio do equipamento de vídeo, nem do programa *ImageJ*, utilizado para realizar a análise dos dados. Portanto, o uso do sistema de vídeo para realização do experimento proposto mostra-se como uma eficaz alternativa ao uso do centelhador.

Um guia de laboratório foi elaborado como proposta para a atividade experimental descrita, utilizando-se o sistema de vídeo e foi utilizado com a turma como guia para a elaboração dos relatórios. Esse guia está apresentado no Apêndice 1.

65

#### **4.5. Módulo 5 – Rolamento e corpos rígidos**

O último tópico abordado no curso de Física Experimental I (e na disciplina teórica correspondente) é a discussão inicial relativa ao movimento de sistemas de partículas que podem ser tratados como um corpo rígido. Os movimentos abordados são a rotação por eixo fixo e o rolamento plano do corpo rígido.

O experimento referente ao módulo 5 teve como objetivo específico estudar o movimento de um corpo rígido esférico, uma esfera rígida de metal, analisando-o como uma composição de um movimento de translação e outro de rotação. Para esta atividade experimental foi sugerida a leitura do capítulo do livro texto de Física 1 sobre o movimento de corpos rígidos, considerada necessária para uma melhor compreensão dos assuntos discutidos.

Pretende-se que na atividade experimental uma esfera realize inicialmente um movimento de rolamento sem deslizamento sobre uma canaleta e, ao atingir o seu final em um trecho horizontal, um movimento balístico até tocar o chão, com a discussão experimental do alcance da esfera e do seu movimento.

O equipamento experimental, então, constitui-se de uma canaleta com dois trechos, um inclinado e outro horizontal, e algumas esferas de aço. A figura 4.31 representa um esquema do experimento. A figura 4.32 mostra a foto da canaleta e esfera utilizadas no experimento.

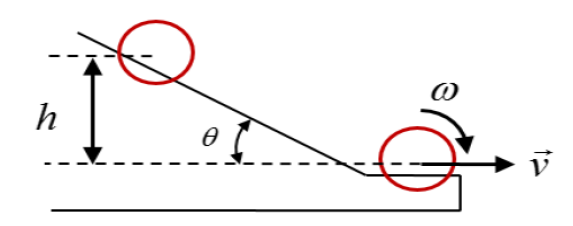

**Figura 4.31.** Representação esquemática da montagem experimental.

Antes de iniciar a coleta de dados do experimento, alguns procedimentos foram recomendados. Inicialmente, utilizando o paquímetro, foram realizadas as medidas da largura da canaleta, a característica física relevante para a experiência e foram medidos os diâmetros das esferas que seriam utilizadas.

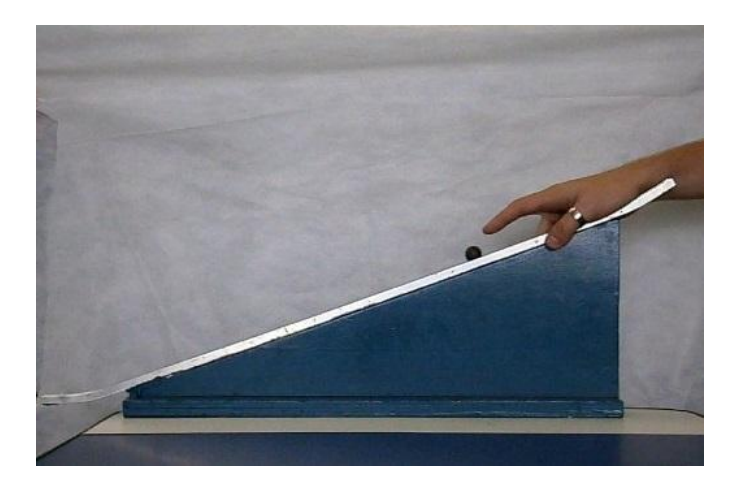

Figura 4.32. Imagem da montagem experimental, com a canaleta e esfera utilizadas.

Ao contrário de todos os experimentos realizados até aqui, na atividade experimental referente ao módulo 5 na versão tradicional da disciplina não é utilizado o equipamento constituído de trilho de ar e centelhador. Até aqui o objetivo deste trabalho era analisar, com estudantes em sala de aula e em atividade de laboratório, a substituição do mecanismo de coleta de dados tradicionalmente utilizado por um que envolvesse ferramentas de vídeo e vídeo-análise. Nesta atividade, então, para fins de comparação, dividimos a turma em grupos que fariam o experimento utilizando o método tradicional e grupos que fariam o experimento utilizando o sistema de vídeo.

#### **4.5.1 – Coleta e análise de dados utilizando o método tradicional**

Para o procedimento experimental faz-se com que uma esfera realize inicialmente um movimento de rolamento sem deslizamento na canaleta e, ao atingir o final desta, um movimento balístico até tocar o chão.

Para a coleta de dados, o grupo deveria discutir uma maneira de determinar a distância vertical percorrida por uma esfera, desde o ponto em que fosse abandonada até ser lançada do trecho horizontal da canaleta. O grupo deveria ainda, observar se o movimento da esfera seria um rolamento puro e, para isso, deveria abandonar algumas vezes a esfera da mesma altura H, medida em relação ao ponto em que a esfera abandona a canaleta. Utilizando um fio de prumo, papel carbono e papel, o grupo deveria determinar o alcance A da esfera. A figura 4.33 apresenta a imagem do esquema do experimento, construído por um aluno e apresentado em seu relatório, antes da correção feita pela professora. Neste esquema, as variáveis H e h estão trocadas em relação à discussão do modelo feita no roteiro e em sala de aula.

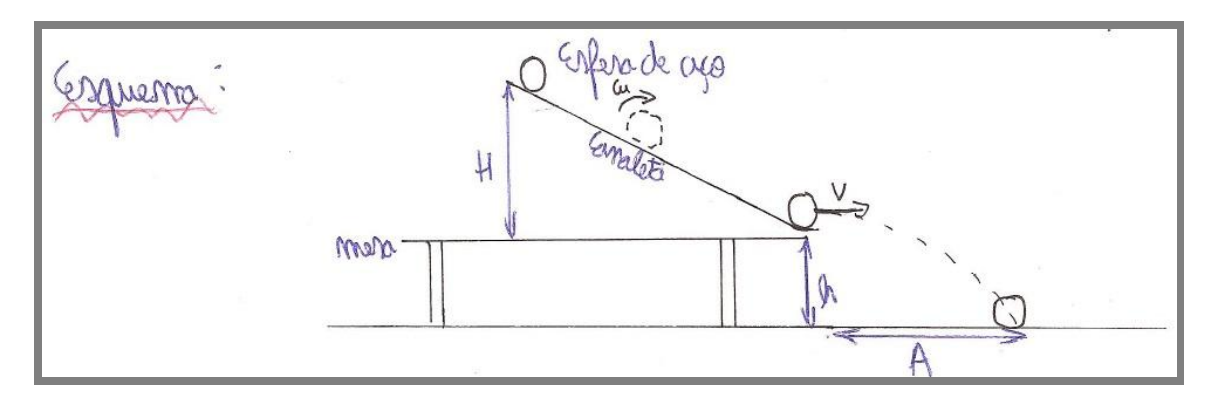

**Figura 4.33**. Imagem do esquema do experimento, construído pelo aluno.

Para realizar a análise dos dados, o grupo deveria construir um modelo teórico para o experimento proposto e, utilizando este modelo teórico, deveria determinar o alcance A da esfera, em função das grandezas medidas durante o procedimento experimental.

O alcance deveria ser medido para no mínimo cinco alturas diferentes de lançamento. A partir dessas medidas, o gráfico de *A 2 x H* possibilitaria o cálculo da velocidade na base da canaleta, pois

$$
A^2 = 2v H/g
$$
 (de  $A = vt$ ,  $H = \frac{1}{2}gt^2$ )

com o coeficiente angular dado por  $2v/g$ .

Após realizar o experimento o grupo deveria então comparar o resultado da previsão teórica com o valor da medida direta do alcance. A partir dos resultados obtidos cada grupo deveria dizer se esses resultados estavam compatíveis, dentro das respectivas incertezas. E no caso de não serem compatíveis, tentar descobrir as causas de tal discrepância. Ao final da atividade cada aluno deveria escrever seu próprio relatório.

Ao final do experimento, após a elaboração do gráfico de *A 2 x H*, o coeficiente angular deveria ser obtido também usando o ajuste pelo método de mínimos quadrados, com auxílio do programa Ajuste1.1. Na figura 4.34 temos a imagem do gráfico de A² x H construído pelo aluno antes da correção da professora.

A figura 4.35 mostra a imagem da tabela construída por um aluno da turma para esta atividade experimental referente ao módulo 5. Nesta tabela H representa a altura em que a esfera é abandonada em relação ao ponto em que abandona a canaleta e A é o alcance da esfera. A tabela também apresenta valores para o alcance ao quadrado, bem como as respectivas incertezas de todas as medidas apresentadas.

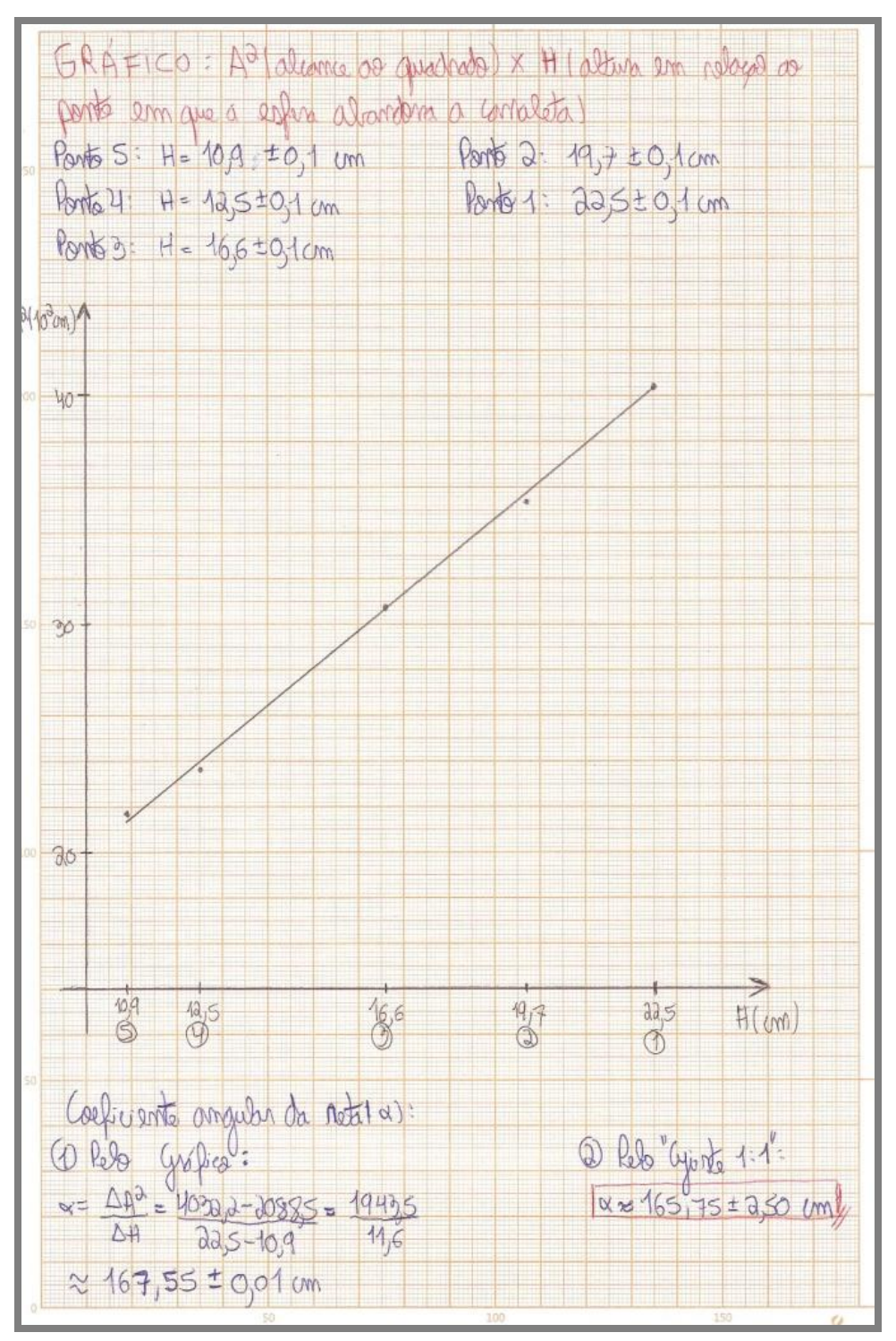

**Figura 4.34**. Imagem do gráfico de A² x H construído pelo aluno.

O gráfico apresentado na Figura 4.34 contém, mais uma vez, um conjunto de incorreções: as incertezas não são apresentadas, não há uma escala no eixo horizontal (são apenas assinalados os pontos medidos), a reta apresenta um ajuste não muito bom,

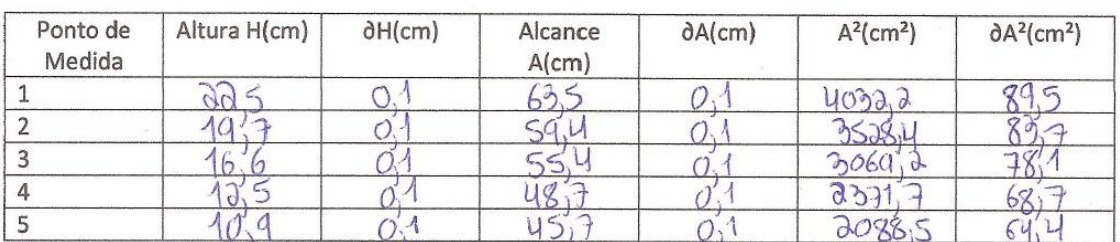

entre outros. Já ao final do curso, os alunos ainda têm dificuldades com a apresentação de gráficos.

**Figura 4.35**: imagem da tabela construída por um aluno para a atividade experimental referente ao módulo 5.

Na tabela da Figura 4.35, verifica-se que o aluno supõe que a incerteza na determinação do alcance da bola (medida a partir da marcação no chão da posição imediatamente abaixo do ponto de lançamento, e determinada com utilização de uma régua) é provavelmente muito subestimada, pois esse procedimento experimental não possibilitaria uma incerteza tão pequena.

#### **4.5.2. Análise utilizando o sistema de vídeo**

Os alunos deveriam inicialmente verificar se o sistema de vídeo (câmera) estava nivelado com a base da canaleta ou com a mesa que apoiava a canaleta. Se necessário, o nivelamento do sistema de vídeo poderia ser realizado junto ao professor, porém os alunos já se mostravam com grande autonomia e não mais apresentavam dúvidas com relação ao nivelamento do sistema de vídeo. A câmera deveria ser posicionada de modo que toda a canaleta fosse filmada. Antes de fazer o filme cada grupo simulou a obtenção dos dados.

Não foi possível, utilizando-se este método, analisar o movimento balístico da esfera ao abandonar a canaleta, nem determinar seu alcance, e a justificativa encontra-se mais adiante nesta mesma seção. Assumindo as restrições mencionadas, a tomada de dados do experimento teve como objetivos observar se o movimento da esfera seria um rolamento puro, abandonando-a de várias posições; repetir o procedimento com esferas de diâmetros diferentes e observar o que ocorre de diferente; utilizando o programa ImageJ, obter as medidas do tempo e posição da esfera e construir uma tabela dessas medidas, com o modelo da tabela 4.6.

| MEDIDA $\mid t(s)\rangle$ |  | $r$ (pxl)   $\delta r$ (pxl)   $r$ (cm)   $\delta r$ (cm) |  |
|---------------------------|--|-----------------------------------------------------------|--|
|                           |  |                                                           |  |
|                           |  |                                                           |  |
|                           |  |                                                           |  |
| n                         |  |                                                           |  |

**Tabela 4.6**. Medidas do tempo e posição da esfera, com suas respectivas incertezas.

Para obter a tabela de medidas da posição em função do tempo procedeu-se da seguinte forma: após determinar o ângulo de inclinação da canaleta e fazer uma rotação das imagens, fez-se a análise automatizada, como descrita no tutorial 2, apêndice 3.

Para a análise dos dados os alunos deveriam construir um modelo teórico apropriado para analisar o experimento realizado, acrescentar à tabela construída anteriormente uma coluna com valores da velocidade instantânea da esfera, construir o gráfico da velocidade instantânea da esfera em função do tempo e, a partir do gráfico, determinar a aceleração da esfera, comparando esse resultado com o calculado no modelo teórico.

A figura 4.36 apresenta a imagem da tabela apresentada por uma aluna da turma em seu relatório, antes da correção pela professora.

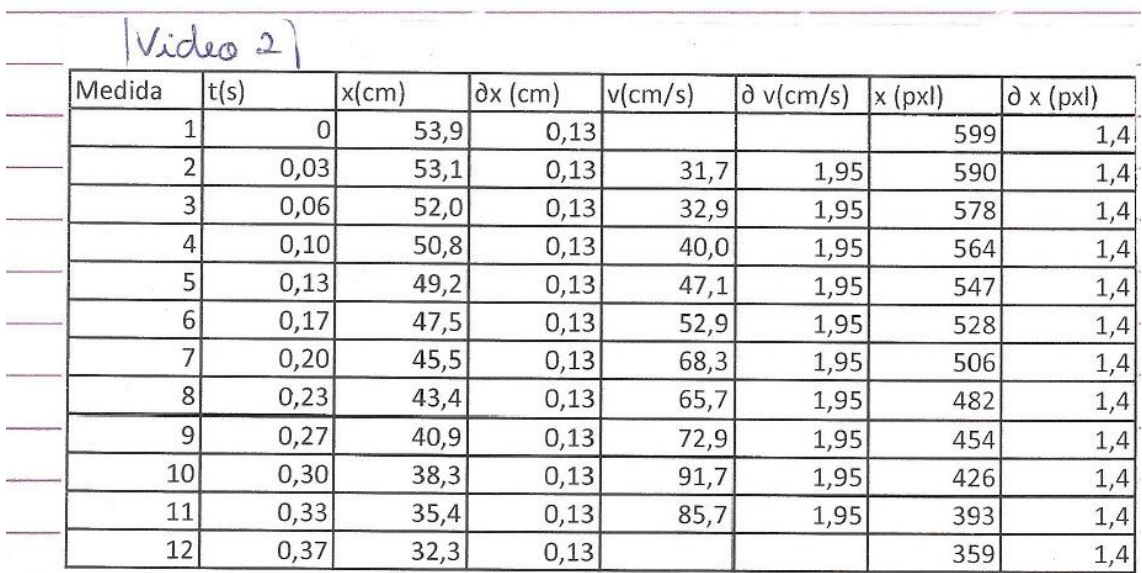

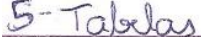

**Figura 4.36**. Imagem da tabela apresentada no relatório por uma aluna da turma.

A figura 4.37 apresenta a imagem do gráfico apresentado no relatório pela aluna, referente às medidas da tabela apresentada na figura 4.36.

Tanto o gráfico quanto a tabela apresentam incorreções, na precisão da determinação do valor de x e sua incerteza, na ausência da escala horizontal (com a marcação dos pontos), com ajuste da reta sendo feito com base em dois pontos da tabela, entre outros.

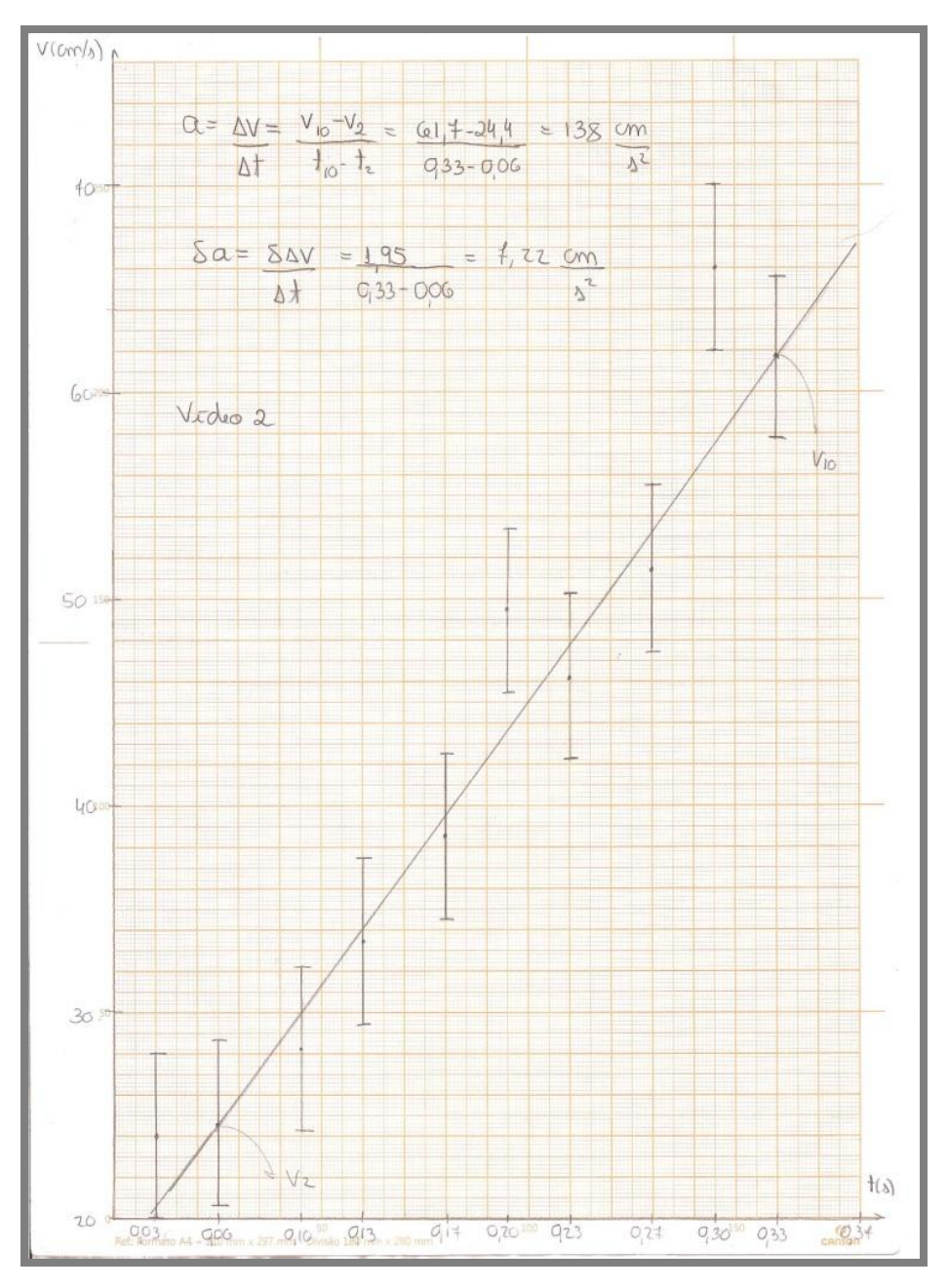

**Figura 4.37**. Imagem do gráfico apresentado no relatório pela aluna, referente às medidas da tabela anterior.

#### **4.5.3. Comparação entre os resultados**

Ao abandonar a esfera em diferentes alturas sobre a canaleta, verifica-se que quanto maior a altura, maior a velocidade adquirida pela esfera ao final na canaleta; observou-se também que a qualidade da imagem registrada no vídeo não mais estava satisfatória para a análise, pois as imagens mostravam-se desfocadas.

A figura 4.38 mostra a imagem da esfera percorrendo a parte final da trajetória na canaleta. No vídeo referente a esta imagem foi utilizado um fundo de TNT branco, com o objetivo de destacar a esfera. Nesta imagem a esfera mostra-se desfocada, mas ainda assim é possível fazer a análise automatizada do vídeo, utilizando o programa ImageJ. A figura 4.39 mostra a imagem da esfera percorrendo a parte final da trajetória na canaleta, utilizando fundo de cartolina branca. Nesta imagem pouco se reconhece da esfera, vemos apenas a imagem bastante desfocada e muito clara da esfera preta e não é possível fazer a análise automatizada do vídeo, utilizando o programa ImageJ.

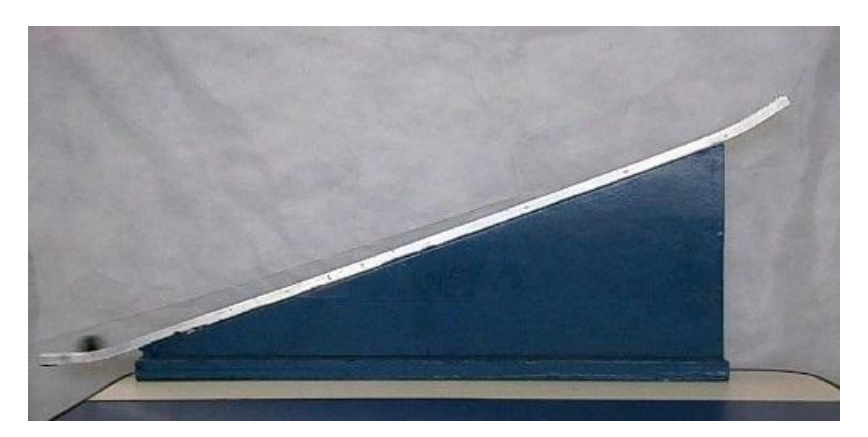

**Figura 4.38**. Imagem da esfera percorrendo a parte final da trajetória na canaleta, com fundo de tnt.

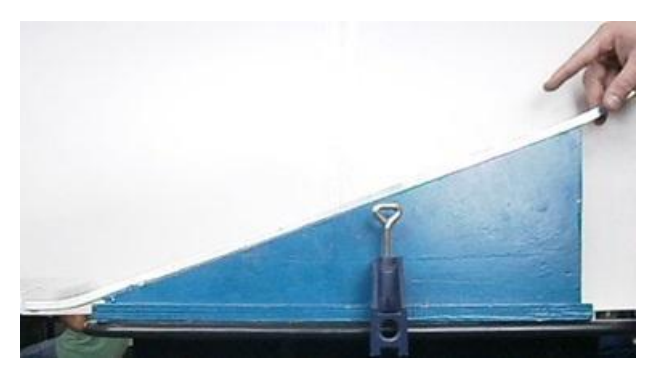

**Figura 4.39**. Imagem da esfera percorrendo a parte final da trajetória na canaleta, com fundo de cartolina branca.

Um outro problema observado para a realização desse experimento utilizando o sistema de vídeo foi o baixo número de imagens registradas. Obtivemos cerca de 27 imagens registradas pelo vídeo, utilizando a câmera em gravação de 30 imagens por segundo e abandonado a esfera da parte mais alta da canaleta. Observamos na figura 4.40 que quando a esfera atinge a parte final da canaleta o tempo não chega a um segundo; em destaque na imagem, vemos o tempo fornecido pela câmera como sendo igual a 0,90s.

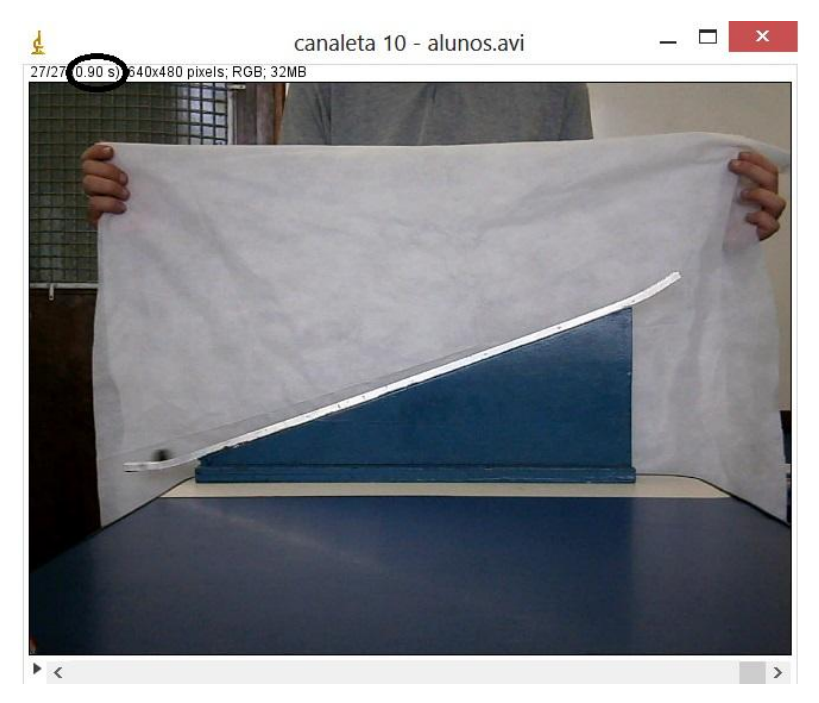

**Figura 4.40**. A esfera na parte final da canaleta quando  $t = 0.90s$ .

Conforme relatado no módulo 2 deste trabalho, foi recomendado que os alunos fizessem a análise das imagens saltando 3 imagens para que o intervalo de tempo entre as imagens analisadas fosse igual a 0,10s, pois ao fazer a análise de imagens consecutivas verifica-se que o intervalo de tempo fornecido pela câmera entre as medidas não era regular, o que causaria certa dificuldade para construir o gráfico manualmente no papel milimetrado. Portanto, obtendo 27 imagens registradas no vídeo e saltando 3 imagens consecutivas para fazer a análise, restariam apenas 9 pontos a serem analisados e registrados no gráfico. Abandonado a esfera em alturas menores, teríamos portanto um número menor de pontos a serem analisados.

Na tabela apresentada por uma aluna da turma em seu relatório verificamos que para obter um número maior de pontos a aluna não desprezou nenhum ponto e, portanto, o intervalo de tempo  $\Delta t$  entre os pontos não é o mesmo (figura 4.36).

Ainda outro problema detectado foi o fato de não conseguir registrar com o sistema de vídeo a trajetória da esfera após sair da canaleta, devido ao elevado valor de sua velocidade. Portanto, não foi possível, com este método, analisar o movimento balístico da esfera ao abandonar a canaleta, nem medir seu alcance.

Um guia de laboratório foi elaborado como proposta para a atividade experimental descrita, utilizando-se o sistema de vídeo e foi utilizado com a turma como guia para a elaboração dos relatórios. Esse guia está apresentado no Apêndice 1.

Verificou-se nesta atividade experimental que os resultados e a análise dos dados foram mais satisfatórios utilizando-se o método tradicional e não o sistema de vídeo. Utilizando-se o método tradicional foi possível analisar o movimento balístico da esfera após sair da canaleta, bem como medir o alcance desta. Utilizando o sistema de vídeo para realizar a análise deste experimento foi possível apenas analisar o movimento uniformemente variado da esfera em sua trajetória sobre a canaleta, porém esse não era o objetivo inicial deste experimento e, essa análise foi feita anteriormente no módulo 2, descrito nesse trabalho.

# **Capítulo 5 Considerações finais**

A realização de atividades experimentais quantitativas no laboratório de Física torna possível que os alunos tenham uma participação mais ativa no processo ensino e aprendizagem, o que faz com que a experimentação tenha papel fundamental neste processo. Porém, apesar de sua fundamental importância, a experimentação muitas vezes ocorre por meio de procedimentos e roteiros fechados e previamente estabelecidos, o que torna o caráter da atividade experimental basicamente o de verificação de considerações teóricas. Neste sentido para que o aluno tenha uma participação ativa no processo ensino e aprendizagem no laboratório de Física, torna-se fundamental uma discussão mais detalhada dos conceitos prévios que os estudantes trazem e o estabelecimento de momentos de reflexão e aprofundamento dos conteúdos. No entanto, as atividades propostas nos laboratórios didáticos de Física muitas vezes são difíceis de montar e realizar, tornando o processo rigorosamente organizado e essencialmente centrado na coleta de dados, restando pouco tempo para a discussão e reflexão dos conteúdos abordados [Araujo e Abib, 2003; Vieira, 2003]. A necessidade do tempo para discussão e análise de dados, com reflexão sobre o modelo elaborado, exige que as atividades de laboratório sejam repensadas. Mesmo em disciplinas com grande número de alunos, para os quais a existência de roteiros menos abertos é necessária, essa discussão pode ser alcançada com procedimentos mais atualizados e interessantes para os estudantes.

O presente trabalho faz parte de um projeto piloto, realizado na Universidade Federal do Rio de Janeiro, com uma turma do curso de Engenharia, que propõe a utilização de um sistema de aquisição de dados por meio de vídeo, cujo objetivo é reformular as atividades experimentais de mecânica realizadas no curso de Física Experimental I, com uma nova forma de coleta e análise de dados para os experimentos já existentes.

Neste trabalho verificou-se que o uso de um sistema de vídeo digital para aquisição dos dados experimentais permite que haja mais tempo em sala para discussões e reflexões acerca dos fenômenos estudados, bem como de elementos e fatores que influenciam a atividade experimental e que podem acarretar eventuais discrepâncias entre os resultados observados experimentalmente e as previsões teóricas que se pretendia observar. O uso do sistema de vídeo, com auxílio de computadores instalados no laboratório, possibilita realizar a coleta e análise de dados em mecânica com maior simplicidade e rapidez, de uma forma mais familiar aos estudantes, reduzindo significativamente o tempo na montagem dos experimentos propostos.

Foram elaborados roteiros para cada uma das atividades experimentais propostas, bem como um tutorial para a utilização do programa ImageJ, com objetivo de direcionar as atividades propostas em cada módulo, restando mais tempo para a atividade mais importante do laboratório: discussões, reflexões e análise de dados. As atividades tiveram resultados muito satisfatórios, não apenas do ponto de vista da qualidade dos dados experimentais, mas principalmente no que diz respeito à resposta positiva dada pelos alunos e as atitudes mostradas por eles em sala de aula às práticas realizadas e às discussões que acompanharam muitas delas.

O uso de vídeo digital bem como de outras ferramentas multimídia para melhorar a compreensão de fênomenos físicos tem um grande potencial para o ensino de física. Para os alunos em diferentes níveis de aprendizagem, inclusive no nível médio, utilizar estas diversas ferramentas tecnológicas no laboratório é uma boa alternativa que pode levar à melhor compreensão do aluno sobre os conceitos básicos de mecânica. Instrução de vídeo digital interativo envolve a captura e análise de vídeo (a partir de um videodisco, câmara de vídeo, etc.) utilizando um computador e um software apropriado. A ferramenta de análise de vídeo utilizada neste estudo é o programa ImageJ. Com esta ferramenta, os alunos poderão analisar vídeos que eles mesmos capturaram usando uma câmera de vídeo [Hein e Zollman, 1997; Leitão et al, 2011].

Uma questão adicional abordada neste estudo foi de que o ensino de física usando técnicas digitais de vídeo pode contribuir para uma maior motivação dos alunos em aprender física. Se assim for, esta motivação pode conduzir a um melhor desempenho e melhor compreensão dos conceitos de mecânica.

Para terminar, apresentamos aqui uma lista de sugestões, as "dicas"" que foram discutidas ao longo deste trabalho, para o trabalho com o sistema de vídeo na disciplina de Física Experimental I.

Dica 1: O programa Image J pode ser obtido em:<http://imagej.nih.gov/ij/>

Dica 2: Uma alternativa para fazer a coleta de dados no experimento com o plano inclinado, módulo 2, seria fazer uma rotação do sistema de vídeo (câmera), nivelando-o com o trilho de ar, desta forma não é necessário fazer a rotação das imagens para posterior análise.

Dica 3: No menu da câmera escolher a opção *rastreia AF*.

Dica 4: Obter medidas tomando os quadros do vídeo de três em três imagens.

Dica 5: Na atividade experimental referente ao módulo 5, utilizar uma canaleta com menor inclinação para filmar a esfera.

Dica 6: Converter formatos de vídeo para AVI ou TIF (ANY VIDEO CONVERTER). O programa ImageJ não lê MOV.

Dica 7: Colocar etiqueta branca no carrinho preto.

Dica 8: Em experimentos que utiliza-se mais de um carrinho, colocar uma etiqueta em cima em um carrinho e em baixo no outro.

Dica 9: Utilizar um pano de fundo, de TNT, para melhorar o contraste.

As perspectivas apresentadas aqui possibilitam a aplicação, com adaptações, deste tipo de atividade experimental no ensino médio, o que será objeto de estudo a partir de agora. Apresentamos, portanto, uma lista de sugestões de atividades que podem ser realizadas com o uso do sistema de vídeo.

Atividade 1: Medir a velocidade de uma pedra de gelo sobre uma superfície de granito em movimento retilíneo uniforme.

Atividade 2: Investigar o atrito quando peças de diferentes materiais (madeira, aço, plástico) com forma de paralelepípedo são abandonadas em um plano inclinado de granito ou de outro material. Nesta atividade observar o efeito da forma do objeto sobre o atrito, observar o efeito do material sobre o atrito, observar o efeito da massa sobre o atrito.

Atividade 3: Filmar colisões entre duas bolas de bilhar ou duas bolas de gude e analisar as variações de energia e do momento linear das mesmas.

## **Referências**

- Araújo, M. S. T., Abib, M. L. V. S. Atividades Experimentais no Ensino de Física: Diferentes Enfoques, Diferentes Finalidades, Revista Brasileira de Ensino de Física, V. 25, N. 2, Junho, 2003.
- Borges, A.T. Novos Rumos para o Laboratório Escolar de Ciências. Caderno Brasileiro de Ensino de Física, v.19, n.3, p.291-313, dez.2002.
- Escalada, L. T. An investigation on the effects of using interactive digital video in a physics classroom on student learning and attitudes.
- Hein, T. L., Zollman D. A. Integrating Interactive Digital Video Techniques in an Introductory Physics Course for Non-Science Majors. Proceedings: Frontiers in Education Conference, 1997. 27th Annual Conference. Teaching and Learning in an Era of Change. Disponível em http://ieeexplore.ieee.org/xpl/articleDetails .jsp?reload=true&arnumber=644906, consultado em 15/11/2014.
- Hofstein, A.; Lunetta, V.N. The Laboratory in Science Education: Foundations for the Twenty-First Century. Science Education, v. 88, n. 1, p.28-54 (2004).
- Jesus, V. L. B. de. *Experimentos e videoanálise – Dinâmica*. São Paulo: Livraria da Física, 2014.
- Leitão, L. I.,Teixeira, P. F. D.,Rocha, F. S. A vídeo-análise como recurso voltado ao ensino de física experimental: um exemplo de aplicação na mecânica, Revista Electronica de Investigacion em Educacion em Ciencias, V. 6, N.1, julio, 2011.
- Macedo, S. A. R., Barrio, J. B. M. A experimentação no Laboratório didático do Instituto de Física da Universidade Federal de Goiás: uma análise dos possíveis obstáculos epistemológicos na construção do conceito de força.
- Vieira, L. P. Experimentos de Física com Tablets e Smartphones. Dissertação de Mestrado, UFRJ, 2013.
- Zwicki, B.M.; Hirokawa, T.; Finkelstein, N.; Lewandowski, H.J. Development and results from a survey on students views of experiment in lab classes and research. Presented at Physics Education Research Conference 2013, Portland, OR: July 17-18, 2013. Disponível em http://www.compadre.org/per/items/ detail.cfm?ID=13116, consultado em 24/11/2014. ArXiv: 1307.5760v1 [physics.ed-ph], 22Jul2013.

**APÊNDICE 1** 

## **GUIAS DE LABORATÓRIO**

Este texto corresponde aos guias de laboratório propostos para a disciplina de Física Experimental I, disciplina que aborda no laboratório os tópicos de Mecânica Introdutória. O equipamento experimental é constituído de trilhos de ar e equipamentos de aquisição e análise de dados, no caso câmeras e programas de computador. Este material corresponde aos guias revistos após aplicação como projeto piloto em 2013.

Temas dos guias:

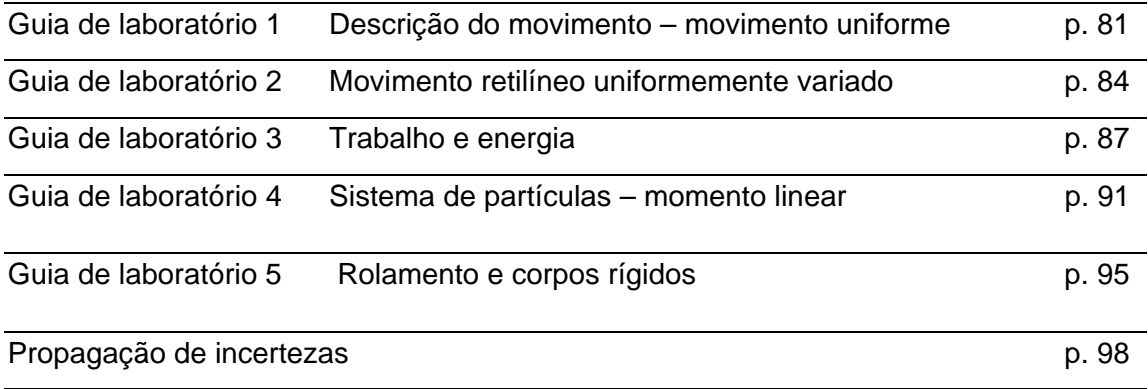

## **INSTITUTO DE FÍSICA – UFRJ**

## **GUIA DE LABORATÓRIO 1**

## MÓDULO 1: DESCRIÇÃO DO MOVIMENTO – MOVIMENTO UNIFORME

#### **1. OBJETIVO**

Medir a velocidade de um carrinho sobre um trilho de ar. Observar e analisar o movimento do carrinho sobre o trilho de ar. Compreender a noção de medida e incerteza experimentais. Fazer uma análise do gráfico dos dados obtidos.

## **2. INTRODUÇÃO**

Você deve (antes de vir para a aula) ler os textos disponíveis sobre o uso do trilho de ar e sobre realização de medidas diretas.

Também sugerimos algumas leituras necessárias para uma melhor compreensão dos assuntos discutidos: o(s) capítulo(s) do livro texto de Física 1 relativos ao conceito de velocidade e à descrição do movimento uniforme. Na bibliografia recomendada, existem pequenos textos sobre padrões de medida e instrumentos de medida.

#### **3. PROCEDIMENTO EXPERIMENTAL**

- 1. Certifique-se que o trilho de ar está nivelado, colocando o carrinho em várias posições no trilho e observando se ele fica acelerado. Se necessário, proceda ao nivelamento do trilho com o seu professor.
- 2. Verifique se o sistema de vídeo (câmera) está nivelado. Se necessário, proceda ao nivelamento do sistema de vídeo com o seu professor.
- 3. Pense como impulsionar o carrinho (discuta com o seu professor). Simule a obtenção de dados.

## **4. TOMADA DE DADOS**

- 1. Registre o movimento do carrinho com o sistema de vídeo.
- 2. Copie o arquivo do vídeo gravado para o computador do laboratório.
- 3. Observe os primeiros frames do vídeo. Mostre ao seu professor e discuta com ele se é necessário fazer uma nova tomada de dados.
- 4. Utilizando o programa ImageJ obtenha as medidas do tempo e posição do carrinho e construa uma tabela de medidas de posição como função do tempo como a mostrada a seguir. Consulte o tutorial sobre o uso do ImageJ.

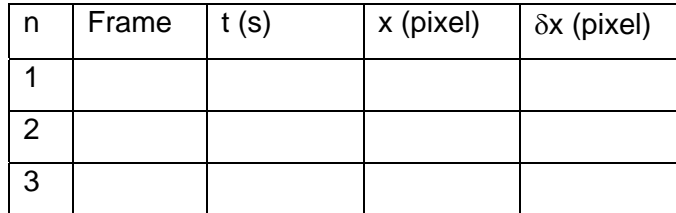

## **5. ANÁLISE DOS DADOS**

- 1. A partir do que você aprendeu sobre o conceito de velocidade, escreva as equações que descrevem a velocidade e a posição de um corpo em movimento retilíneo uniforme como funções do tempo.
- 2. Determine a posição do carrinho em cm. Para isso, com o auxílio do programa ImageJ, meça o comprimento do carrinho em "pixel". Utilize o cursor para medir a posição x em "pixel" das duas extremidades do carrinho e subtraia os valores encontrados. Meça o comprimento do carrinho com uma régua. A posição do carrinho em cm será dada por uma regra de três simples. Uma outra alternativa é medir em pixel o comprimento da régua do trilho de ar e fazer também uma regra de três simples,

$$
\frac{X_p}{L_p} = \frac{X_{cm}}{L_{cm}}
$$

onde  $L_{cm}$  é o comprimento da régua em pixels,  $L_{cm}$  é o comprimento da régua em centímetros,  $X_p$  é a posição do carrinho em pixels e  $X_{cm}$  a posição do carrinho em centímetros.

- n Frame t (s) x (cm)  $\Delta x$  (cm)  $\delta x$  (cm)  $\delta (\Delta x)$  (cm) 1 2 3
- 3. Construa uma tabela com as medidas em cm.
- 4. Construa o gráfico da posição em função do tempo utilizando o papel milimetrado.
- 5. Utilizando o programa Ajuste 1.1<sup>1</sup>, construa uma tabela de medidas da posição como função do tempo, introduzindo os valores de tempo, posição e o erro da posição. Obtenha o gráfico dos dados e o ajuste da reta.
- 6. Observe seus dados e verifique quais os intervalos de tempo e posição encontrados. Discuta suas observações com o professor.
- 7. A partir do ajuste linear obtido com o programa Ajuste 1.1, obtenha a velocidade V de deslocamento do carrinho e sua posição inicial.
- 8. Compare os seus resultados com as equações que você escreveu no primeiro item. Quais as suas conclusões?
- 9. Escreva seu relatório.

 $\overline{a}$ 

<sup>1</sup> Programa disponível em http://www.if.ufrj.br/~carlos/applets/reta/reta.html.

## **INSTITUTO DE FÍSICA – UFRJ**

## **GUIA DE LABORATÓRIO 2**

#### MÓDULO 2: MOVIMENTO RETILÍNEO UNIFORMEMENTE VARIADO

#### **1. OBJETIVO**

Medir o valor da aceleração da gravidade. Observar e analisar o movimento do carrinho que desce um plano inclinado. Fazer uma análise do gráfico dos dados obtidos. Comparar o resultado experimental com o resultado esperado.

### **2. INTRODUÇÃO**

Sugerimos algumas leituras necessárias para uma melhor compreensão dos assuntos discutidos: o(s) capítulo(s) do livro texto de Física 1 que discute(m) as leis da dinâmica e o movimento uniformemente acelerado.

#### **3. PROCEDIMENTO EXPERIMENTAL**

1. Verifique se o sistema de vídeo (câmera) está nivelado. Se necessário, proceda ao nivelamento do sistema de vídeo com o seu professor.

2. Incline o trilho de ar, levantando o ponto de apoio. A tomada de dados será feita para 5 inclinações diferentes.

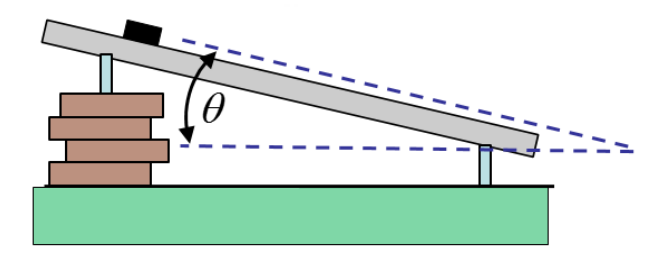

#### **4. TOMADA DE DADOS**

1. Registre o movimento do carrinho descendo o plano inclinado com o sistema de vídeo. Você deve posicionar a câmera de modo que toda a régua do trilho seja filmada. Proceda ao registro do movimento do carrinho para cinco inclinações diferentes. As inclinações devem variar de 2 cm a 10 cm.

2. Copie os arquivos dos vídeos gravados para o computador do laboratório.

3. Com o auxílio do programa ImageJ, determine o ângulo de inclinação do trilho e faça uma rotação das imagens. Para proceder a rotação da imagem leia o Tutorial 1.

4. Utilizando o programa ImageJ obtenha as medidas do tempo e posição do carrinho e construa uma tabela de medidas de posição como função do tempo, para as cinco inclinações, como a mostrada a seguir.

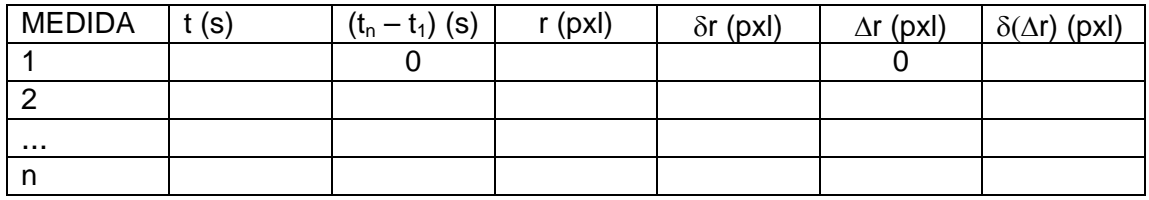

## **5. ANÁLISE DOS DADOS**

1. Determinar a posição do carrinho em cm. Para isso, com o auxílio do programa *ImageJ*, meça o comprimento da régua em "pixel". Utilize o cursor para medir a posição x em "pixel" das duas extremidades da régua e subtraia os valores encontrados. Outra opção é fazer uma linha de uma extremidade a outra e depois utilizar as ferramentas em *analyze* e *measure* para que o programa forneca o comprimento (*lenght*) da régua. Verifique o comprimento da régua do trilho de ar em centímetros. A posição do carrinho em cm será dada por uma regra de três simples,

$$
\frac{L_{\mathit{régua}}^{(pixel)}}{r^{(pixel)}} = \frac{L_{\mathit{régua}}^{(cm)}}{r^{(cm)}}
$$

onde  $L_{r\acute{e}gua}^{(pixel)}$  é o comprimento da régua em pixels,  $L_{r\acute{e}gua}^{(cm)}$  é o comprimento da régua em centímetros,  $r<sup>(pixel)</sup>$  é a posição do objeto em pixels e  $r<sup>(cm)</sup>$  a posição do objeto em centímetros.

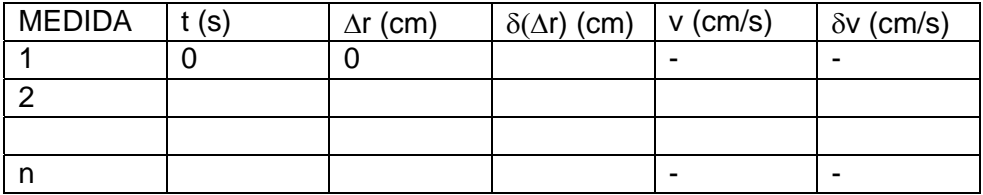

2. A partir dos dados experimentais complete a tabela acima, tomando como o valor da velocidade instantânea do carrinho a velocidade média entre os

instantes t + ∆t e t - ∆t. Desse modo não é possível calcular a velocidade instantânea dos pontos inicial e final. Calcule também a incerteza no valor da velocidade.

- 3. Para cada inclinação faça o gráfico da velocidade instantânea do carrinho em função do tempo em papel milimetrado. Não se esqueça das incertezas!
- 4. Observe os pontos experimentais no gráfico da velocidade em função do tempo e verifique se esses pontos podem ser considerados como pontos de uma mesma reta. Esboce, usando uma régua transparente, a reta que melhor descreve seus dados.
- 5. A partir do gráfico determine a aceleração do carrinho e a respectiva incerteza.
- 6. Construa um modelo teórico para a sua experiência e analise as forças que atuam no carrinho. Obtenha a aceleração do carrinho. A partir desta aceleração, descreva o comportamento da velocidade e da posição como funções do tempo, usando para isto equações e gráficos.
- 7. Compare o seu resultado (o gráfico) com o modelo. Este modelo pode ser usado para descrever seus resultados? Justifique.

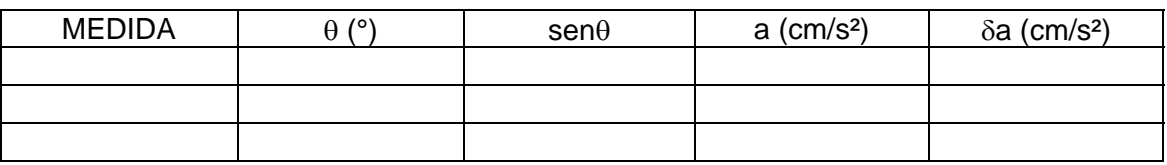

8. Construa uma tabela de medidas do senθ e a aceleração do carrinho.

- 9. Construa o gráfico da aceleração do carrinho em função do senθ no papel milimetrado. Obtenha o coeficiente angular da reta que melhor se ajusta aos dados experimentais. Que grandeza física é representada pelo coeficiente angular? Não é necessário fazer a estimativa da incerteza deste valor.
- 10. Utilizando o programa Ajuste 1.1 construa uma tabela de medidas da aceleração como função do senθ, introduzindo os valores do senθ, aceleração e o erro da aceleração. Obtenha o gráfico dos dados e o ajuste da reta.
- 11. A partir do ajuste linear obtido com o programa Ajuste 1.1, obtenha o valor para a aceleração da gravidade g. Compare com o seu resultado. Quais as suas conclusões?
- 12. Escreva seu relatório.

## **INSTITUTO DE FÍSICA – UFRJ**

## **GUIA DE LABORATÓRIO 3**

### MÓDULO 3: TRABALHO E ENERGIA

#### **1. OBJETIVO**

Medir a energia mecânica de um sistema e a sua variação. Observar e analisar o movimento de um sistema composto por um carro e um corpo preso ao carrinho por um fio, como mostrado na figura. A partir da medida da posição do carro sobre o trilho de ar obter as energias cinética do sistema e potencial gravitacional do corpo. Fazer uma análise do gráfico dos dados obtidos. Comparar o resultado experimental com o resultado esperado.

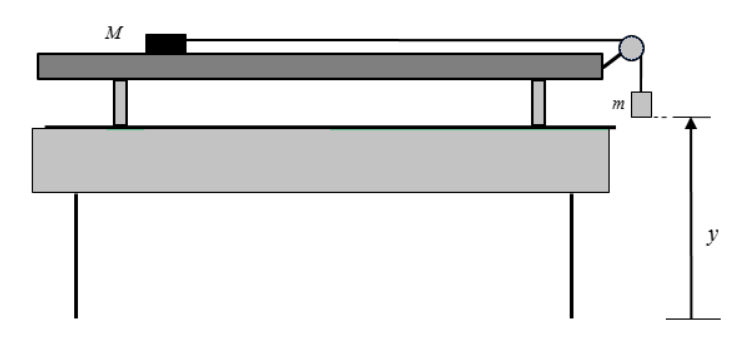

#### **2. INTRODUÇÃO**

Sugerimos algumas leituras necessárias para uma melhor compreensão dos assuntos discutidos: o(s) capítulo(s) do livro texto de Física 1 sobre a energia mecânica e sua lei de conservação.

#### **3. PROCEDIMENTO EXPERIMENTAL**

- 1. Verifique se o trilho de ar está nivelado, colocando o carro em várias posições no trilho e observando se ele fica acelerado. Se necessário, proceda ao nivelamento do trilho com o seu professor.
- 2. Utilizando uma balança, meça a massa do carrinho e a do corpo que será amarrado a ele. A massa do corpo deve estar entre 10g e 30g.
- 3. Coloque a polia na extremidade do trilho e, usando um fio que passe pela polia, ligue o carrinho ao corpo mais leve.
- 4. Antes de fazer a captura dos dados com a com a câmera, simule a obtenção dos dados. Para isso, observe qual é a região na qual o carro estará acelerado e a região na qual sua velocidade será constante. Lembre-se que quando o corpo mais leve tocar o chão o movimento do carro será alterado, e escolha um fio com comprimento adequado para obter dados nas duas regiões. O corpo deve atingir o chão antes que o carro chegue à extremidade do trilho de ar.
- 5. Verifique se o sistema de vídeo (câmera) está nivelado. Se necessário, proceda ao nivelamento do sistema de vídeo com o seu professor.

### **4. TOMADA DE DADOS**

- 1. Filme o carrinho na posição em que o corpo mais leve toca o chão, antes de soltar o corpo da altura h. Depois, solte o corpo da altura h, submetendo desta forma o carrinho a uma aceleração.
- 2. Copie o arquivo do vídeo gravado para o computador do laboratório. Abra o arquivo utilizando o programa ImageJ e verifique junto com o seu professor se é necessário fazer uma nova tomada de dados. Lembre-se que o sistema de vídeo deveria estar alinhado com o trilho. Para verificar a horizontalidade do trilho utilize a função retângulo no programa ImageJ.
- 3. Utilizando o programa ImageJ obtenha as medidas do tempo e posição do carrinho e construa uma tabela de medidas de posição como função do tempo. Estime a incerteza δr dessas medidas.

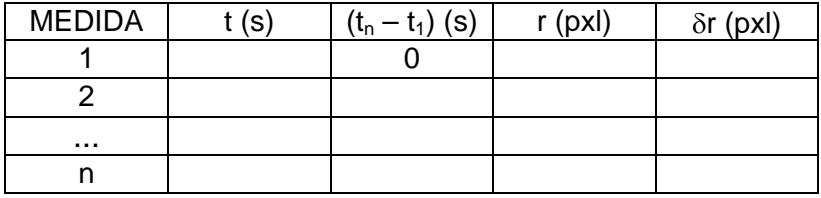

## **5. ANÁLISE DOS DADOS**

- 1. Observe o sistema que você utilizou para realizar a experiência. Com base no princípio da conservação da energia mecânica, construa um modelo simples que permita analisar a experiência realizada.
- 2. Determine a posição do carrinho em centímetros. Para isso, com o auxílio do programa ImageJ, meça o comprimento da régua em "pixel". Utilize o cursor para medir a posição x em "pixel" das duas extremidades da régua e subtraia

os valores encontrados. Outra opção é fazer uma linha de uma extremidade a outra e utilizar as ferramentas *analyze* e *measure* do programa para obter o comprimento (*lenght*) da régua. Verifique o comprimento da régua do trilho de ar em centímetros. A posição do carrinho em cm será dada por uma regra de três simples

$$
\frac{L_{\mathit{régua}}^{(pixel)}}{r^{(pixel)}} = \frac{L_{\mathit{régua}}^{(cm)}}{r^{(cm)}}
$$

onde  $L_{r\acute{e}gua}^{(pixel)}$  é o comprimento da régua em pixels,  $L_{r\acute{e}gua}^{(cm)}$  é o comprimento da régua em centímetros,  $r^{(pixel)}$  é a posição do objeto em pixels e  $r^{(cm)}$  a posição do objeto em centímetros.

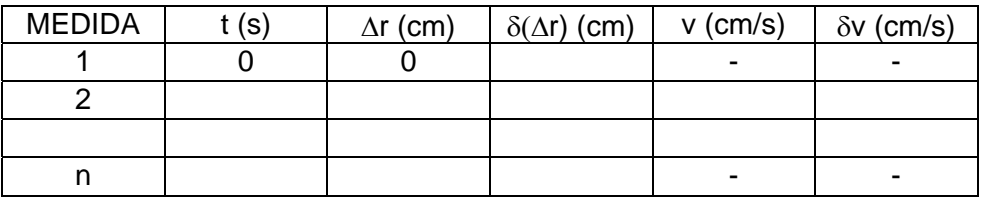

- 3. A partir dos dados experimentais complete a tabela acima, tomando como o valor da velocidade instantânea do carrinho a velocidade média entre os instantes t + ∆t e t - ∆t. (Desse modo não é possível calcular a velocidade instantânea dos pontos inicial e final). Calcule também a incerteza no valor da velocidade.
- 4. Faça um gráfico da velocidade como função do tempo em papel milimetrado. A partir do gráfico estude a região onde o movimento do carrinho foi acelerado e onde o movimento foi uniforme.
- 5. A partir dos dados obtidos até agora, construa uma tabela da energia mecânica total do sistema. A tabela deve conter as seguintes colunas:

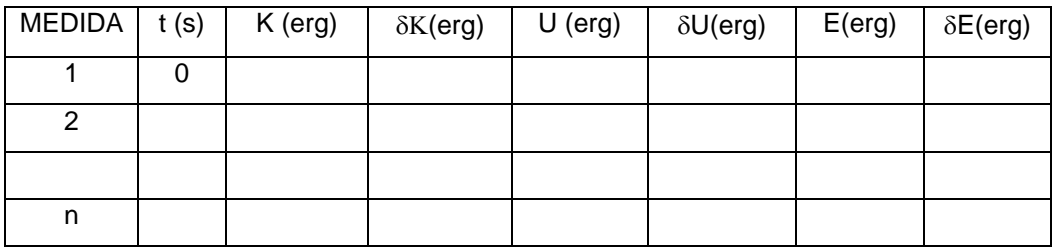

*Antes de fazer os cálculos para construir a tabela observe se são possíveis simplificações e/ou aproximações (principalmente no caso das incertezas). Discuta com o seu professor.* 

- 6. Construa um gráfico que indique a energia cinética, a energia potencial gravitacional e a energia total do sistema como funções do tempo.
- 7. Discuta, a partir do gráfico obtido, se há conservação da energia mecânica. Quais as suas conclusões?
- 8. Escreva seu relatório.

## **INSTITUTO DE FÍSICA – UFRJ – 2013/2**

## **GUIA DE LABORATÓRIO 4**

## MÓDULO 4: SISTEMA DE PARTÍCULAS – MOMENTO LINEAR

## **1. OBJETIVO**

Analisar a conservação do momento linear em diversos processos de colisão, e a variação da energia cinética nesses processos. Fazer uma análise do gráfico dos dados obtidos. Comparar o resultado experimental com o resultado esperado.

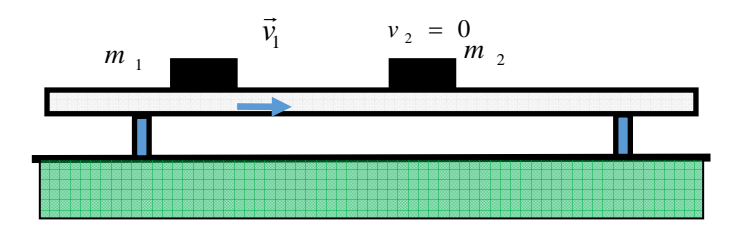

## **2. INTRODUÇÃO**

Sugerimos algumas leituras necessárias para uma melhor compreensão dos assuntos discutidos: o(s) capítulo(s) do livro texto de Física 1 sobre momento linear e sua conservação.

#### **3. PROCEDIMENTO EXPERIMENTAL**

- 1. Verifique se o trilho de ar está nivelado, colocando o carrinho em várias posições no trilho e observando se ele fica acelerado. Se necessário, proceda ao nivelamento do trilho com o seu professor.
- 2. Verifique se o sistema de vídeo (câmera) está nivelado. Se necessário, proceda ao nivelamento do sistema de vídeo com o seu professor.
- 3. Utilizando uma balança, meça a massa dos carrinhos que serão utilizados.
- 4. Antes de fazer o filme simule a obtenção dos dados.

## **4. TOMADA DE DADOS**

## **1. ATIVIDADE I – COLISÃO ELÁSTICA**

- Prepare dois carrinhos com massas semelhantes.
- Imagine um procedimento para lançar um carrinho de encontro ao outro (em repouso), em uma colisão elástica.
- Faça um filme dos carrinhos antes, durante e após a colisão.
- Repita a experiência, sem tomar dados, usando carros de massas diferentes. Observe com atenção o que ocorre de diferente em relação à situação anterior, na qual as massas são iguais.

## **2. ATIVIDADE II – COLISÃO INELÁSTICA**

- Prepare dois carrinhos com massas diferentes. Um carro deve ter aproximadamente 100g a mais que o outro.
- Imagine um procedimento para lançar um carrinho de encontro ao outro (em repouso), em uma colisão totalmente inelástica.
- Faça um filme dos carrinhos antes, durante e após a colisão.
- 3. Copie os arquivos dos vídeos gravados para o computador do laboratório. Abra o arquivo utilizando o programa ImageJ e verifique junto com o seu professor se é necessário fazer uma nova tomada de dados. Lembre-se que o sistema de vídeo deveria estar alinhado com o trilho. Para verificar a horizontalidade do trilho utilize a função retângulo no programa ImageJ.
- 4. Utilizando o programa ImageJ, obtenha as medidas do tempo e posição do carrinho e construa uma tabela de medidas de posição como função do tempo. Estime a incerteza δr dessas medidas.

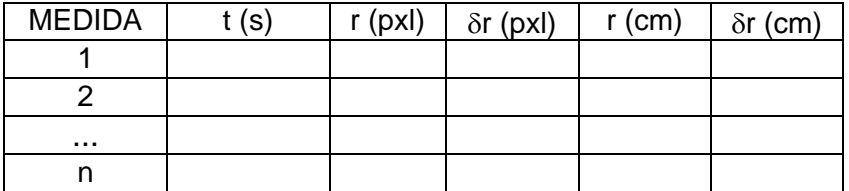

### **5. ANÁLISE DOS DADOS**

- 1. Observe o sistema que você utilizou para realizar a experiência. Construa um modelo teórico simples que permita analisar a experiência realizada.
- 2. Determine a posição do carrinho em centímetros. Para isso, com o auxílio do programa ImageJ, meça o comprimento da régua em "pixel". Utilize o cursor para medir a posição x em "pixel" das duas extremidades da régua e subtraia os valores encontrados. Outra opção é fazeruma linha de uma extremidade a outra e utilizar as ferramentas *analyze* e *measure* para obter o comprimento (*lenght*) da régua. Verifique o comprimento da régua do trilho de ar em centímetros. A posição do carrinho em cm será dada por uma regra de três simples,

$$
\frac{L_{\mathit{régua}}^{(pixel)}}{r^{(pixel)}} = \frac{L_{\mathit{régua}}^{(cm)}}{r^{(cm)}}
$$

onde  $L_{r\acute{e}gua}^{(pixel)}$  é o comprimento da régua em pixels,  $L_{r\acute{e}gua}^{(cm)}$  é o comprimento da régua em centímetros,  $r^{(pixel)}$  é a posição do objeto em pixels e  $r^{(cm)}$  a posição do objeto em centímetros.

- 3. Calcule as grandezas relevantes para a análise das experiências realizadas. Calcule também a incerteza no valor dessas grandezas.
- 4. Analise a conservação do momento linear e energia cinética nos vários tipos de colisões entre os dois corpos. Faça uma previsão dos valores que você espera para as velocidades finais dos carrinhos em cada uma das experiências.

## **ATIVIDADE I – COLISÃO ELÁSTICA**

- Calcule as posições do centro de massa do sistema para os valores de tempo medidos e acrescente uma coluna à sua tabela indicando esses resultados, bem como a incerteza da posição do centro de massa.
- Faça um gráfico r x t para o movimento dos dois carrinhos e do centro de massa do sistema e, a partir do gráfico, obtenha as respectivas velocidades dos carrinhos antes e depois a colisão, bem como a velocidade do centro de massa do sistema.
- Calcule o momento linear e a energia cinética do sistema antes e depois da colisão e verifique se essas grandezas se conservam.
- Calcule o coeficiente de restituição ε da colisão.

## **ATIVIDADE II – COLISÃO INELÁSTICA**

- Calcule as posições do centro de massa do sistema para os valores de tempo medidos e acrescente uma coluna à sua tabela indicando esses resultados, bem como a incerteza da posição do centro de massa.
- Faça um gráfico r x t para o movimento dos dois carrinhos e do centro de massa do sistema e, a partir do gráfico, obtenha as respectivas velocidades dos carrinhos antes e depois a colisão, bem como a velocidade do centro de massa do sistema.
- Calcule o momento linear e a energia cinética do sistema antes e depois da colisão e verifique se essas grandezas se conservam.
- Calcule o coeficiente de restituição ε da colisão.
- 5. Escreva seu relatório, salientando os seguintes pontos:
	- As características do movimento do centro de massa de um sistema de dois corpos que colidem;
	- As grandezas conservadas.

## **INSTITUTO DE FÍSICA – UFRJ**

## **GUIA DE LABORATÓRIO 5**

### MÓDULO 5: ROLAMENTO E CORPOS RÍGIDOS

#### **1. OBJETIVO**

Estudar o movimento de um corpo rígido, analisando-o como uma composição de um movimento de translação e outro de rotação.

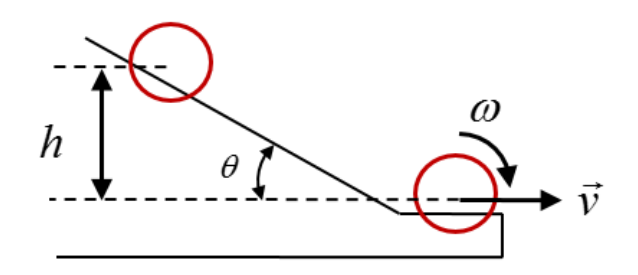

### **2. INTRODUÇÃO**

Sugerimos algumas leituras necessárias para uma melhor compreensão dos assuntos discutidos: o capítulo do livro texto de Física 1 sobre o movimento de corpos rígidos.

#### **3. PROCEDIMENTO EXPERIMENTAL**

- 1. Utilizaremos uma canaleta com dois trechos, um inclinado e outro horizontal, e uma esfera de aço.
- 2. Verifique se o sistema de vídeo (câmera) está nivelado. Se necessário, proceda o nivelamento do sistema de vídeo com o seu professor. Você deve posicionar a câmera de modo que toda a canaleta seja filmada.
- 3. Antes de fazer o filme simule a obtenção dos dados.

## **4. TOMADA DE DADOS**

1. Observe a canaleta disponível no laboratório. Meça as características físicas da canaleta que são relevantes para a experiência. Para fazer isso construa um modelo teórico.

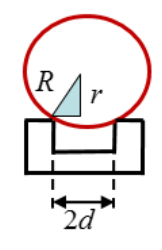

- 2. Utilizando o paquímetro, meça o diâmetro das esferas que serão utilizadas.
- 3. Observe se o movimento da esfera é um rolamento puro, abandonando-a várias vezes da mesma altura h.
- 4. Repita a experiência, usando esferas de diâmetros diferentes. Observe com atenção o que ocorre de diferente em relação à situação anterior.
- 5. Filme o rolamento da esfera na canaleta. Faça o filme com 30fps (quadros por segundo).
- 6. Copie o arquivo do vídeo gravado para o computador do laboratório. Abra o arquivo utilizando o programa ImageJ e verifique junto com o seu professor se é necessário fazer uma nova tomada de dados.
- 7. Com o auxílio do programa ImageJ determine o ângulo de inclinação da canaleta e faça uma rotação das imagens. Para proceder a rotação da imagem leia o Tutorial 1.
- 8. Utilizando o programa ImageJ obtenha as medidas do tempo e posição da esfera e construa uma tabela de medidas de posição como função do tempo. Estime a incerteza δr dessas medidas.

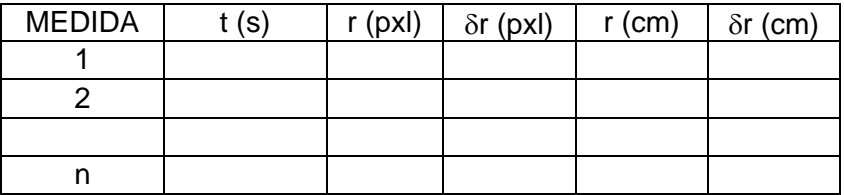

## **5. ANÁLISE DOS DADOS**

- 1. Observe o sistema que você utilizou para realizar a experiência. Construa um modelo teórico que permita analisar a experiência realizada.
- 2. Determine a posição da esfera em centímetros.
- 3. Calcule as grandezas relevantes para a análise da experiência realizada. Calcule também a incerteza no valor dessas grandezas.
- 4. Acrescente a sua tabela uma coluna com o valor da velocidade instantânea da esfera, bem como sua incerteza experimental.

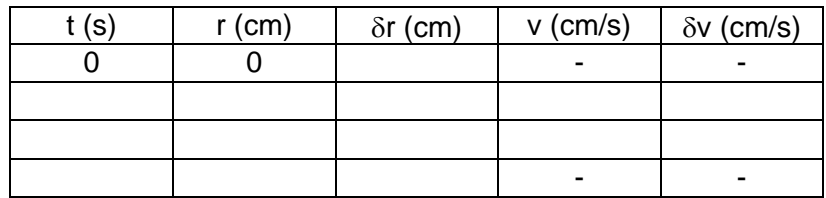

- 5. Faça o gráfico da velocidade instantânea da esfera em função do tempo em papel milimetrado. Não se esqueça das incertezas!
- 6. Observe os pontos experimentais no gráfico da velocidade em função do tempo e verifique se esses pontos podem ser considerados como pontos de uma mesma reta. Esboce, usando uma régua transparente, a reta que melhor descreve seus dados.
- 7. A partir do gráfico determine a aceleração da esfera e a respectiva incerteza da aceleração. Compare esse valor com o calculado no modelo teórico.
- 8. Utilizando o programa Ajuste1.1 calcule a aceleração da esfera e compare com o esperado.
- 9. Escreva seu relatório.

**•** Se  $z = x + y$  ou  $z = x - y$ :

$$
\delta z^2 = \delta x^2 + \delta y^2
$$

**•** Se  $z = x$ ,  $y$  ou  $z = x/y$ :

$$
\left(\frac{\delta z}{z}\right)^2 = \left(\frac{\delta x}{x}\right)^2 + \left(\frac{\delta y}{y}\right)^2
$$

• **Se w = K.x, sendo K constante:** 

 $\delta w = K \delta z$ 

- $\Delta P = P P_1$  então  $\delta(\Delta P)^2 = \delta P^2 + \delta P_1^2$ , logo  $\delta(\Delta P) = \sqrt{\delta P^2 + \delta P_1^2}$
- $\Delta r = r r_1$  então  $\delta(\Delta r)^2 = \delta r^2 + \delta r_1^2$ , logo  $\delta(\Delta r) = \sqrt{\delta r^2 + \delta r_1^2}$
- **e**  $v = \Delta r / \Delta t$  então

$$
\left(\frac{\delta v}{v}\right)^2 = \left(\frac{\delta(\Delta r)}{\Delta r}\right)^2 + \left(\frac{\delta(\Delta t)}{\Delta t}\right)^2
$$

**Desprezando a incerteza relativa de** ∆**t, temos** 

$$
\left(\frac{\delta v}{v}\right)^2 = \left(\frac{\delta(\Delta r)}{\Delta r}\right)^2
$$

$$
\left|\frac{\delta v}{v}\right| = \left|\frac{\delta(\Delta r)}{\Delta r}\right|
$$

$$
\delta v = \frac{\delta(\Delta r)}{\Delta r} \cdot v
$$

**e**  $a = \Delta v / \Delta t$  então

$$
\left(\frac{\delta a}{a}\right)^2 = \left(\frac{\delta(\Delta v)}{\Delta v}\right)^2 + \left(\frac{\delta(\Delta t)}{\Delta t}\right)^2
$$

**Desprezando a incerteza relativa de** ∆**t, temos** 

$$
\left(\frac{\delta a}{a}\right)^2 = \left(\frac{\delta(\Delta v)}{\Delta v}\right)^2
$$

$$
\left|\frac{\delta a}{a}\right| = \left|\frac{\delta(\Delta v)}{\Delta v}\right|
$$

$$
\delta a = \frac{\delta(\Delta v)}{\Delta v} \cdot a
$$
**APÊNDICE 2**

## **TUTORIAL – IMAGE J**

Este texto corresponde ao tutorial elaborado para realização da análise manual utilizando-se o programa ImageJ na análise dos experimentos de disciplina de Física Experimental I, disciplina que aborda no laboratório os tópicos de Mecânica Introdutória. Este material corresponde ao tutorial revisto após aplicação como projeto piloto em 2013.

Temas do tutorial:

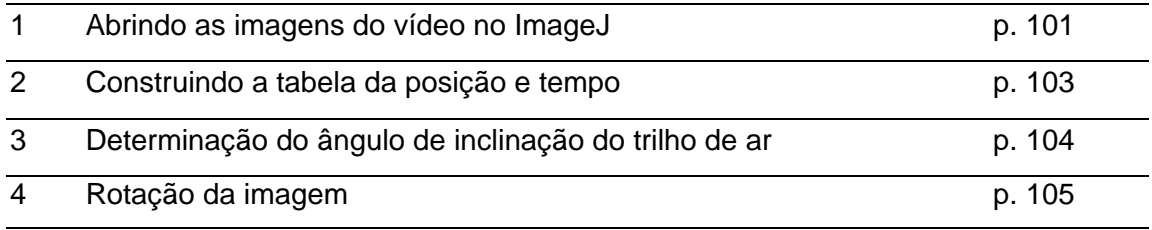

## **TUTORIAL – IMAGEJ**

### **1. ABRINDO AS IMAGENS DO VÍDEO NO IMAGEJ:**

Para abrir os frames (imagens) do vídeo no ImageJ vá até a barra de ferramentas, clique em **File**, depois em **Import**e **AVI**. Desejamos abrir os vídeos com formato AVI.

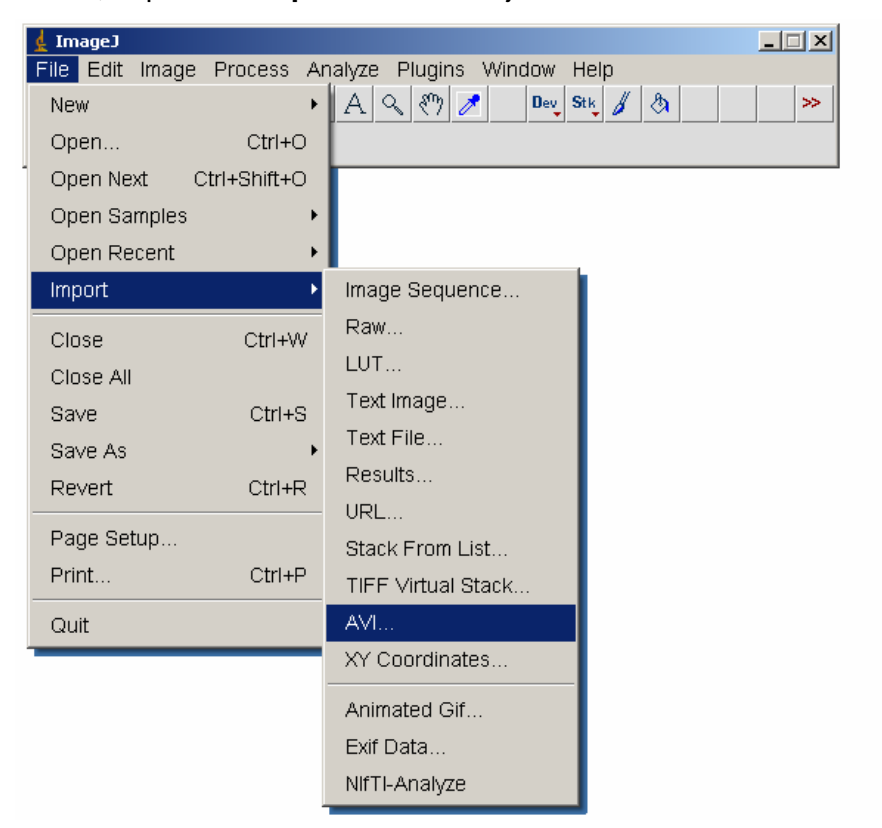

Na janela que será aberta você deve selecionar o arquivo.

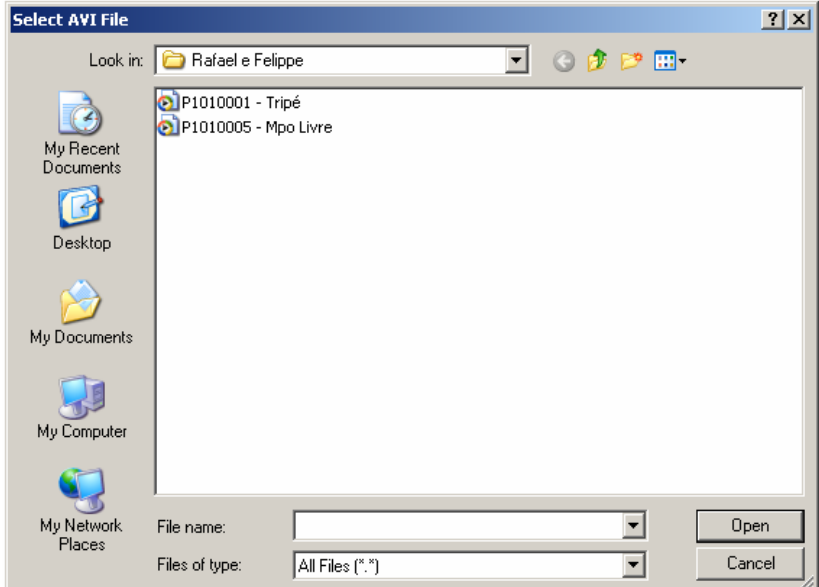

Será aberta uma nova janela, onde você pode selecionar qual o intervalo de imagens que deseja abrir. Escolha o intervalo ou abra todas e clique em OK.

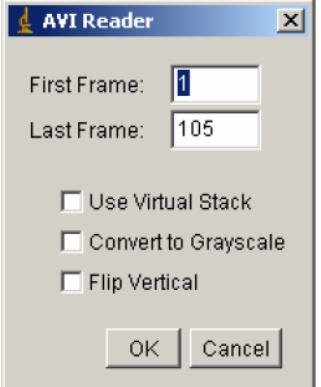

Para passar para a próxima imagem ou imagem anterior utilize as setas para direita ou para esquerda no teclado do computador ou clique nas setas da barra de rolamento na janela das imagens.

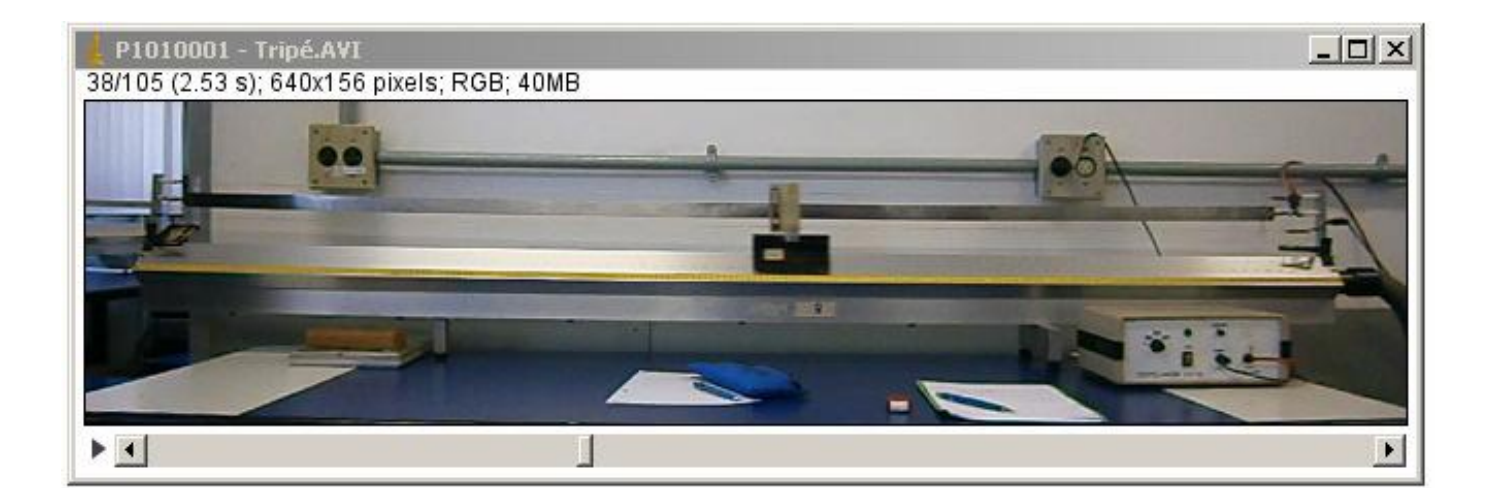

Uma outra opção é clicar no arquivo e arrastar até a janela do ImageJ.

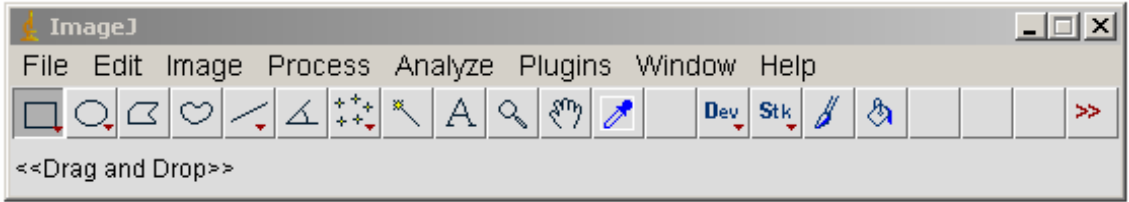

Quando aparecer a mensagem **Drag and Drop** (arrastar e soltar) nessa janela, solte o arquivo nessa posição.

## **2. CONSTRUINDO A TABELA DA POSIÇÃO E TEMPO.**

Se necessário aumente ou diminua a imagem com os seguintes comandos:

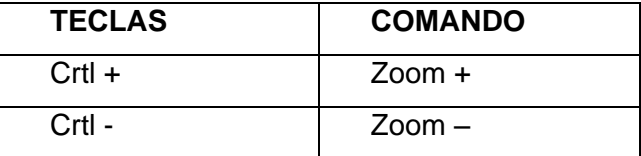

Posicione o cursor na extremidade do carrinho. Na janela do ImageJ, aparecerá a informação com a posição do cursor e na janela da imagem aparecerá a informação do instante de tempo referente à imagem.

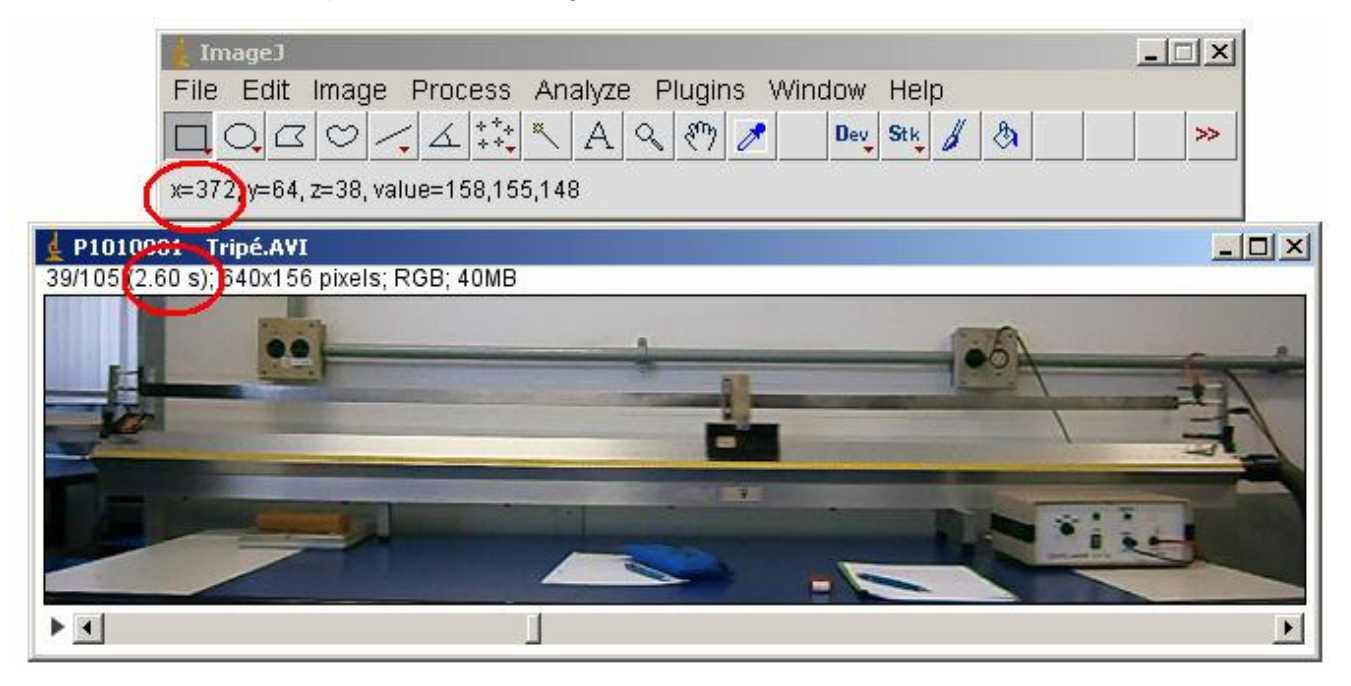

Na janela da imagem também encontramos a informação do número da imagem e total de imagens. No exemplo acima temos a imagem número 35 de um total de 105 imagens no vídeo.

Na atividade experimental número 1 estamos analisando o movimento do carrinho sobre um trilho de ar horizontal. O movimento do carrinho será, portanto na direção horizontal. Logo, construiremos a tabela da posição, em pixels, com o valor de **X**.

No exemplo acima a extremidade do carrinho estava na posição X = 372 pixels, no instante  $t = 2.60s$ .

Passando para a próxima imagem e fazendo o mesmo procedimento, encontramos a nova posição do carrinho e o instante de tempo em que ele se encontrava nessa posição.

## **3. DETERMINAÇÃO DO ÂNGULO DE INCLINAÇÃO DO TRILHO DE AR.**

Para determinar o ângulo de inclinação do trilho clique na ferramenta **Angle tool**:

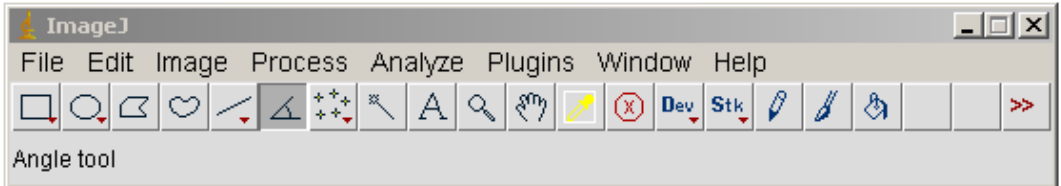

Você deve marcar 3 pontos para determinar o ângulo.

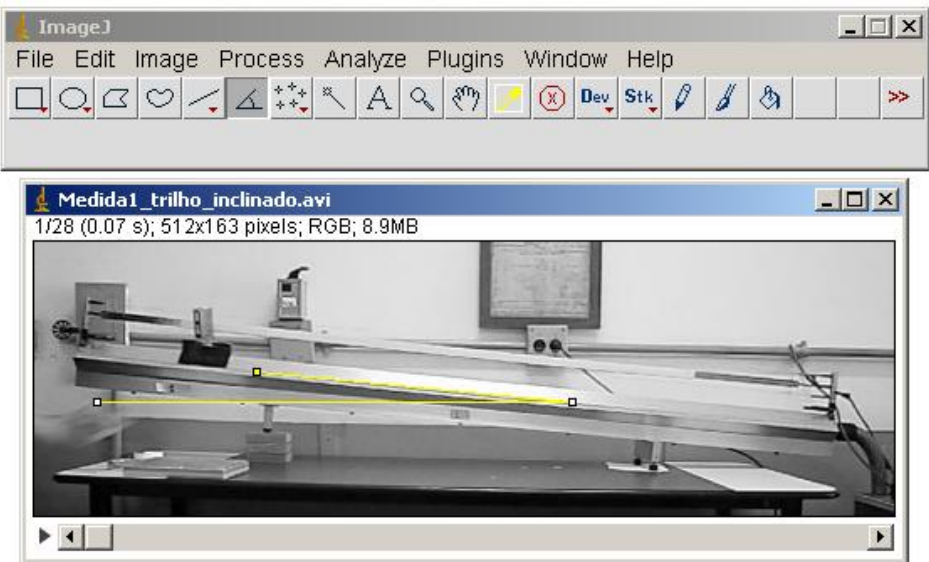

Antes de marcar o último ponto verifique se a linha da ferramenta está na horizontal.

Para saber o ângulo faça o seguinte procedimento no ImageJ:

Na barra de ferramentas clique em **Analyse** e depois em **measure**.

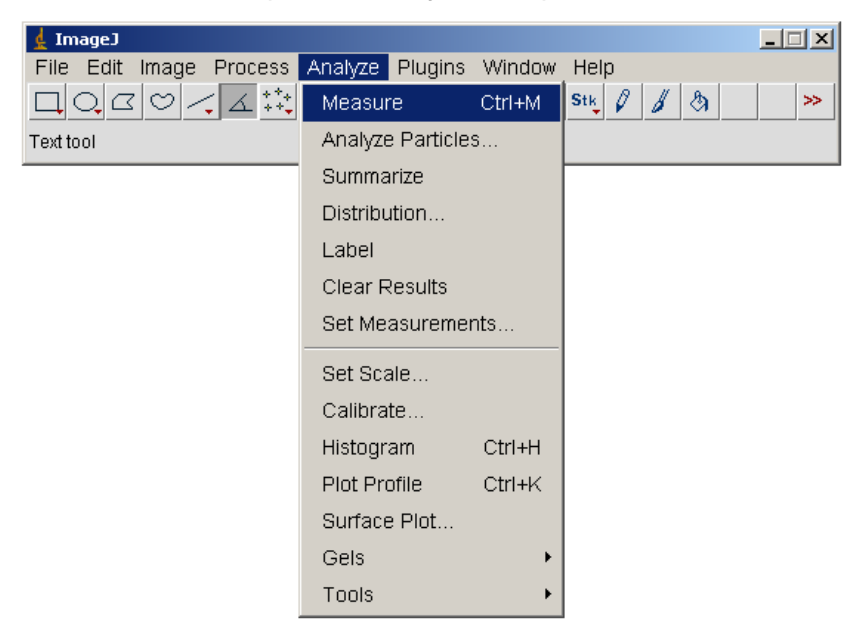

O programa vai abrir uma janela com a medida do ângulo em graus.

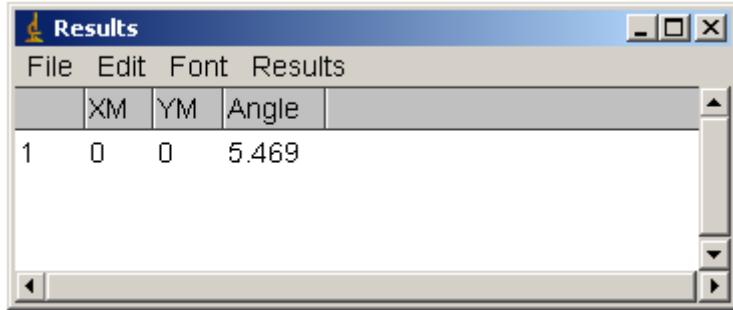

## **4. ROTAÇÃO DA IMAGEM**

Para obter as medidas da posição do carrinho no experimento 2 (plano inclinado) você deve fazer uma rotação das imagens.

No menu do programa ImageJ clique em **Image**, depois em **Tranform** e **Rotate**.

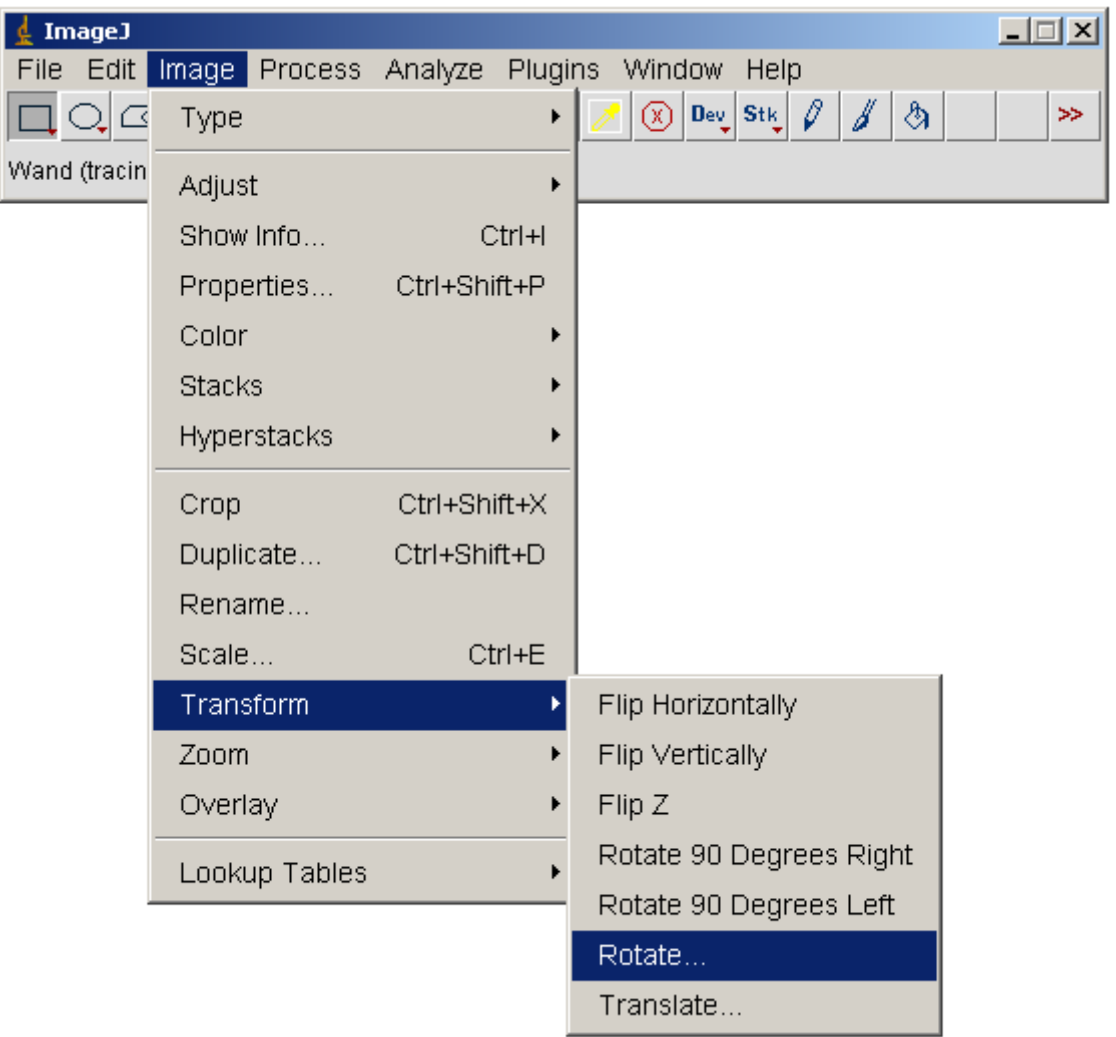

Na janela que será aberta você deve informar o ângulo de rotação da imagem. Esse ângulo é o mesmo da inclinação do trilho. Coloque essa informação em **Angle (degrees)**.

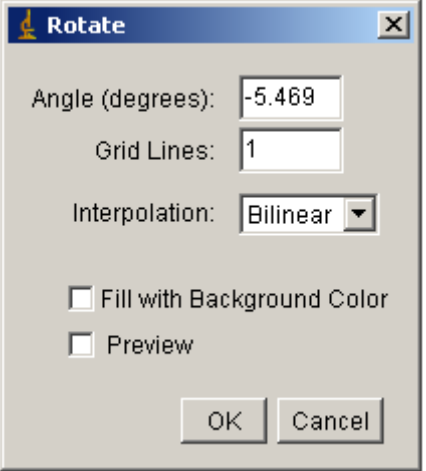

Esse ângulo poderá ser positivo ou negativo. Isso vai depender se você gerou uma rotação no trilho de ar no sentido horário ou anti-horário. Se a rotação no trilho de ar foi no sentido horário então o ângulo será negativo, mas se a rotação no trilho de ar foi no sentido anti-horário então o ângulo será positivo.

Após clicar em OK o programa abrirá uma nova janela para saber se você deseja aplicar essa rotação em todas as imagens.

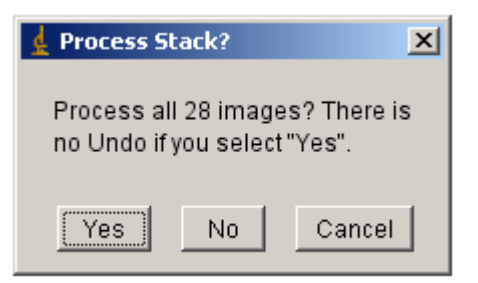

Clique em **Yes** para fazer a rotação em todas as imagens do vídeo.

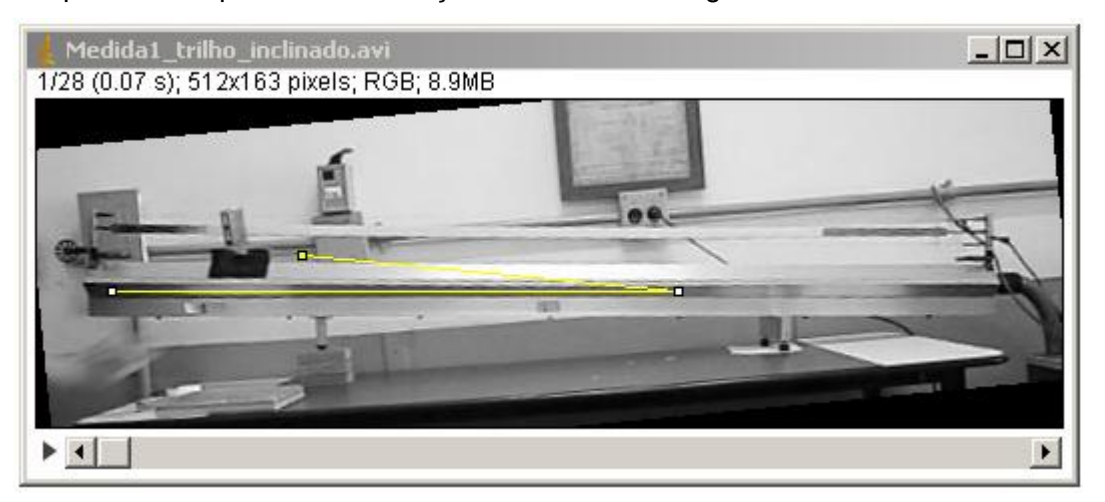

Para verificar se o ângulo está adequado clique na ferramenta **Rectangular** (retângulo).

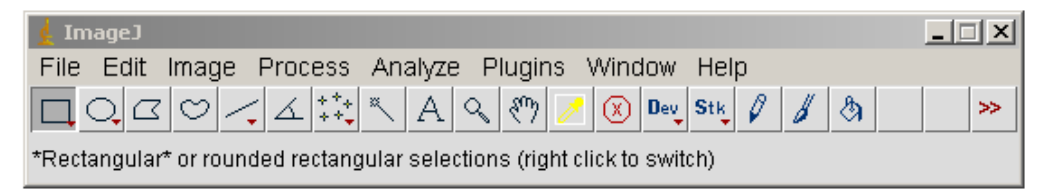

Verifique se o resultado é satisfatório

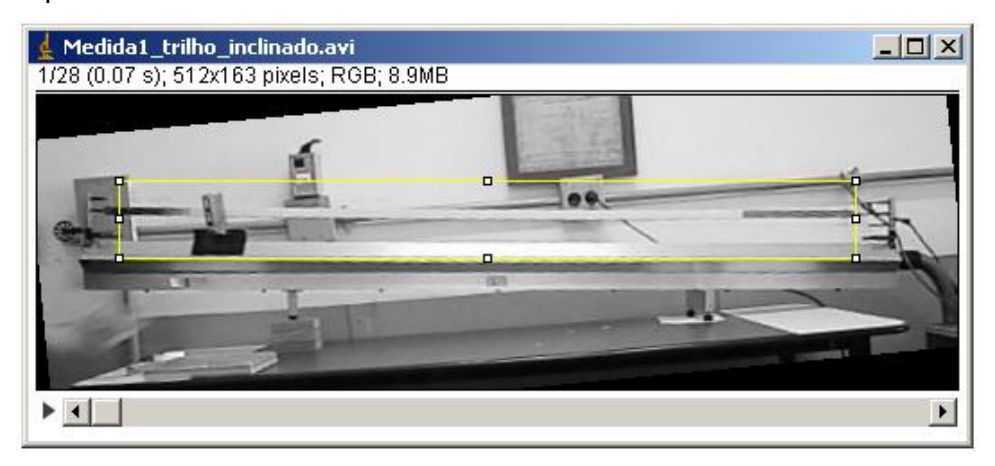

Se desejar cortar a imagem utilize a ferramenta **Rectangular** e selecione a área que deve ser mantida. No menu, clique em **Image** e depois em **Crop**.

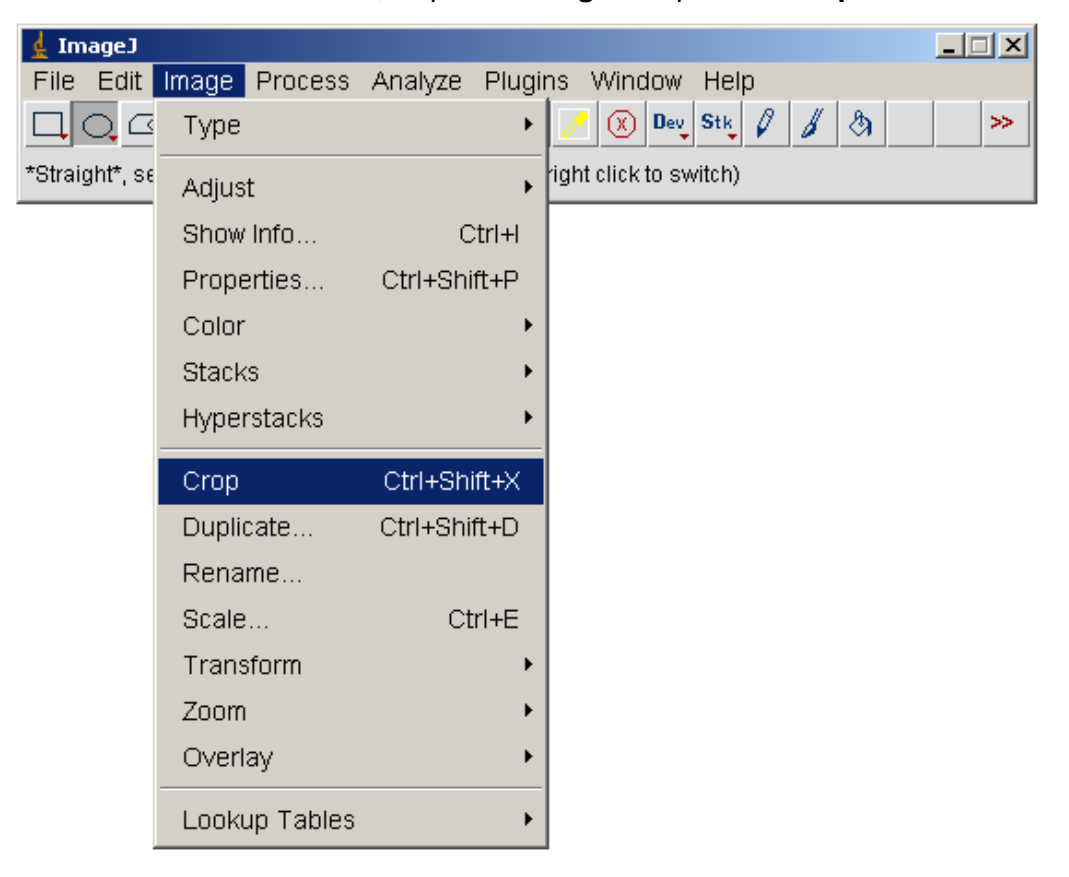

Como resultado teremos uma imagem que mostra o trilho na horizontal. Não parece mais um plano inclinado.

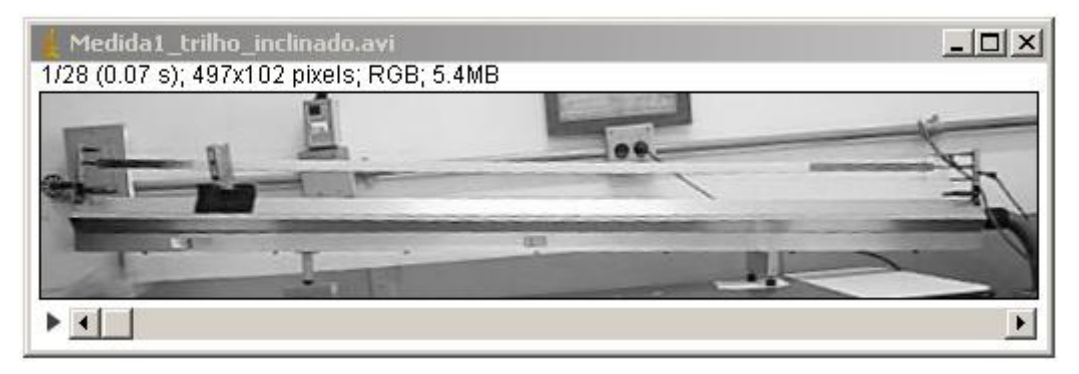

# **APÊNDICE 3**

## **TUTORIAL – IMAGE J – ANÁLISE AUTOMATIZADA**

Este texto corresponde ao tutorial elaborado para realização da análise automatizada utilizando-se o programa ImageJ na análise dos experimentos de disciplina de Física Experimental I, disciplina que aborda no laboratório os tópicos de Mecânica Introdutória. Este material corresponde ao tutorial revisto após aplicação como projeto piloto em 2013.

#### **Análise Automatizada**

1°) Formatar a imagem.

No menu do programa ImageJ clique em *Image*, depois em *Type* e *8-bit*.

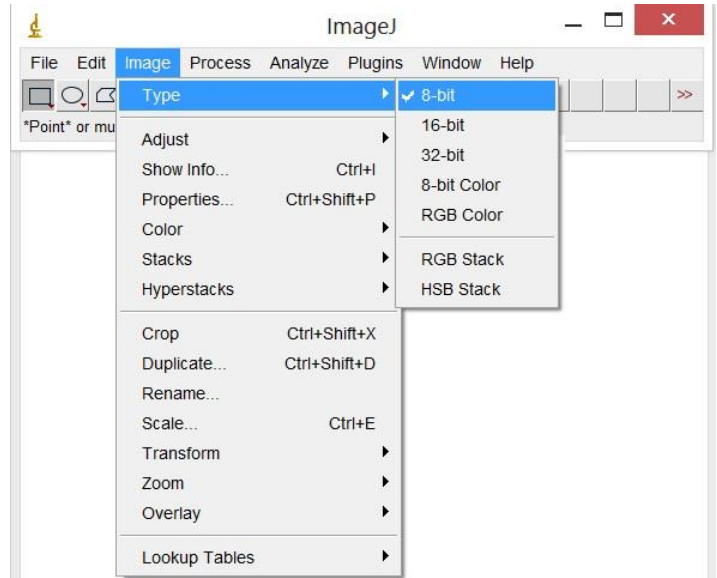

Imagens de 8 bits são imagens com 256 tons de cinza.

2°) "Binarizar" a imagem.

No menu do programa ImageJ clique em *Image*, depois em *Adjust* e *Threshold*.

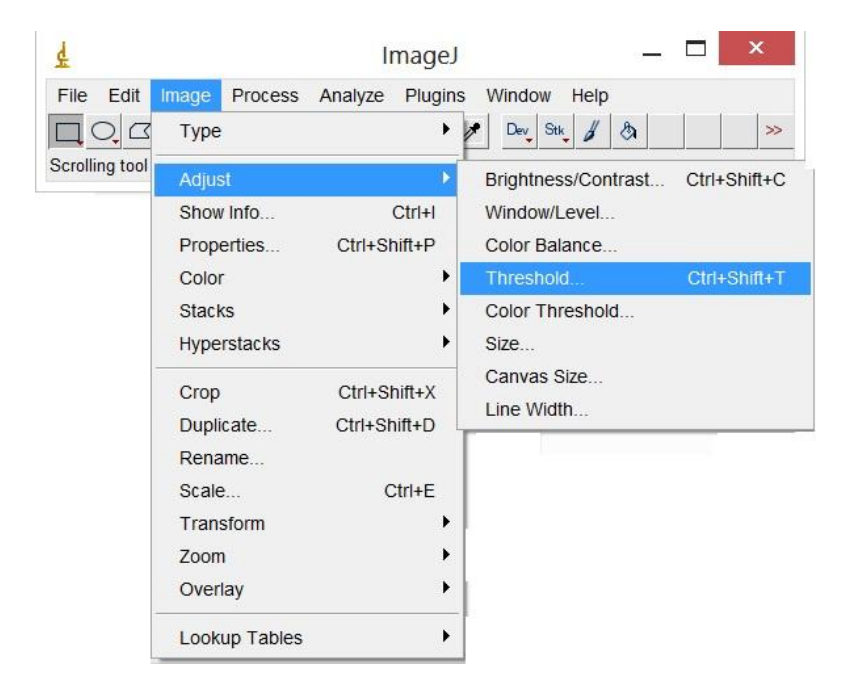

O programa irá abrir uma janela e a opção *B&W* (imagem em preto e branco) deverá ser selecionada.

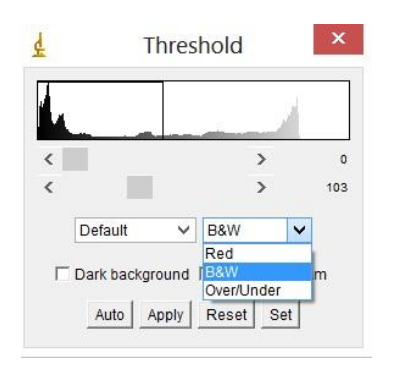

Na mesma janela que foi aberta pelo programa, utilizando as barras de rolagem, deve-se ajustar os níveis de preto e branco, até que a etiqueta branca fique preta e o carinho preto fique branco.

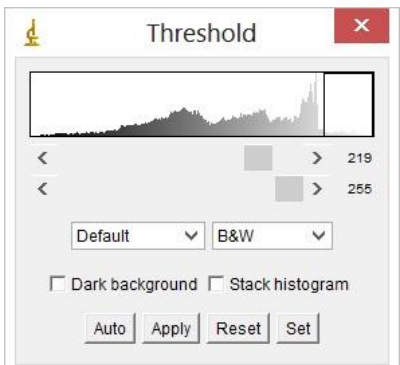

3°) Seleção retangular.

Utilize a ferramenta **Rectangular** para delimitar a área, contendo a etiqueta, que o programa deverá reconhecer. O objetivo é que o programa reconheça a etiqueta, portanto o retângulo deve ter altura um pouco maior que a etiqueta. E o comprimento do retângulo deve ser o suficiente para reconhecer a etiqueta em toda a trajetória que se deseja analisar. Para verificar se a seleção retangular está apropriada basta, utilizando a barra de rolagem da janela das imagens, passar quadro-a-quadro as imagens. Caso seja necessário, uma nova seleção retangular, mais apropriada pode ser feita. Certifique-se que o retângulo não toque a borda da etiqueta.

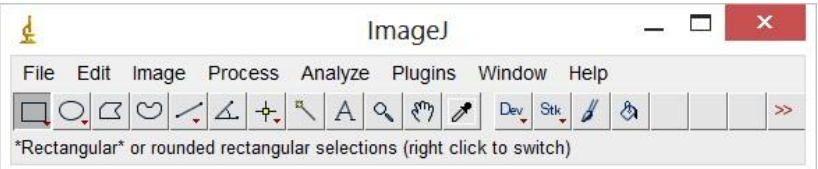

4°) No menu do programa ImageJ clique em *Analyse*, depois em *Set measurements*.

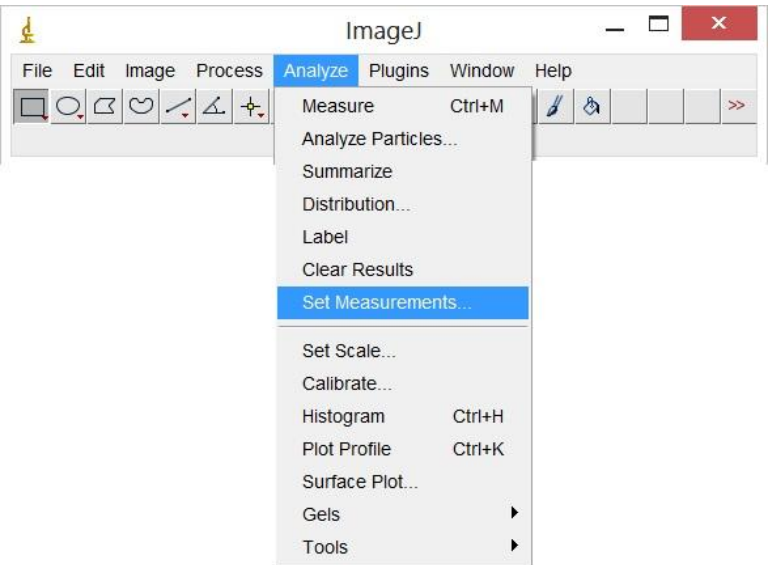

Na janela de diálogo que será aberta devem ser selecionados os comandos *Area* e *Center of mass*.

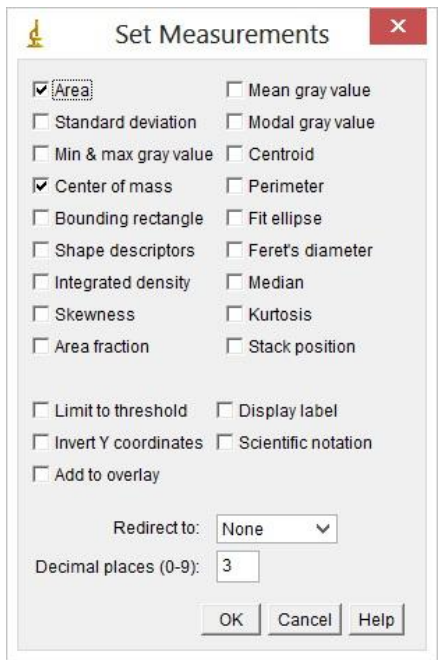

O comando *Area* corresponde a área em pixels quadrados ou em outra unidade anteriormente calibrada.

O comando *Center of mass* corresponde à média das posições x e y da etiqueta.

5°) No menu do programa ImageJ clique em *Analyse*, depois em *Analyse particles*.

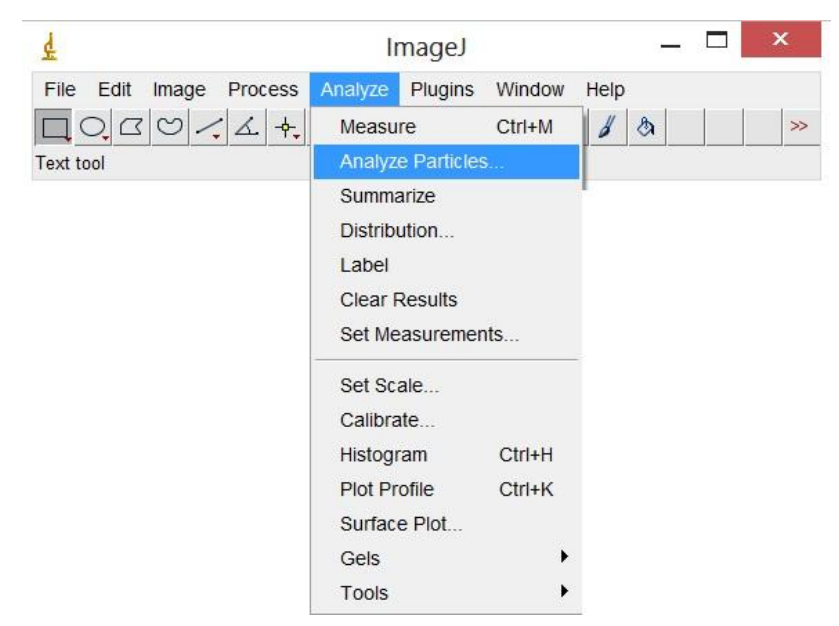

Na janela de diálogo que será aberta devem ser selecionados os comandos *Display results* e *exclude on edges.* No comando *Size* a área do objeto que será reconhecida pelo programa *Image J* deve ser escolhida, exemplo: 10 – *infinity*. No comando *Show* selecione a opção *outlines.*

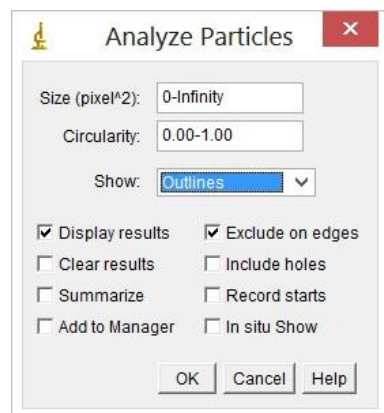

Ao marcar a opção *Display results* as medições para cada partícula serão exibidas na tabela de resultados após a análise. Ao marcar a opção *Exclude on edges* todas as partículas que tocam na borda da seleção retangular serão ignoradas.

O comando *Size*, em pixels ao quadrado, corresponde a área das partículas que serão analisadas. Partículas com área fora da faixa especificada neste campo serão ignoradas. Os valores podem variar entre zero e infinito. O objetivo é que o programa reconheça a etiqueta, portanto outras partículas devem ser ignoradas.

O comando *Show* especifica quais imagens serão apresentadas pelo programa *ImageJ* após a análise. Neste comando a opção *outlines* é marcada e contornos numerados das partículas são apresentados em uma janela contendo uma sequência de imagens após a análise.

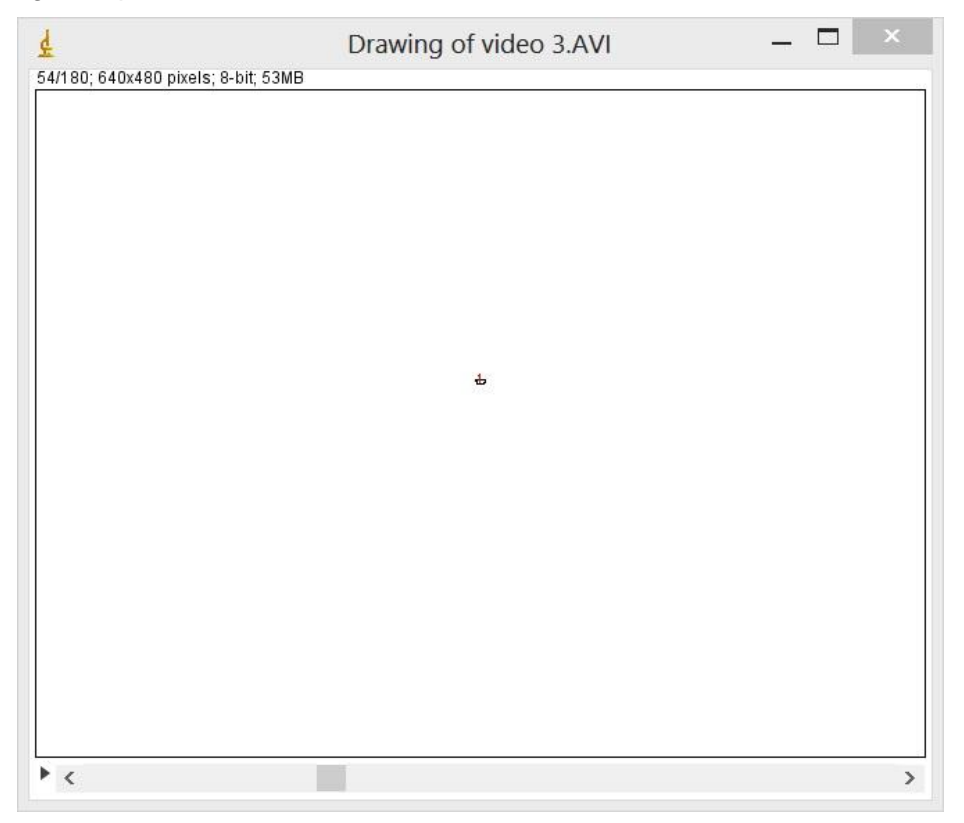

## **Resultados.**

Como resultado o programa irá abrir duas janelas. Uma janela é aberta com uma sequência de imagens numeradas. Se mais de uma partícula foi encontrada na mesma imagem, significa que o limite do comando *Size* não foi apropriado ou os limites escolhidos no *threshold* (etapa 2) não foram bem escolhidos e devem ser corrigidos. Em outra janela o programa fornecerá uma tabela com as posições da imagem, em pixel, indicando quantas partículas foram encontradas e a área delas, em pixel².